© Simplilearn. All rights reserved.

# simpl<sub>i</sub>learn

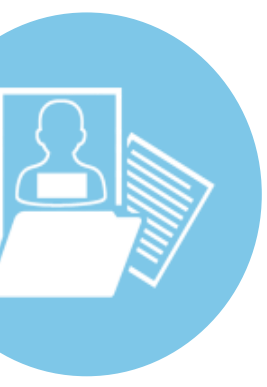

Lesson 2: Data Wrangling and Manipulation

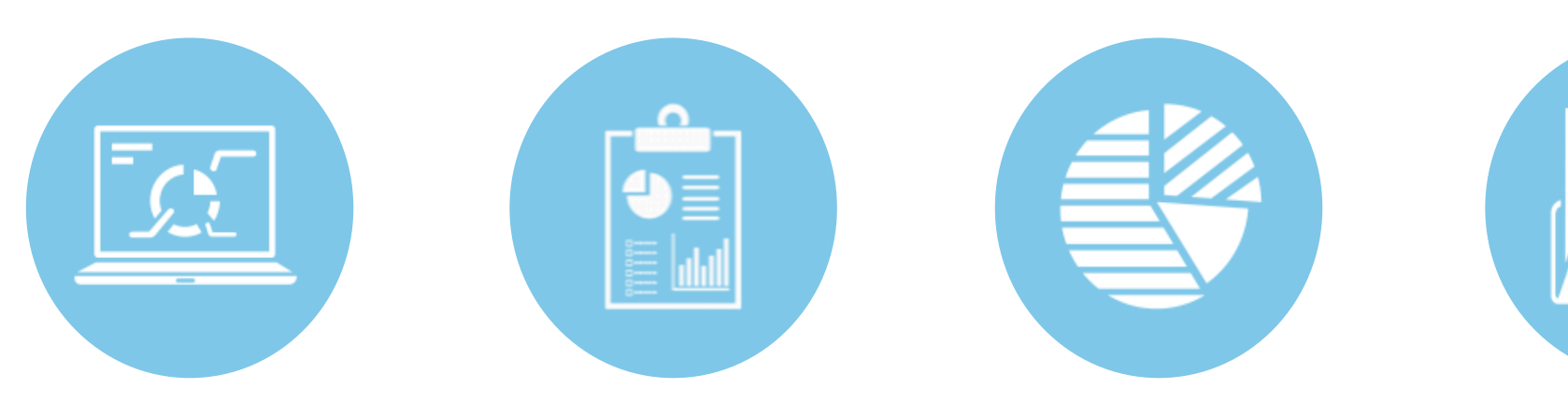

### **Machine Learning**

### **Concepts Covered**

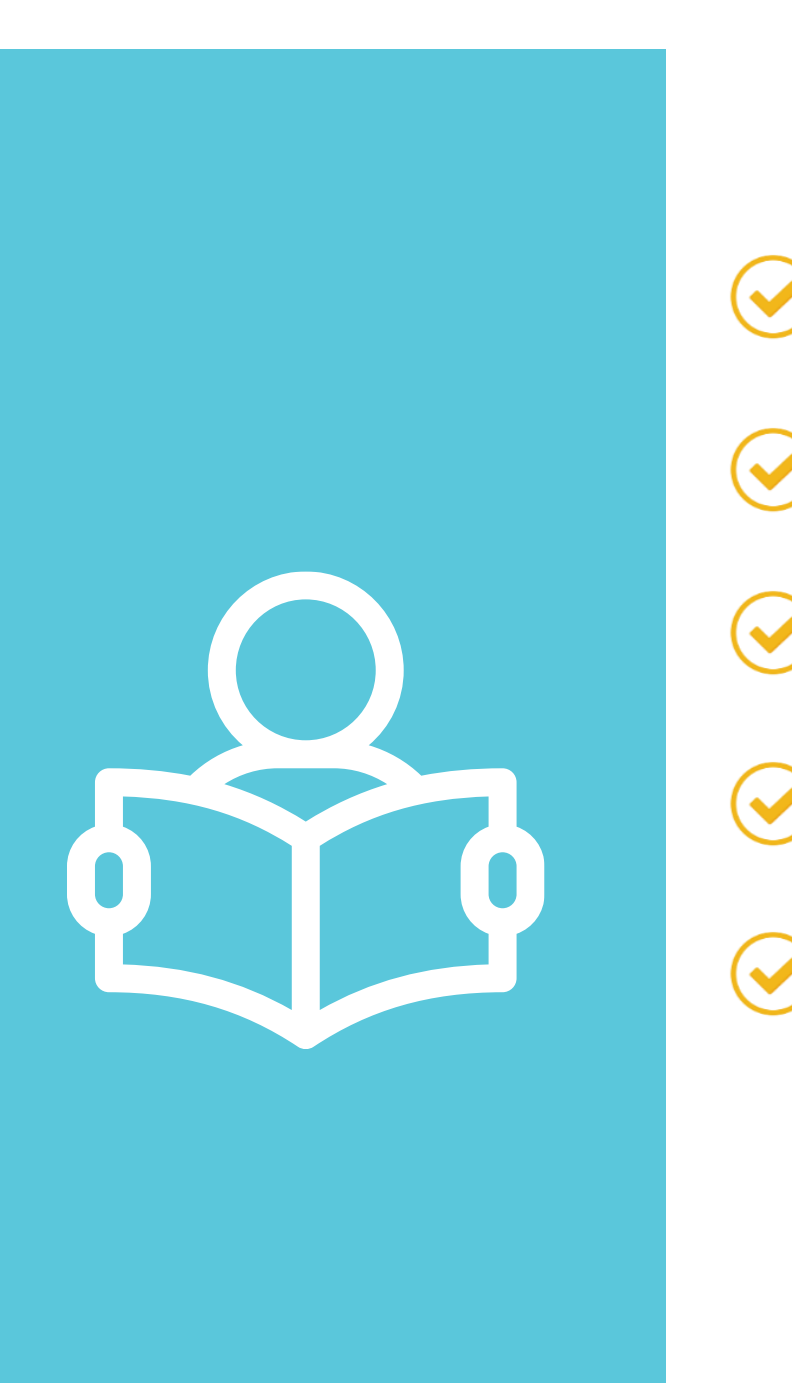

- Data acquisition
- Data exploration techniques
- Data wrangling techniques
- Data manipulation techniques
- Typecasting

©Simplilearn. All rights reserved.

### simpl<sub>i</sub>learn

### **Learning Objectives**

Demonstrate different data wrangling techniques and their significance

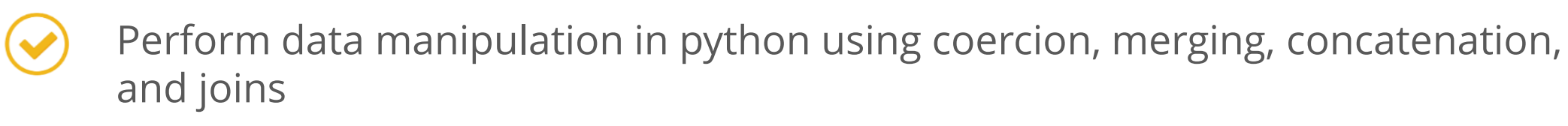

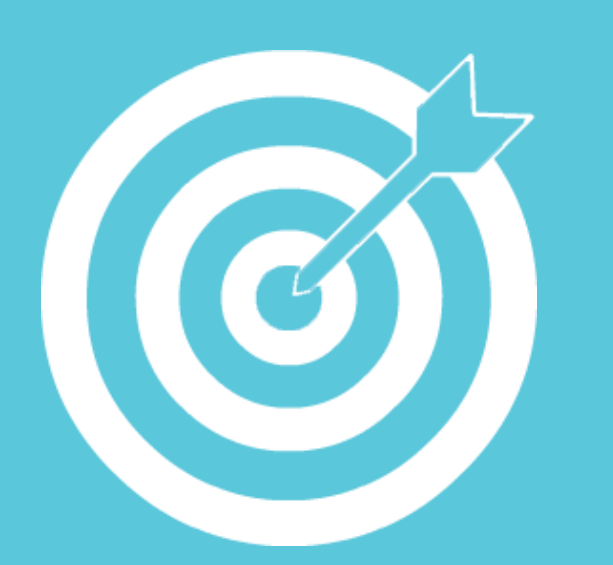

©Simplilearn. All rights reserved.

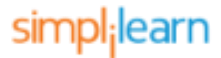

Demonstrate data import and exploration using Python

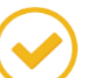

By the end of this lesson, you will be able to:

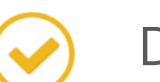

### **Data Preprocessing Topic 1: Data Exploration**

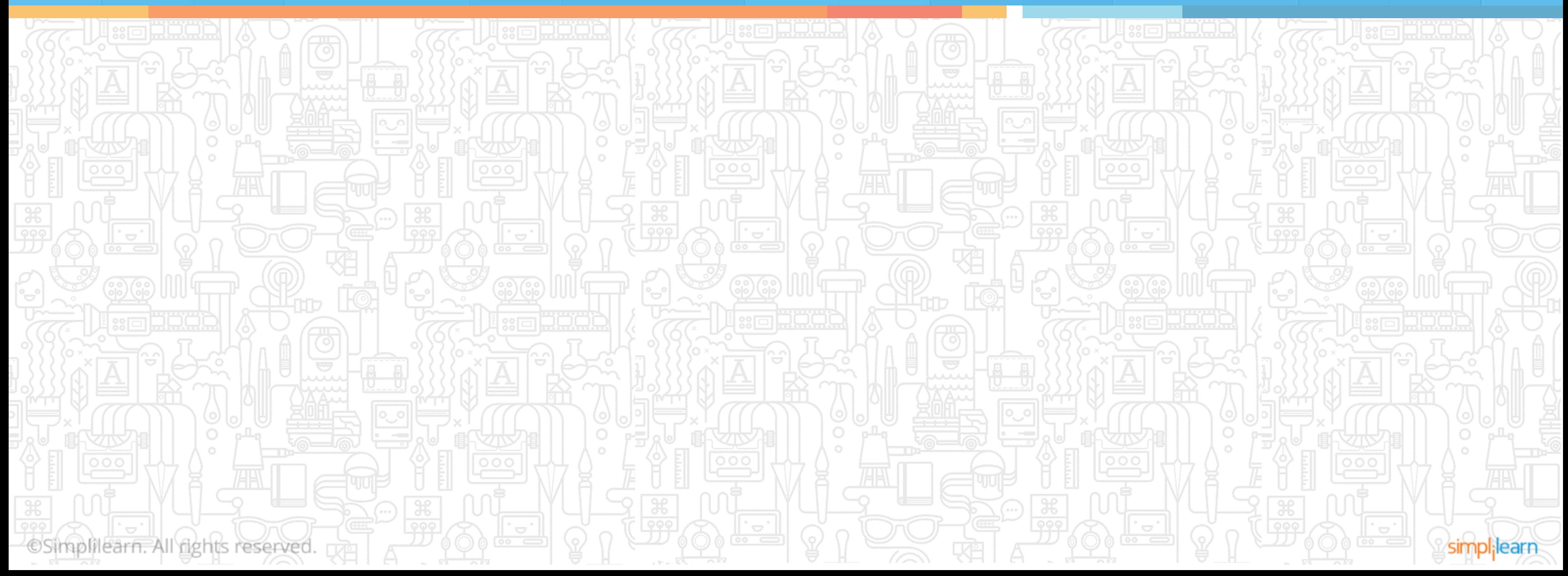

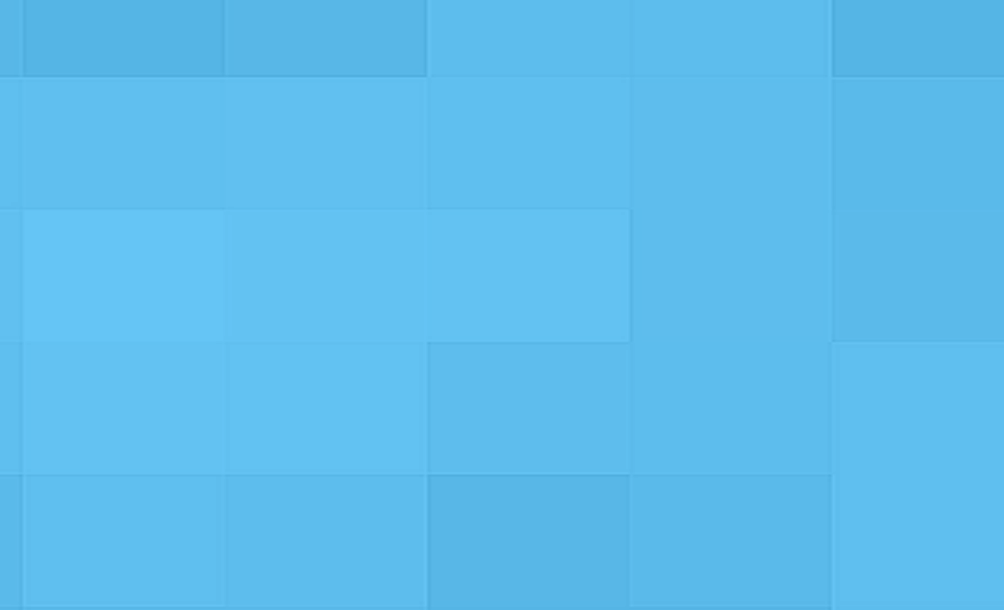

## **Loading .csv File in Python**

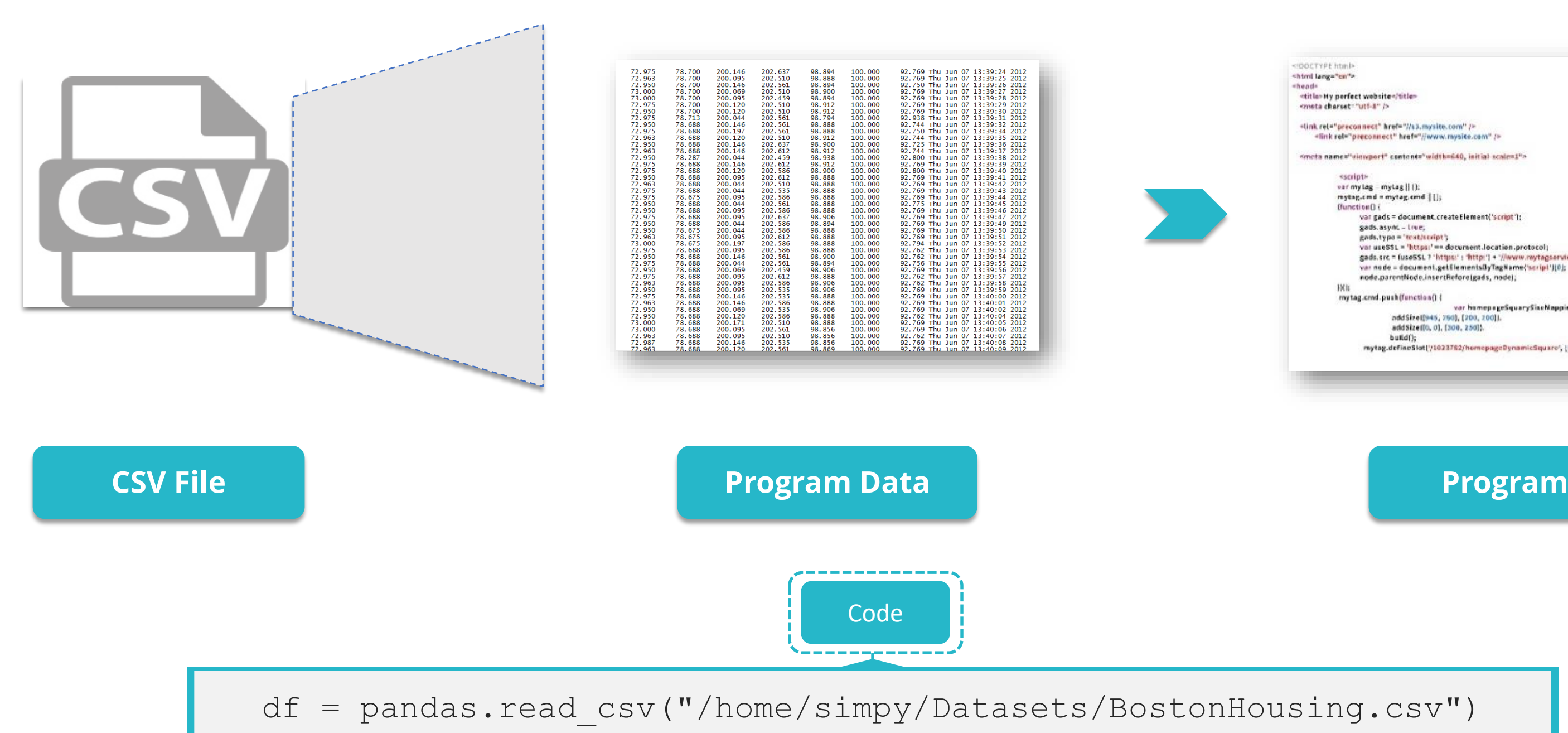

©Simplilearn. All rights reserved.

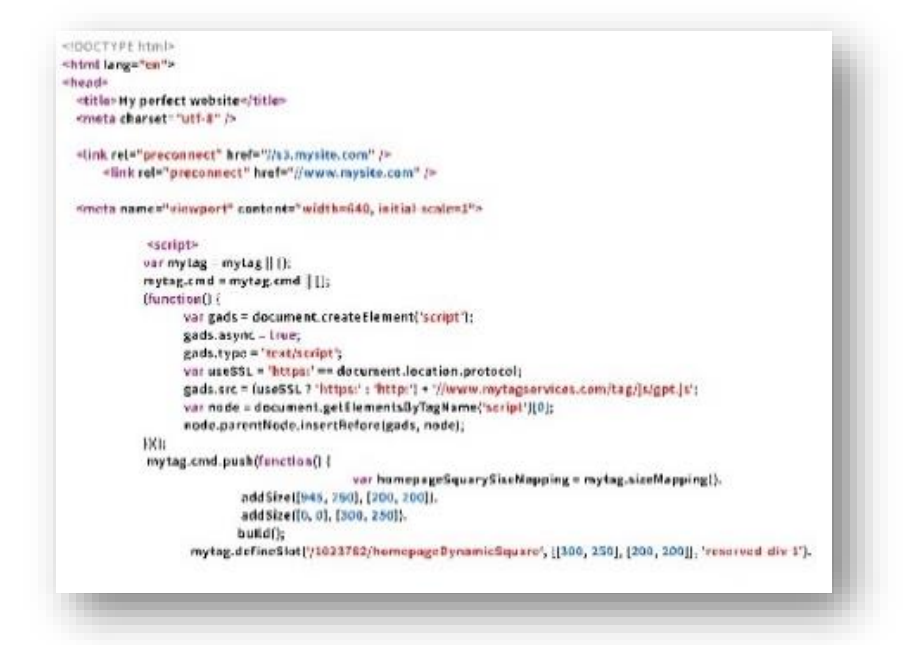

Path to file

simpl;learn

Before starting with a dataset, the first step is to load the dataset. Below is the code for the same:

### **Loading Data to .csv File**

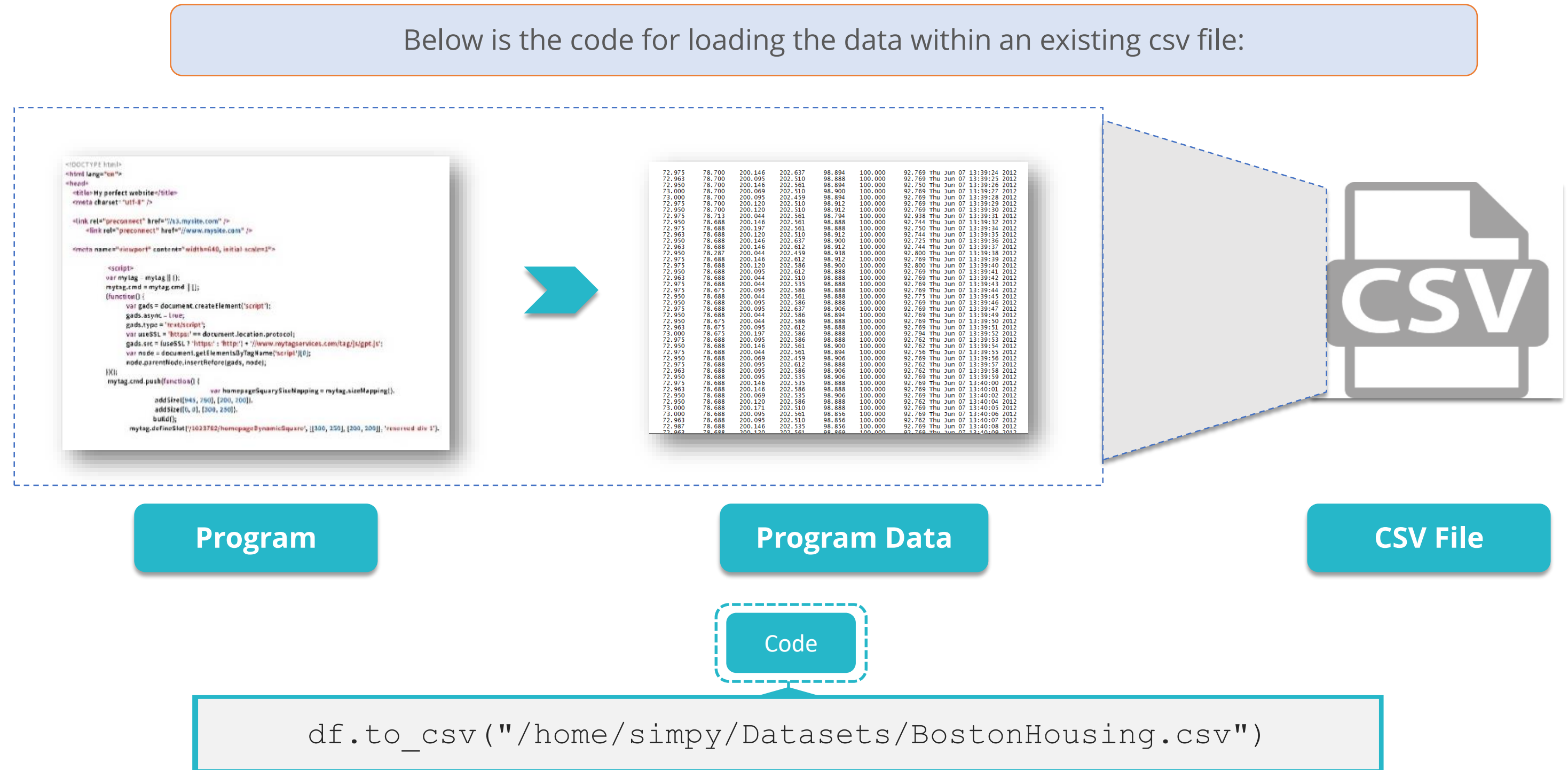

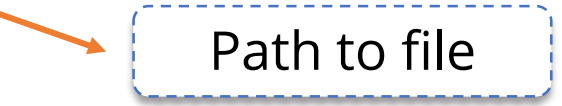

©Simplilearn. All rights reserved.

simpl;learr

## **Loading .xlsx File in Python**

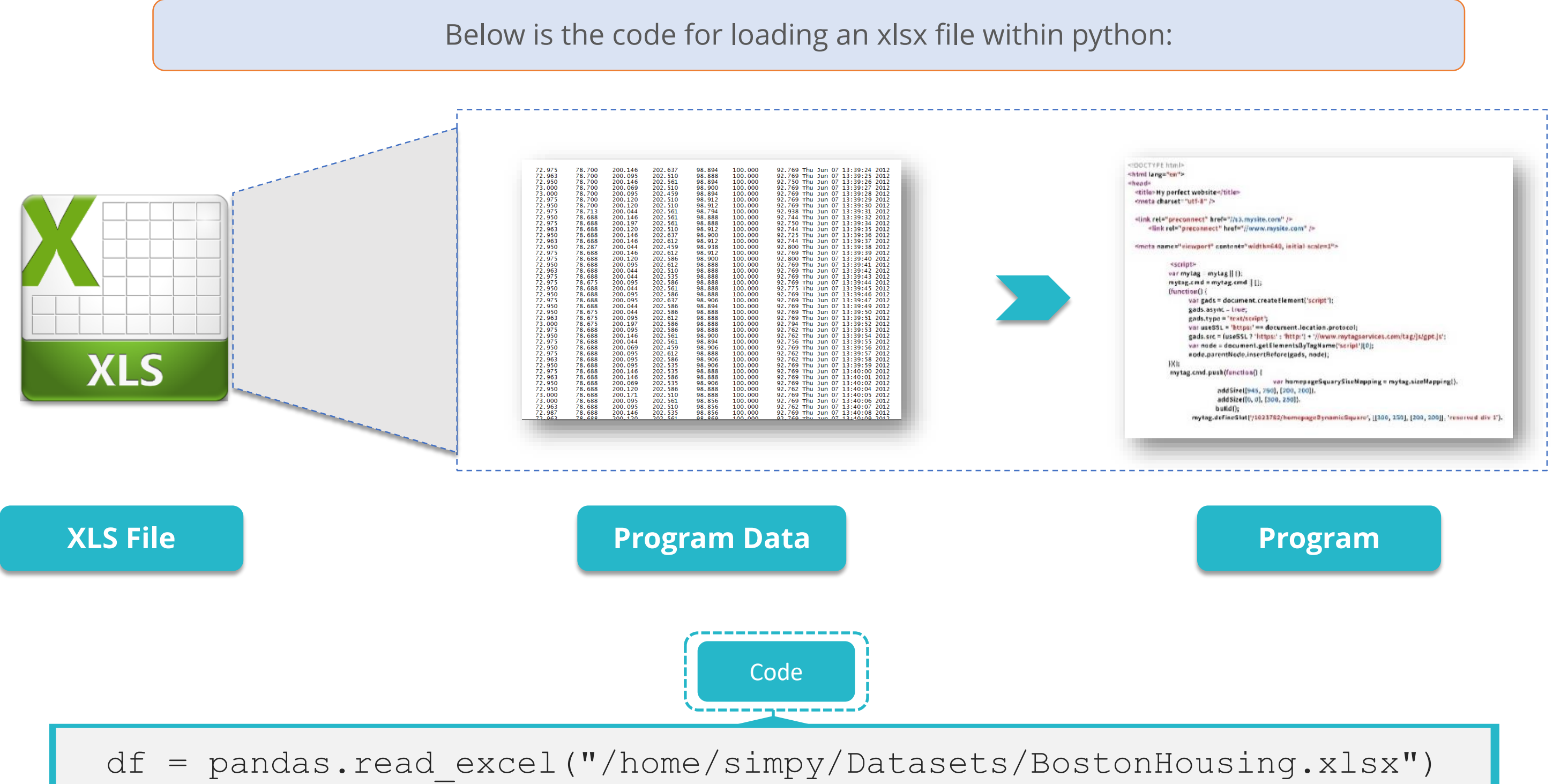

©Simplilearn. All rights reserved.

### sımpl;learr

### **Loading Data to .xlsx File**

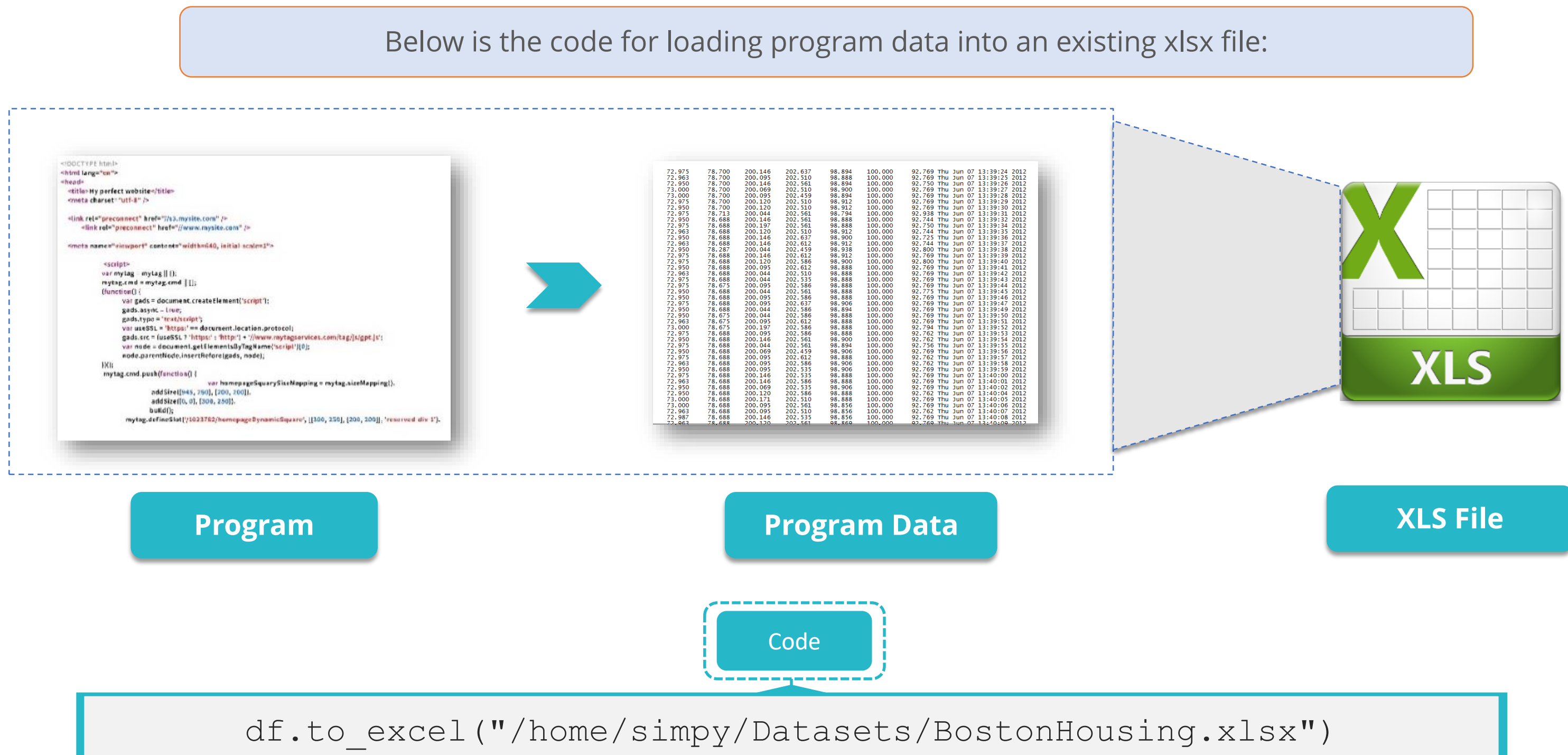

©Simplilearn. All rights reserved.

simpl;learr

## **Assisted Practice Data Exploration**

@Simplilearn. All fights reserved

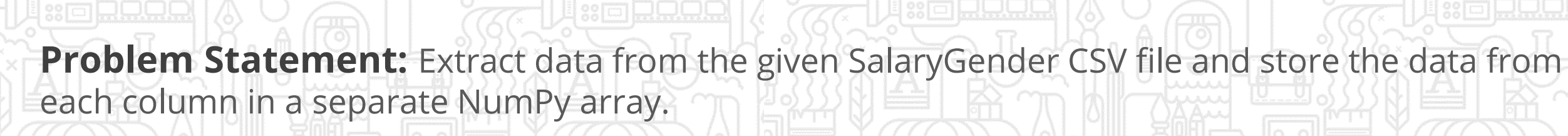

**Objective:** Import the dataset (csv) in/from your Python notebook to local system.

**Access:** Click on the Labs tab on the left side panel of the LMS. Copy or note the username and password that are generated. Click on the Launch Lab button. On the page that appears, enter the username and password in the respective fields, and click Login.

### **Duration: 5 mins.**

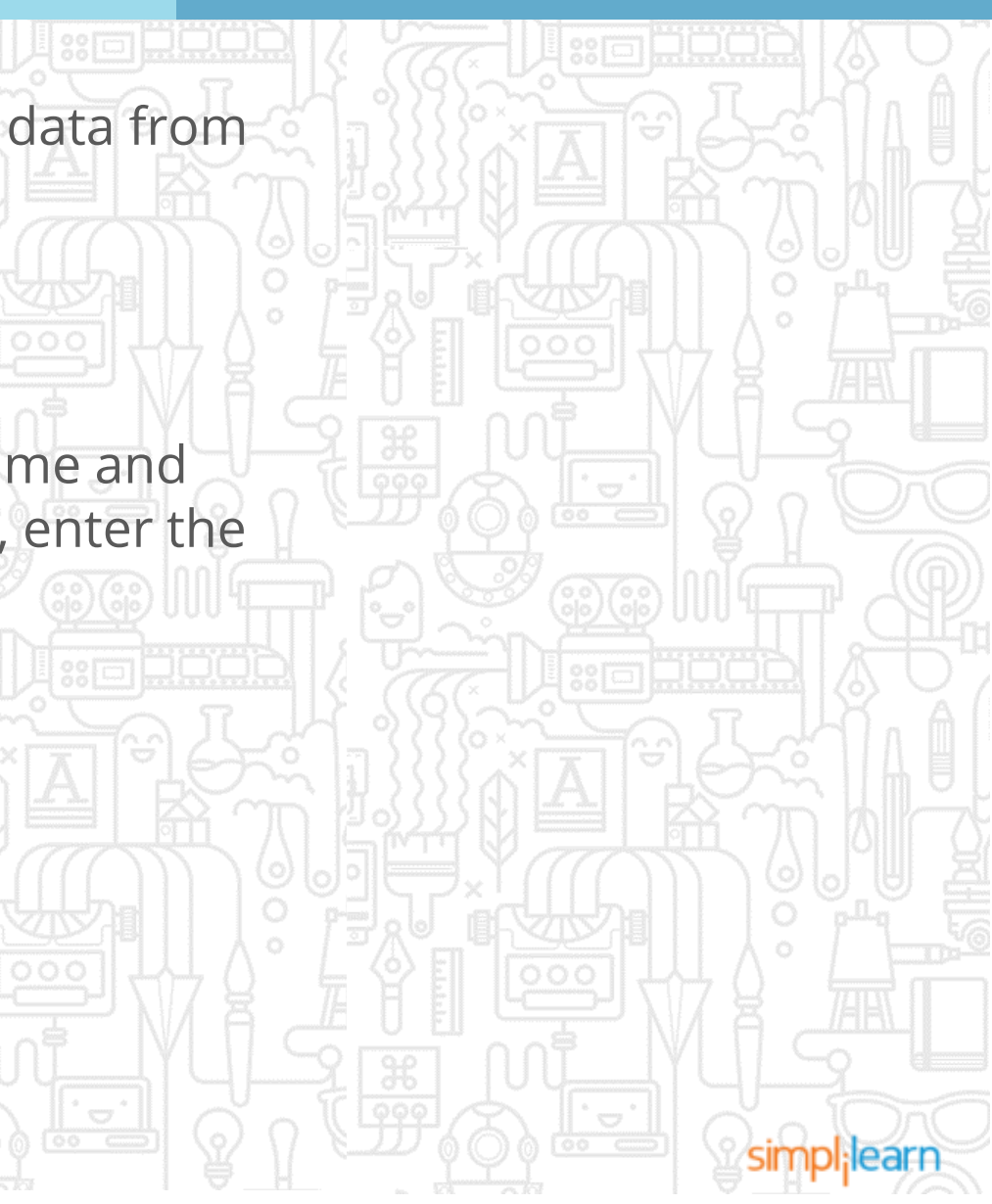

## **Data Exploration Techniques**

The shape attribute returns a two-item tuple (number of rows and the number of columns) for the data frame. For a Series, it returns a one-item tuple.

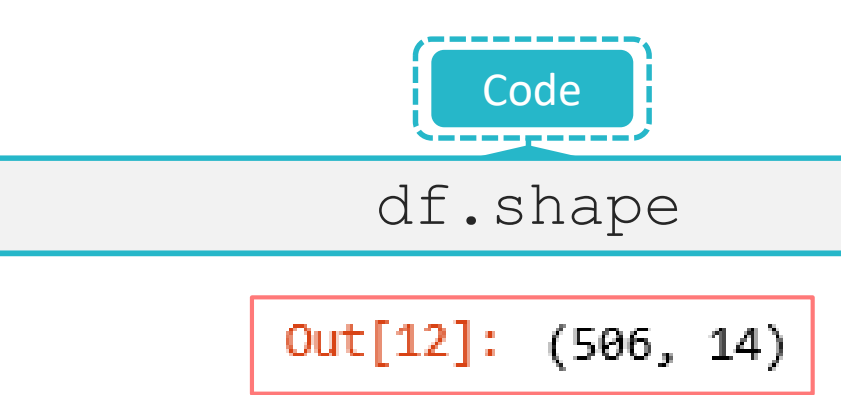

©Simplilearn. All rights reserved.

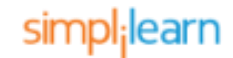

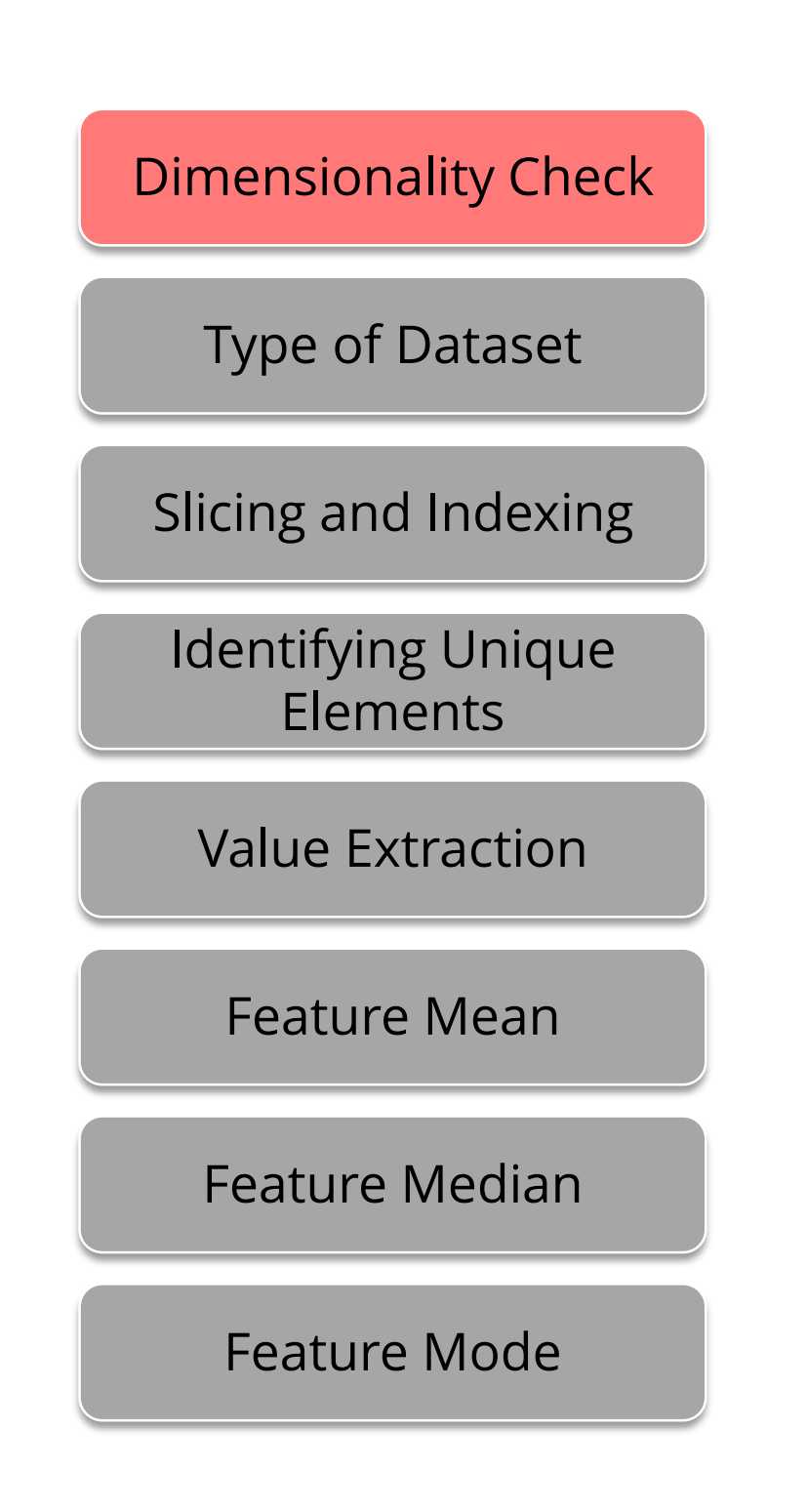

## **Data Exploration Techniques (Contd.)**

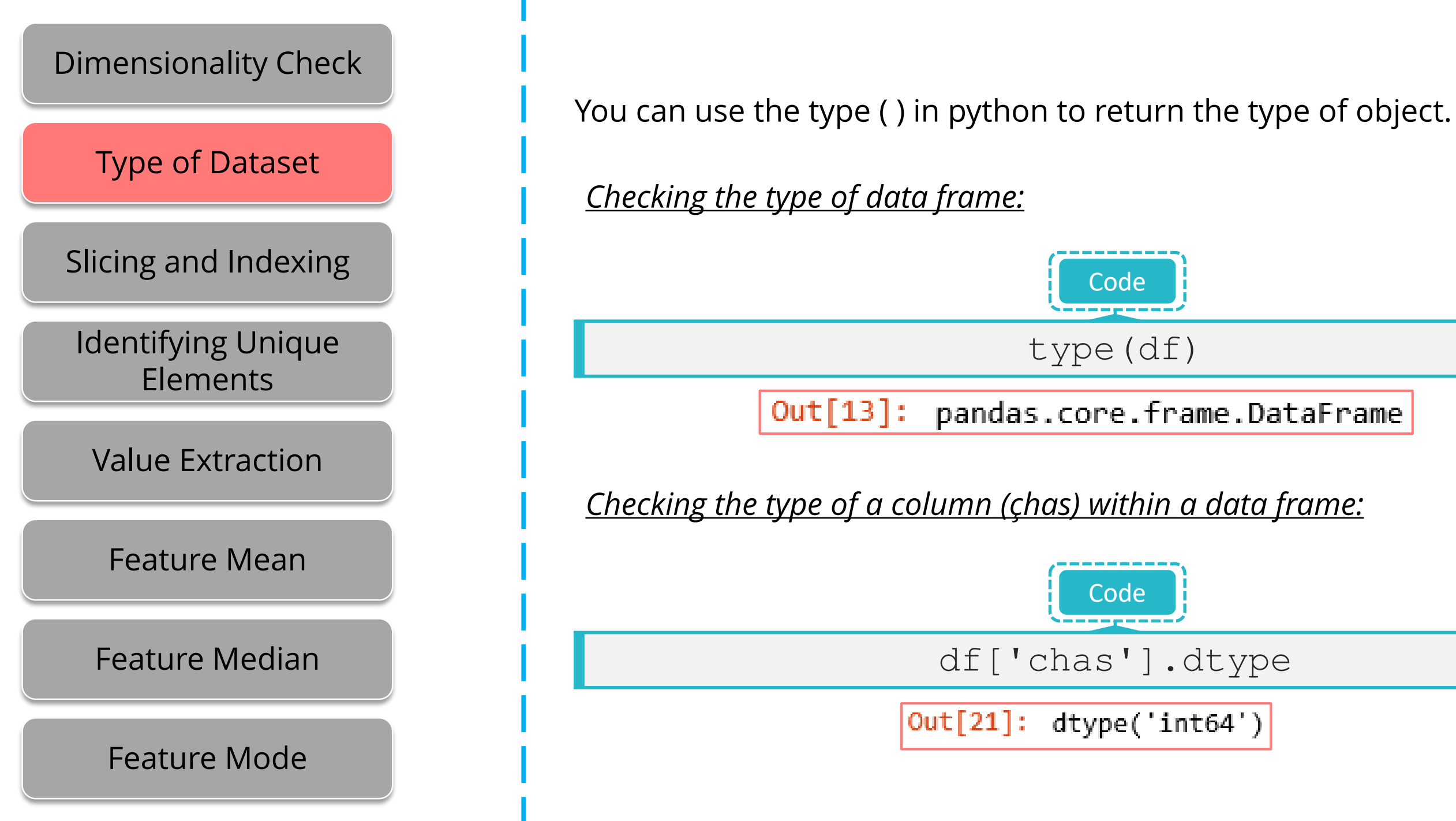

©Simplilearn. All rights reserved.

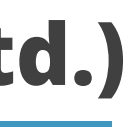

simpl;learn

## **Data Exploration Techniques (Contd.)**

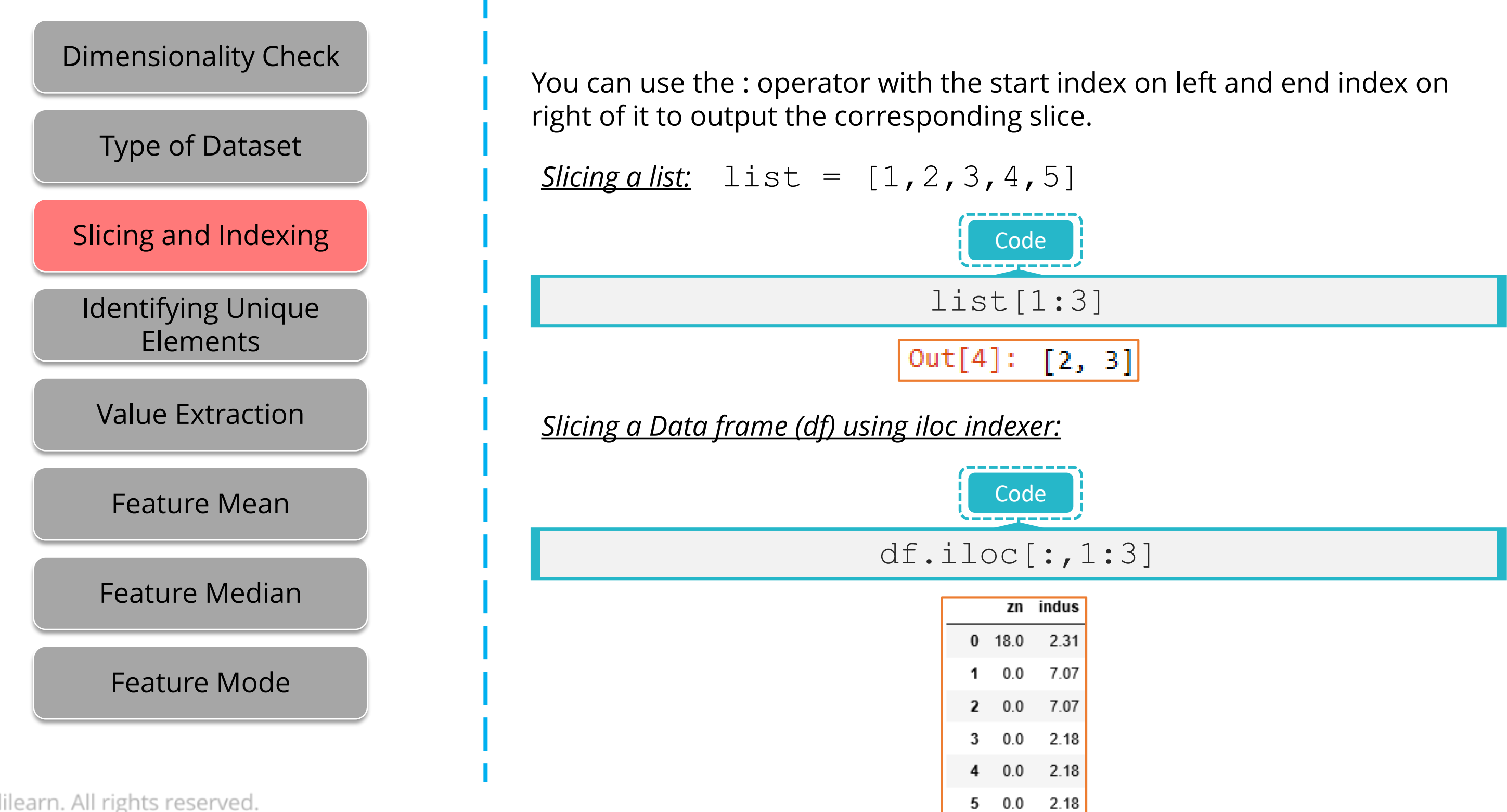

©Simplilearn. All rights reserved.

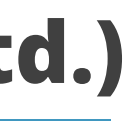

simpl;learn

Using unique ( ) on the column of interest will return a numpy array with unique values of the column.

### *Extracting all unique values out of ''crim" column:*

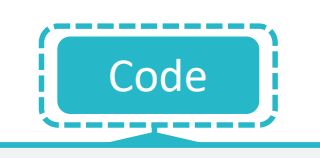

### df['crim'].unique()

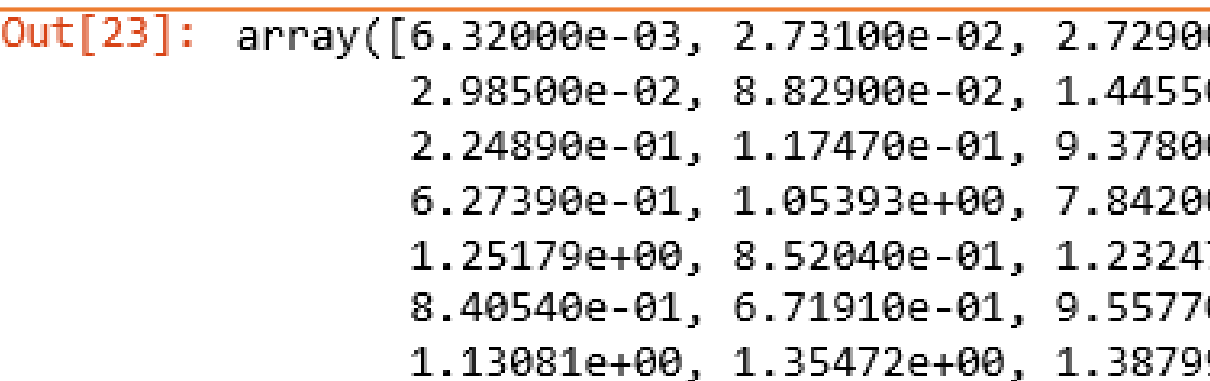

0e-02, 3.23700e-02, 6.90500e-02, 0e-01, 2.11240e-01, 1.70040e-01, 0e-02, 6.29760e-01, 6.37960e-01, 0e-01, 8.02710e-01, 7.25800e-01, 7e+00, 9.88430e-01, 7.50260e-01, 0e-01, 7.72990e-01, 1.00245e+00, 9e+00, 1.15172e+00, 1.61282e+00,

### simpl;learn

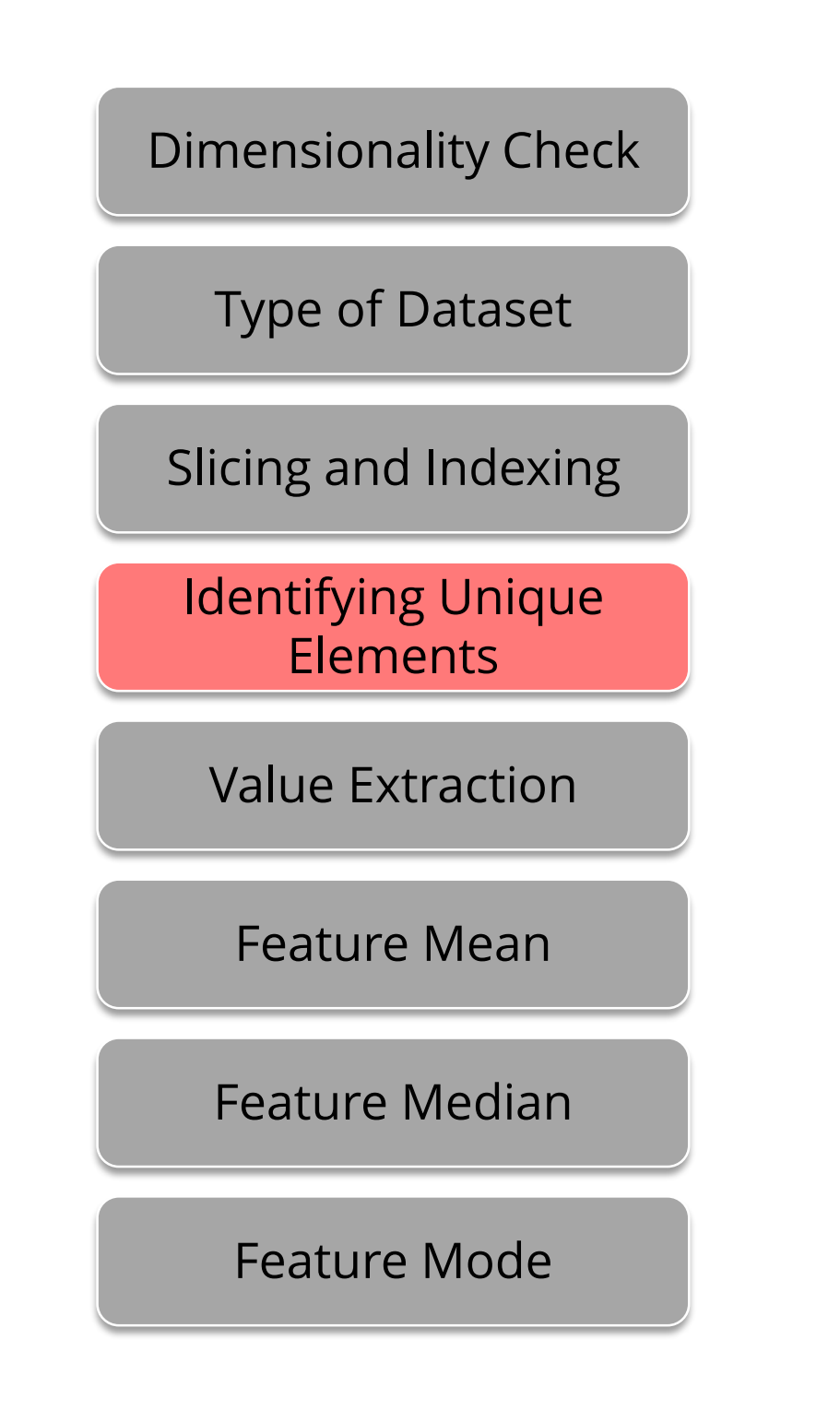

Using value ( ) on the column of interest will return a numpy array with all the values of the column.

*Extracting values out of ''crim" column:*

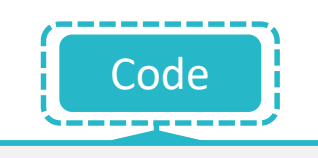

### df['crim'].values()

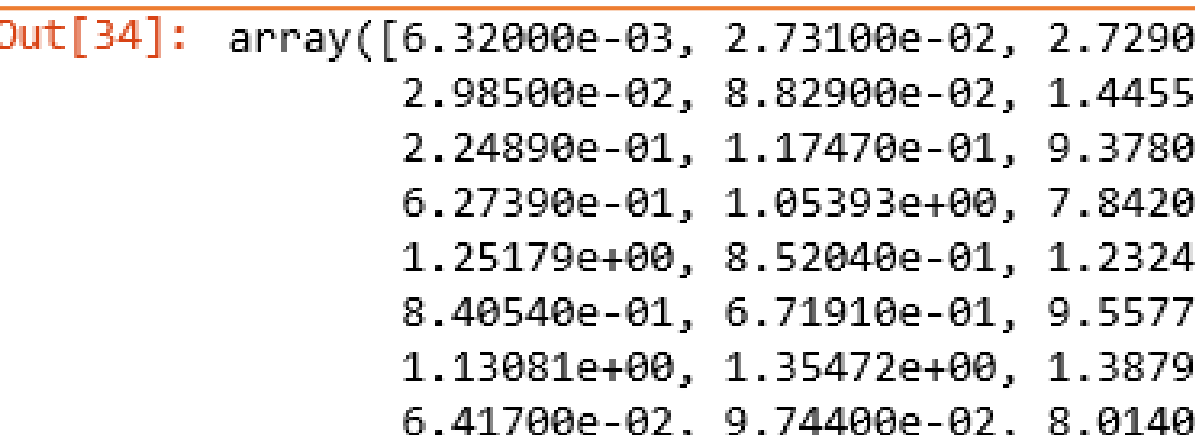

00e-02, 3.23700e-02, 6.90500e-02, 60e-01, 2.11240e-01, 1.70040e-01, 00e-02, 6.29760e-01, 6.37960e-01, 00e-01, 8.02710e-01, 7.25800e-01, 17e+00, 9.88430e-01, 7.50260e-01, 0e-01, 7.72990e-01, 1.00245e+00, 09e+00, 1.15172e+00, 1.61282e+00, 00e-02, 1.75050e-01, 2.76300e-02,

### simpl:learr

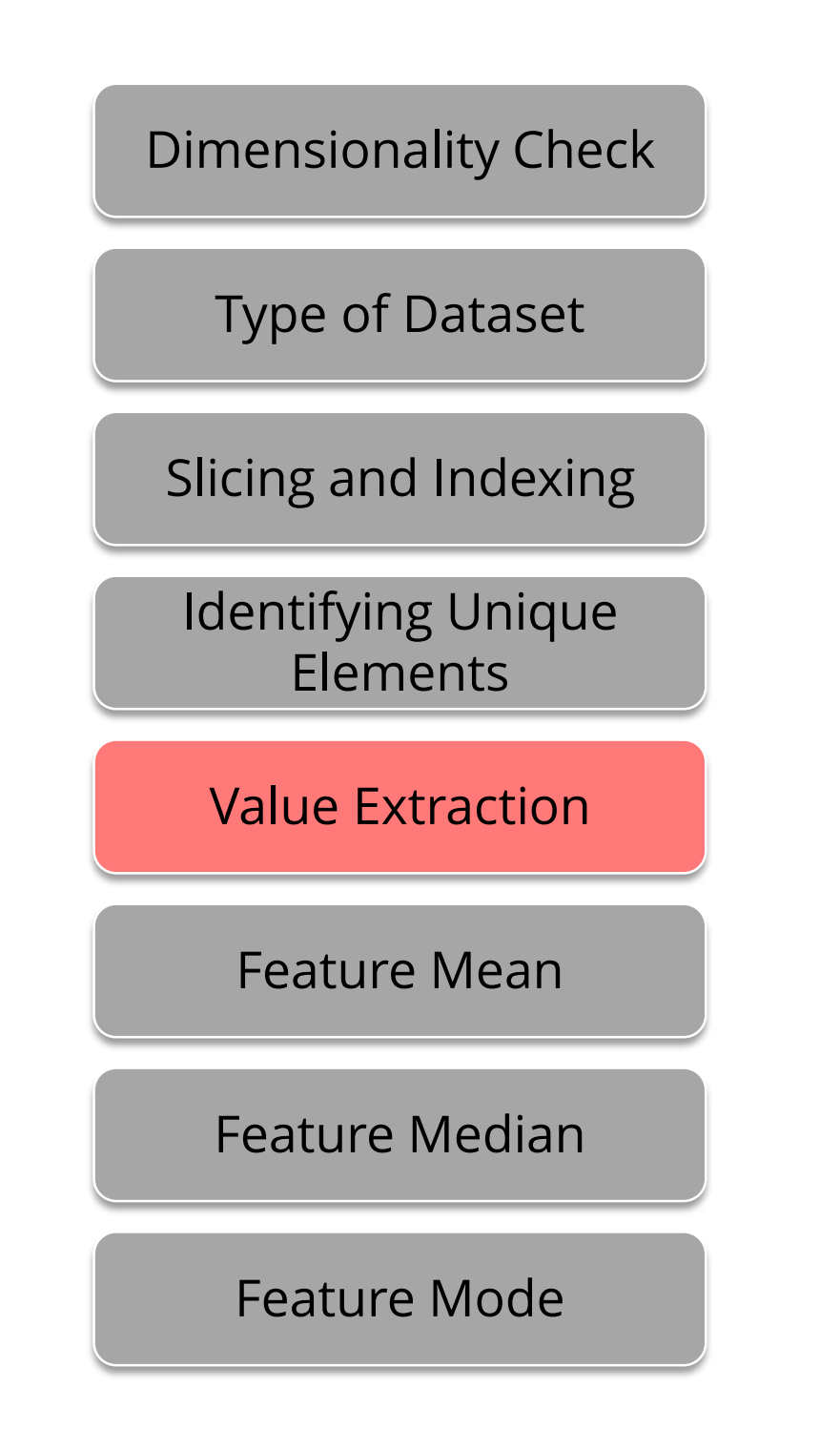

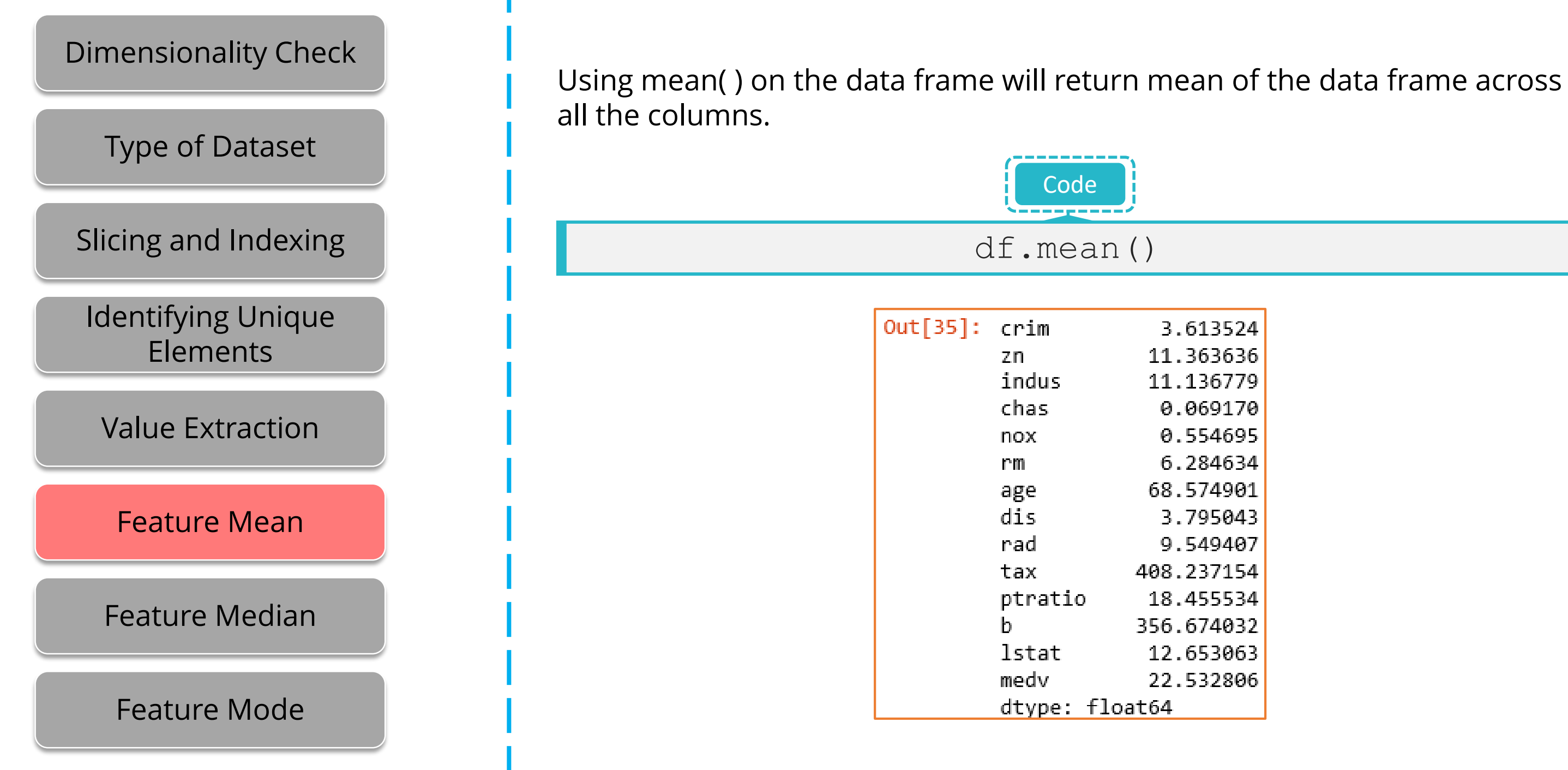

©Simplilearn. All rights reserved.

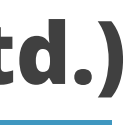

simpl;learn

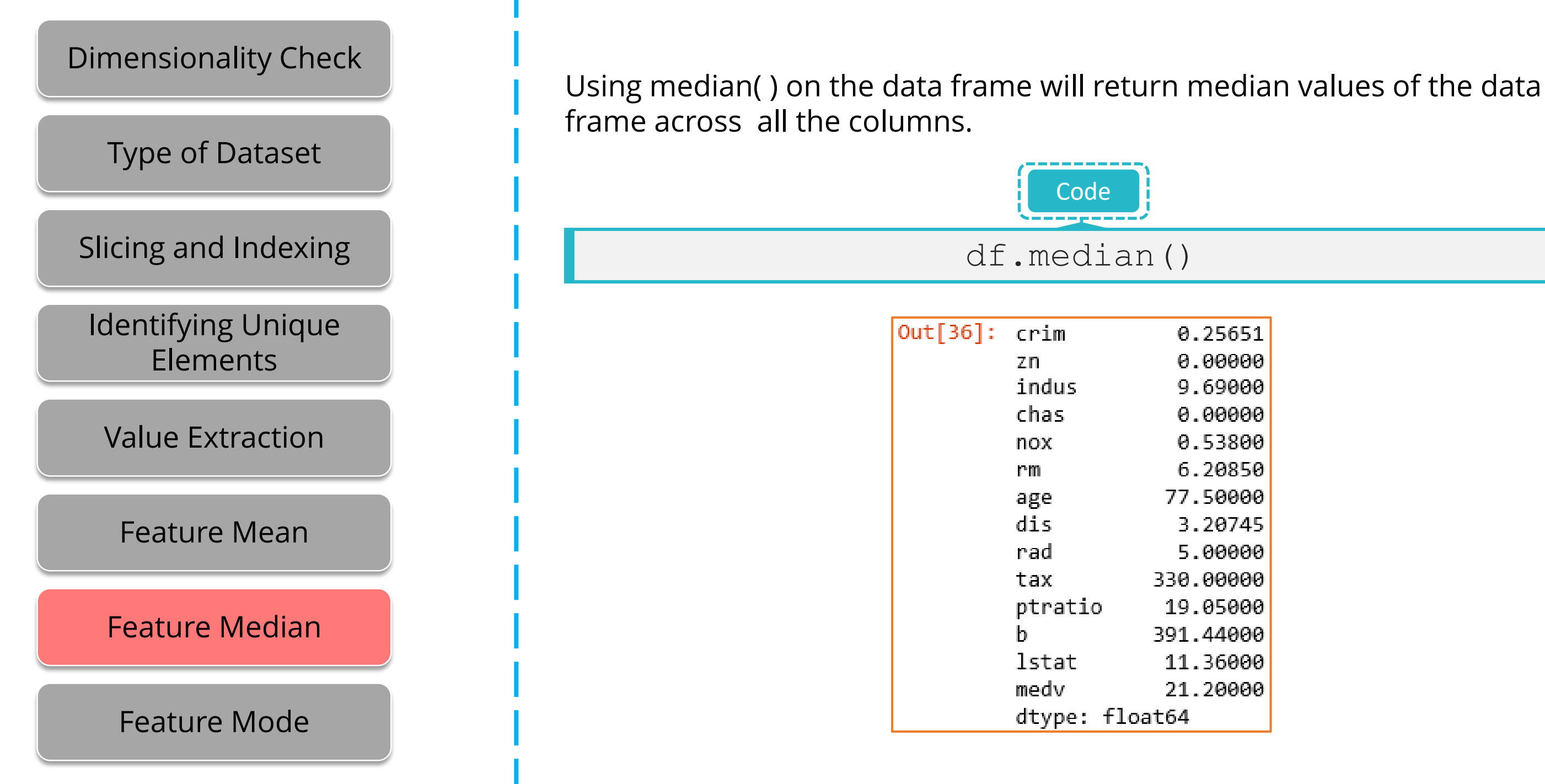

©Simplilearn. All rights reserved.

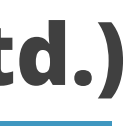

simpl;learn

Using mode( ) on the data frame will return mode values of the data frame across all the columns, rows with axis=0 and axis = 1, respectively.

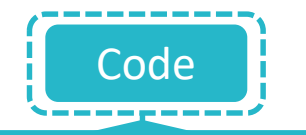

### df.mode(axis=0)

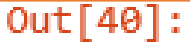

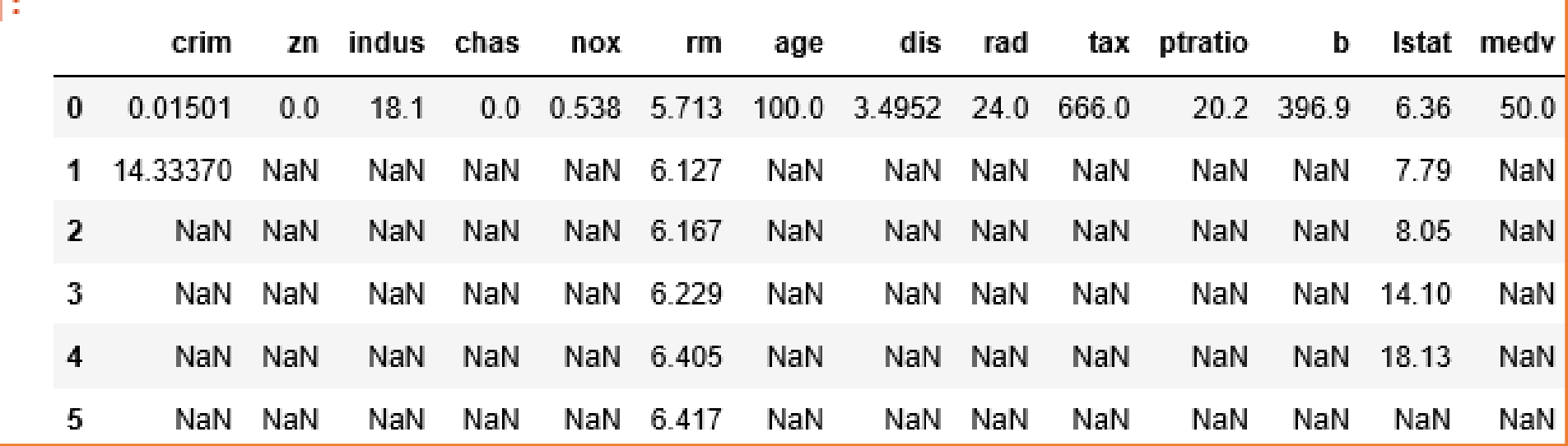

©Simplilearn. All rights reserved.

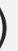

### simpl;learn

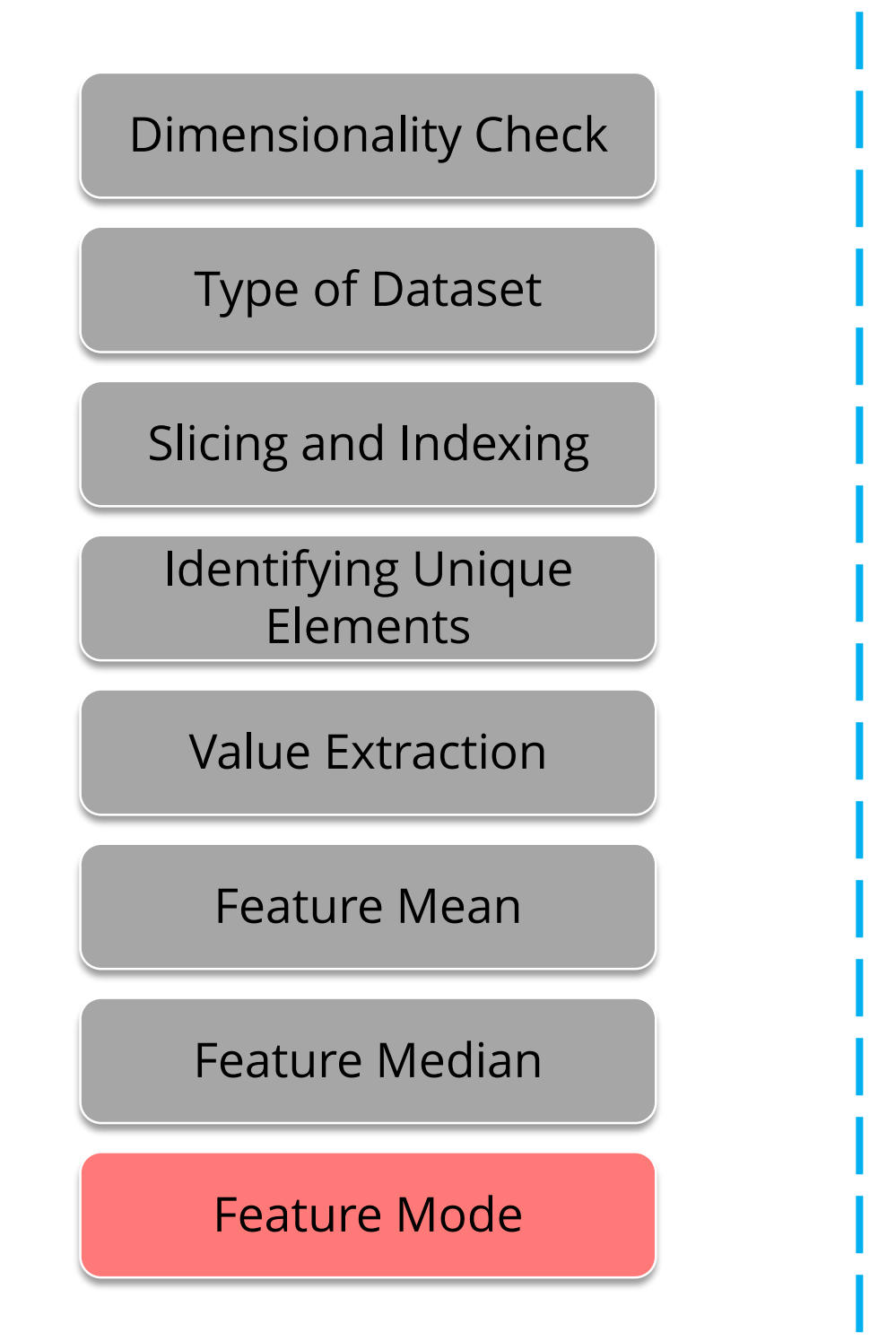

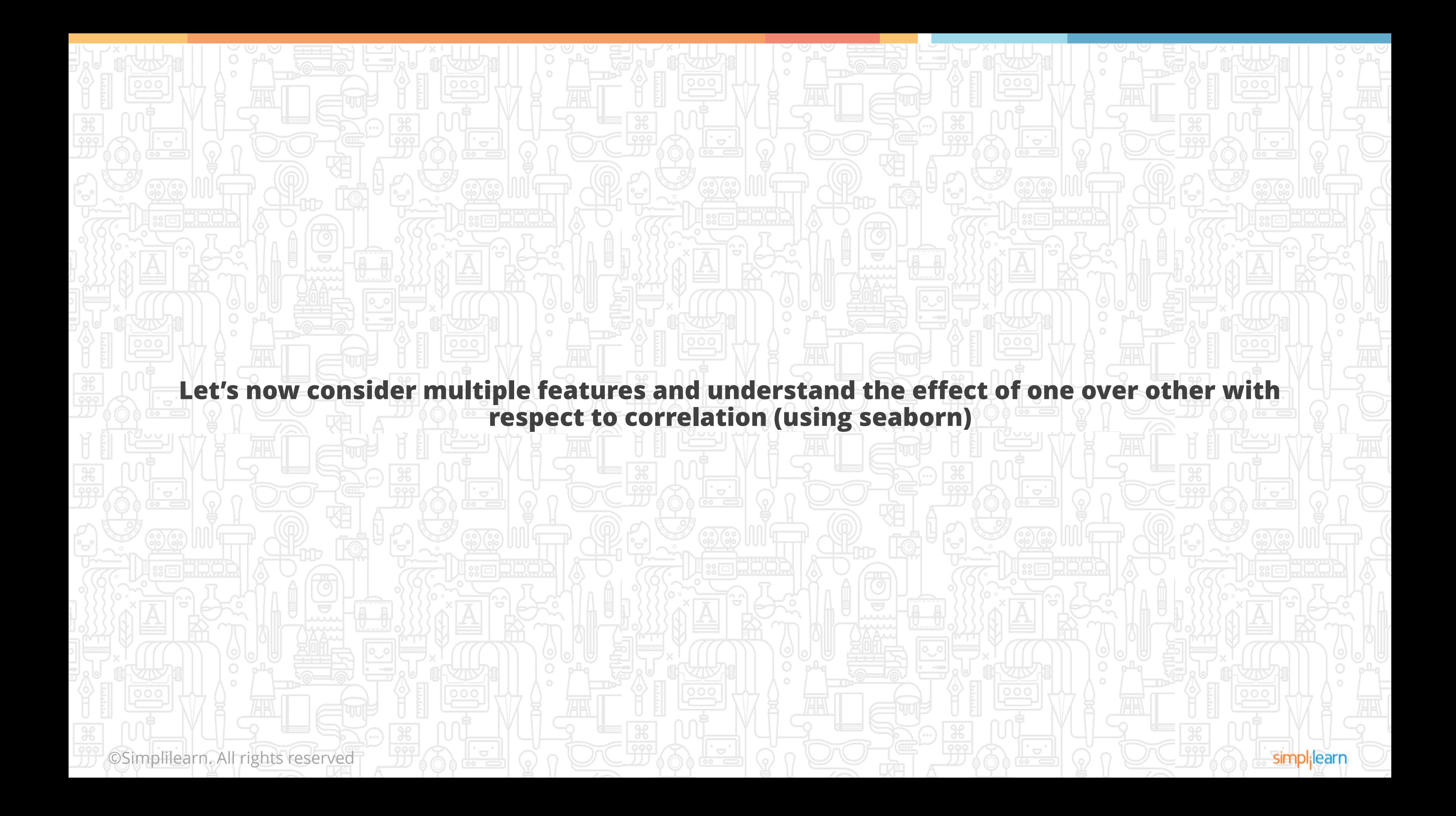

©Simplilearn. All rights reserved

**MANUSCRIPT COMMENTS** 

**Seaborn** is a library for making attractive and informative statistical graphics in Python. It is built on top of matplotlib and integrated with the PyData Stack, including support for numpy and pandas data structures, and statistical routines.

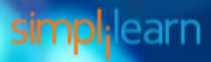

## **Plotting a Heatmap with Seaborn**

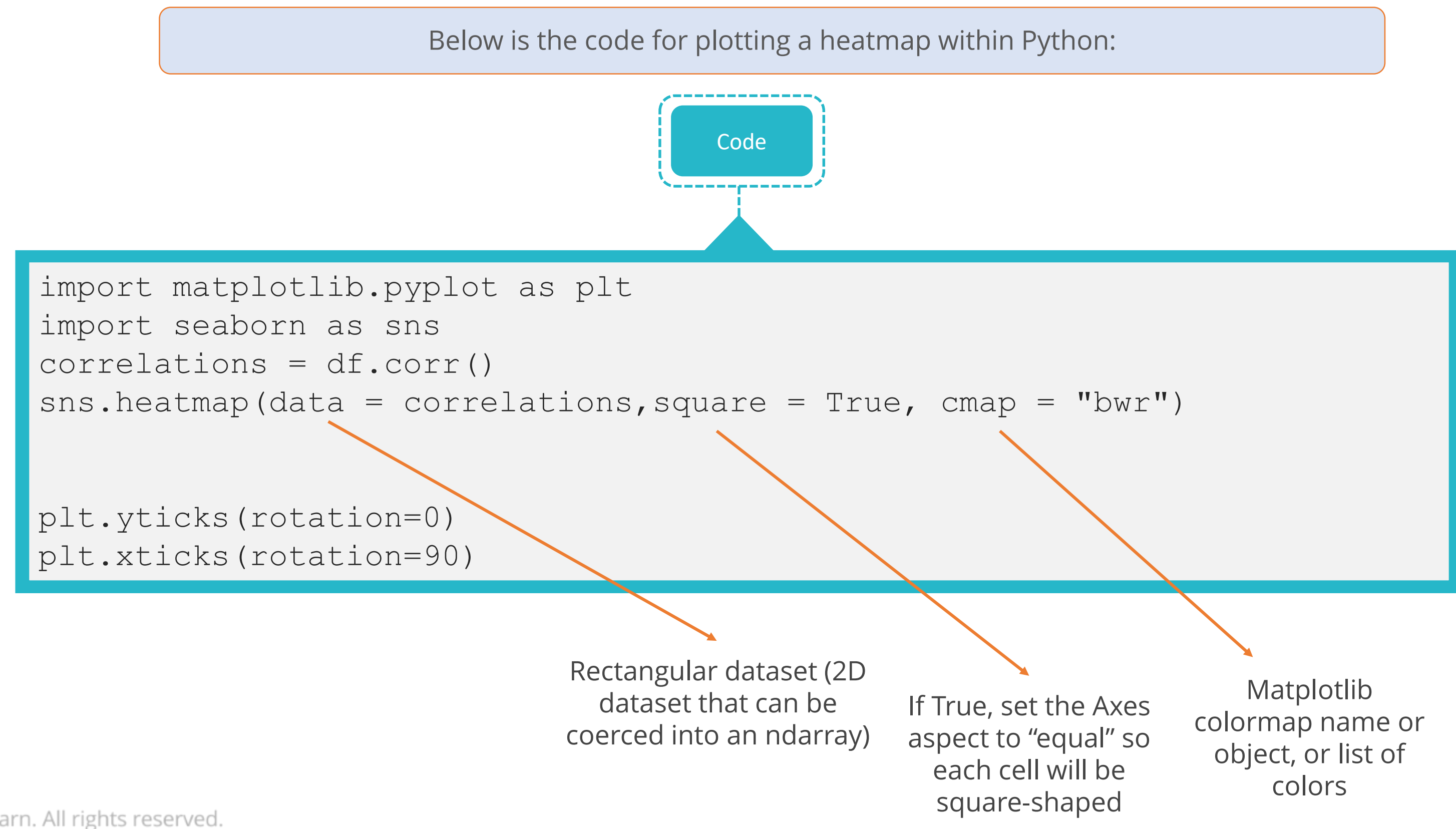

©Simplilearn. All rights reserved.

simpl;learn

### **Plotting a Heatmap with Seaborn (Contd.)**

Minimum correlation Minimum correlation

simpl;learn

Maximum correlation

Maximum correlation

Below is the heatmap obtained, where, approaching red colour means maximum correlation and approaching blue means minimal correlation.

Out[33]: (array([ 0.5, 1.5, 2.5, 3.5, 4.5, 5.5, 6.5, 7.5, 8.5, 9.5, 10.5, 11.5, 12.5, 13.5]), <a list of 14 Text xticklabel objects>)

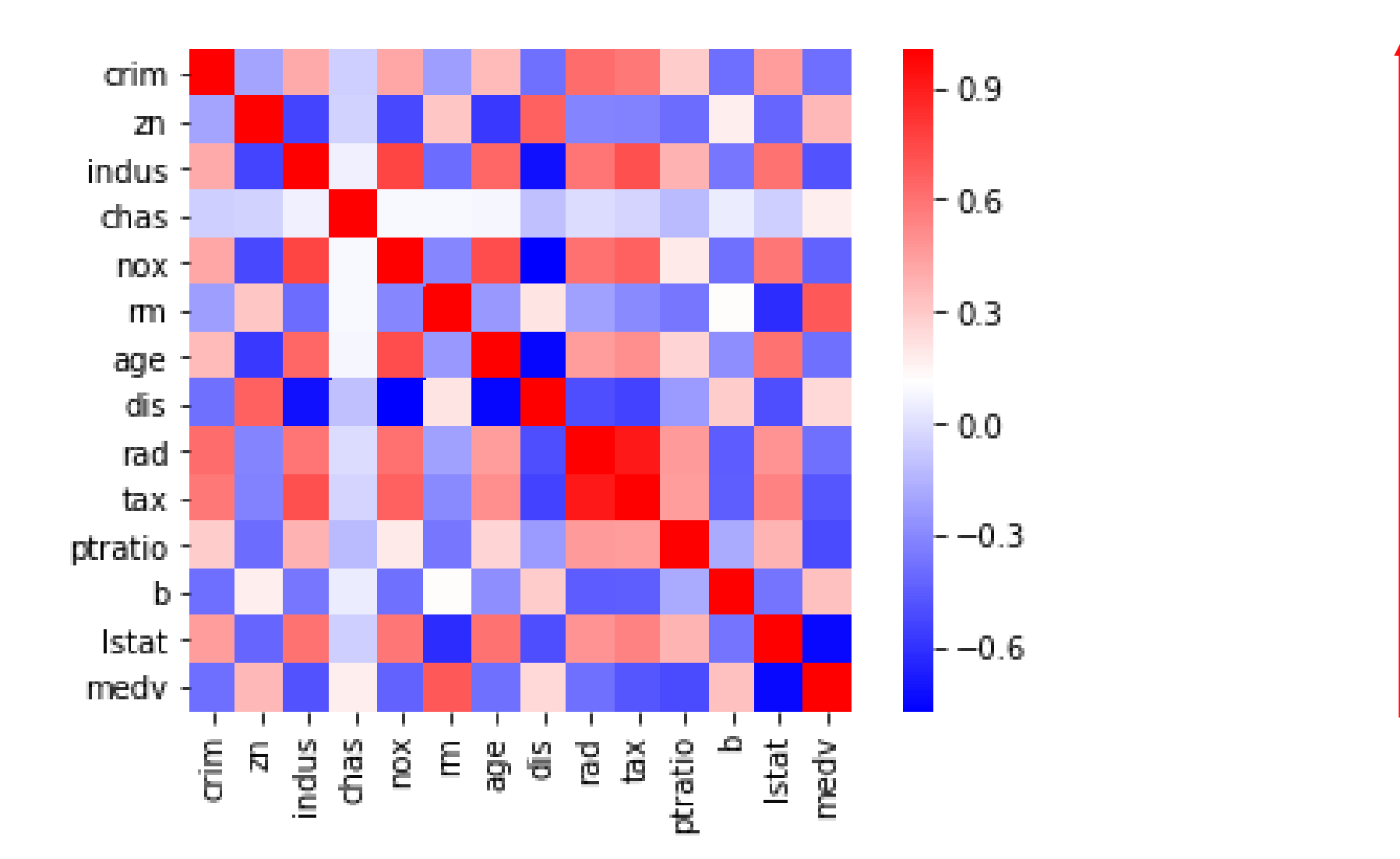

©Simplilearn. All rights reserved.

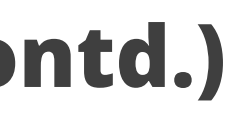

## **Assisted Practice Data Exploration**

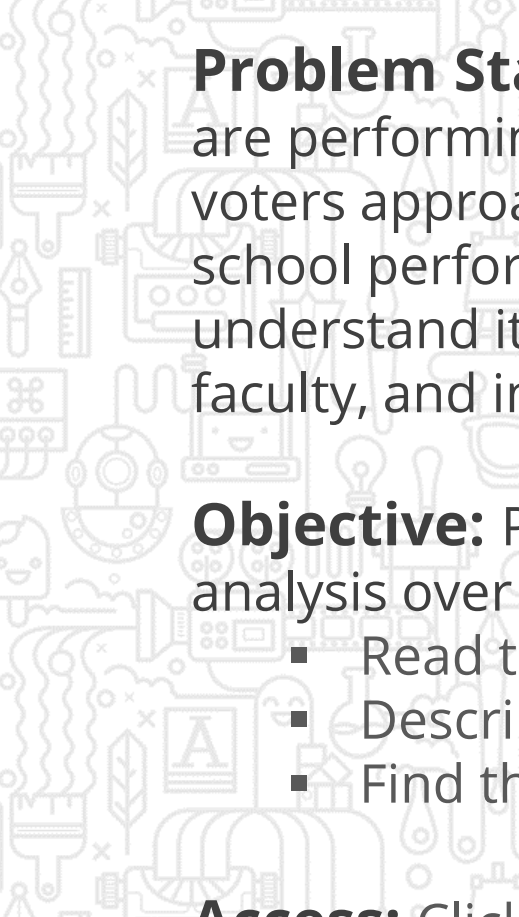

**Problem Statement:** Suppose you are a public school administrator. Some schools in your state of Tennessee are performing below average academically. Your superintendent under pressure from frustrated parents and voters approached you with the task of understanding why these schools are under-performing. To improve school performance, you need to learn more about these schools and their students, just as a business needs to understand its own strengths and weaknesses and its customers. The data includes various demographic, school faculty, and income variables.

- Read the data in pandas data frame
- **E** Describe the data to find more details
- Find the correlation between 'reduced\_lunch' and 'school\_rating'

**Objective:** Perform exploratory data analysis which includes: determining the type of the data, correlation analysis over the same. You need to convert the data into useful information:

**Access:** Click on the Labs tab on the left side panel of the LMS. Copy or note the username and password that are generated. Click on the Launch Lab button. On the page that appears, enter the username and password in the respective fields, and click Login.

esimplilearn. All nights reserved.

### **Duration: 15 mins.**

### **Unassisted Practice Data Exploration Duration: 15 mins.**

@Simplilearn. All fights reserved

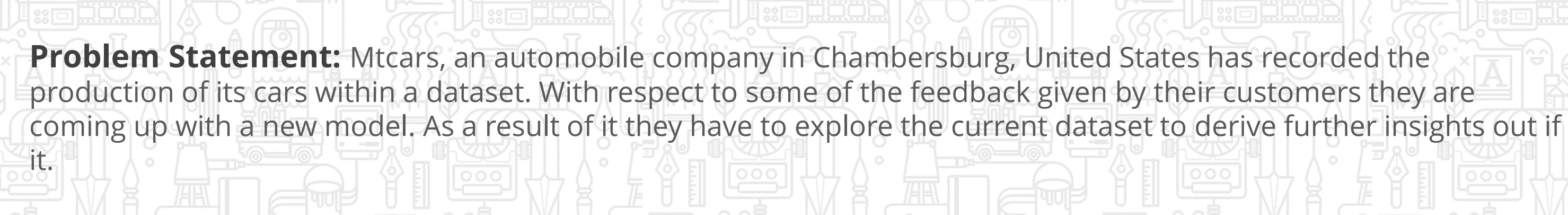

**Objective:** Import the dataset, explore for dimensionality, type and average value of the horsepower across all the cars. Also, identify few of mostly correlated features which would help in modification.

**Note:** This practice is not graded. It is only intended for you to apply the knowledge you have gained to solve realworld problems.

**Access:** Click on the Labs tab on the left side panel of the LMS. Copy or note the username and password that are generated. Click on the Launch Lab button. On the page that appears, enter the username and password in the respective fields, and click Login

### **Data Import**

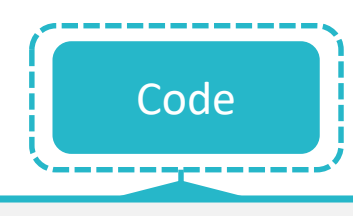

df1 = pandas.read\_csv("mtcars.csv")

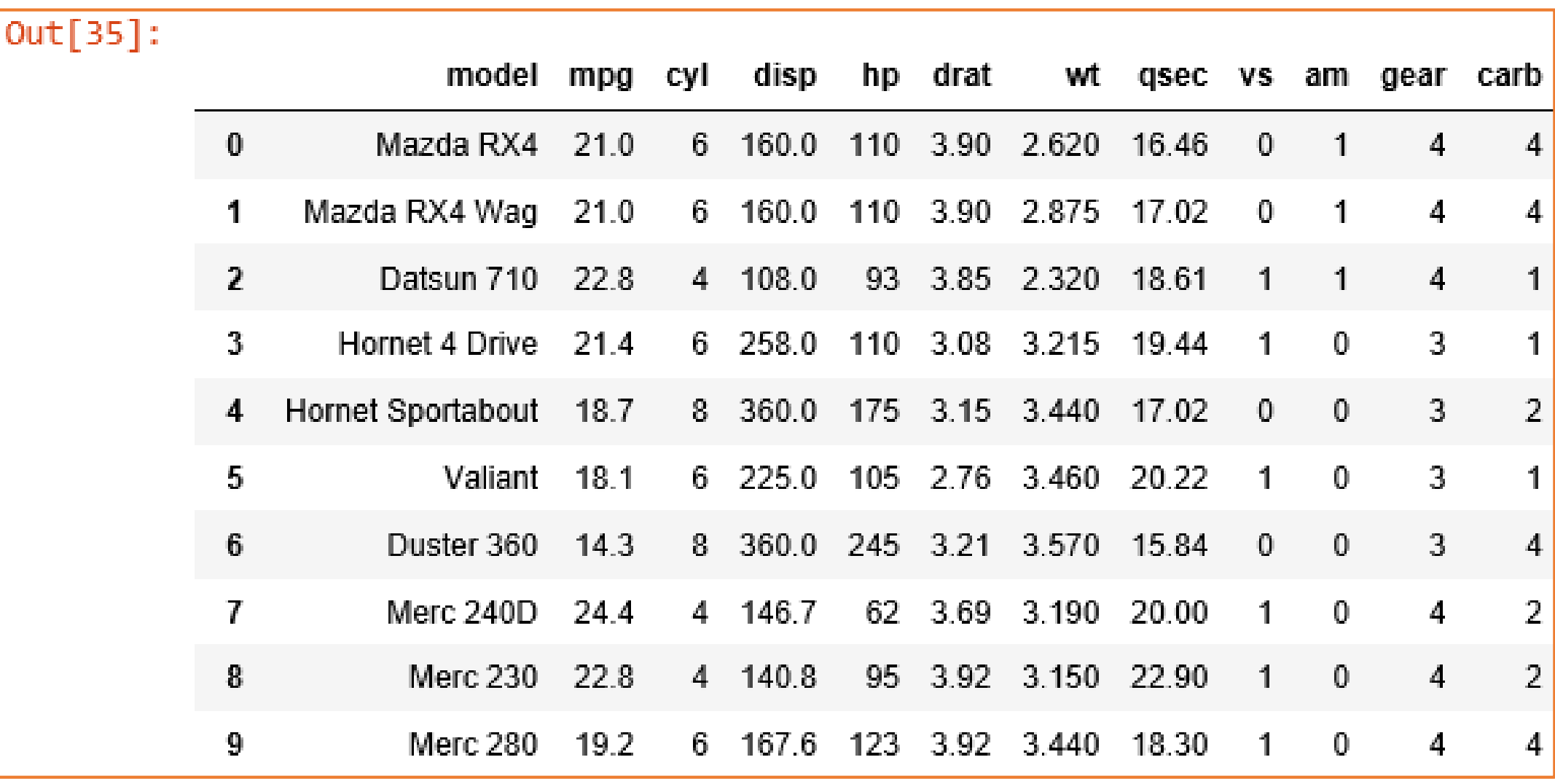

©Simplilearn. All rights reserved.

simpl<sub>i</sub>learn

The first step is to import the data as a part of exploration.

### **Data Exploration**

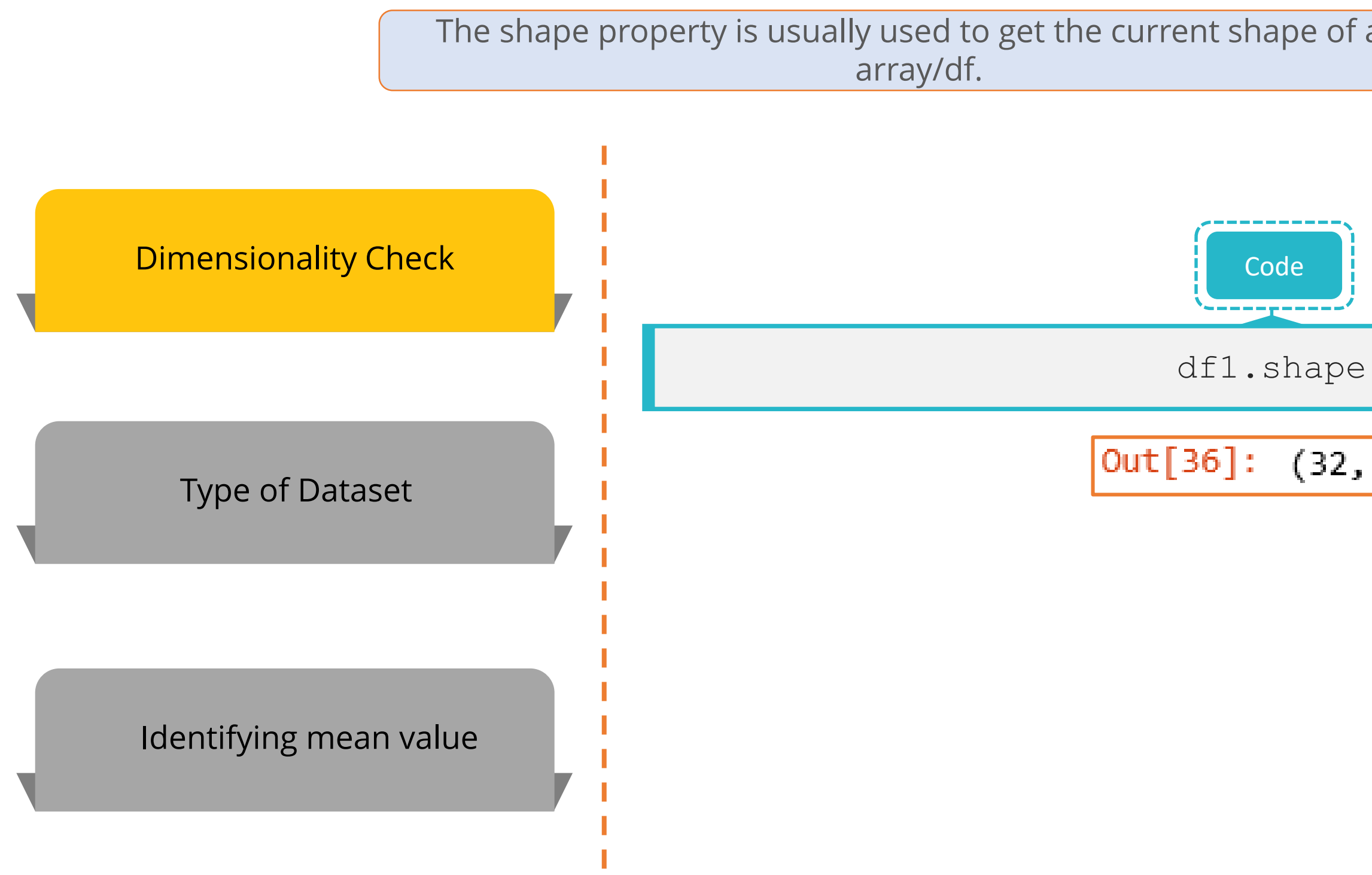

©Simplilearn. All rights reserved.

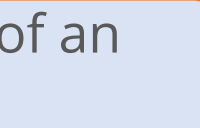

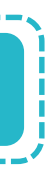

 $(32, 12)$ 

simpl<sub>i</sub>learn

### **Data Exploration**

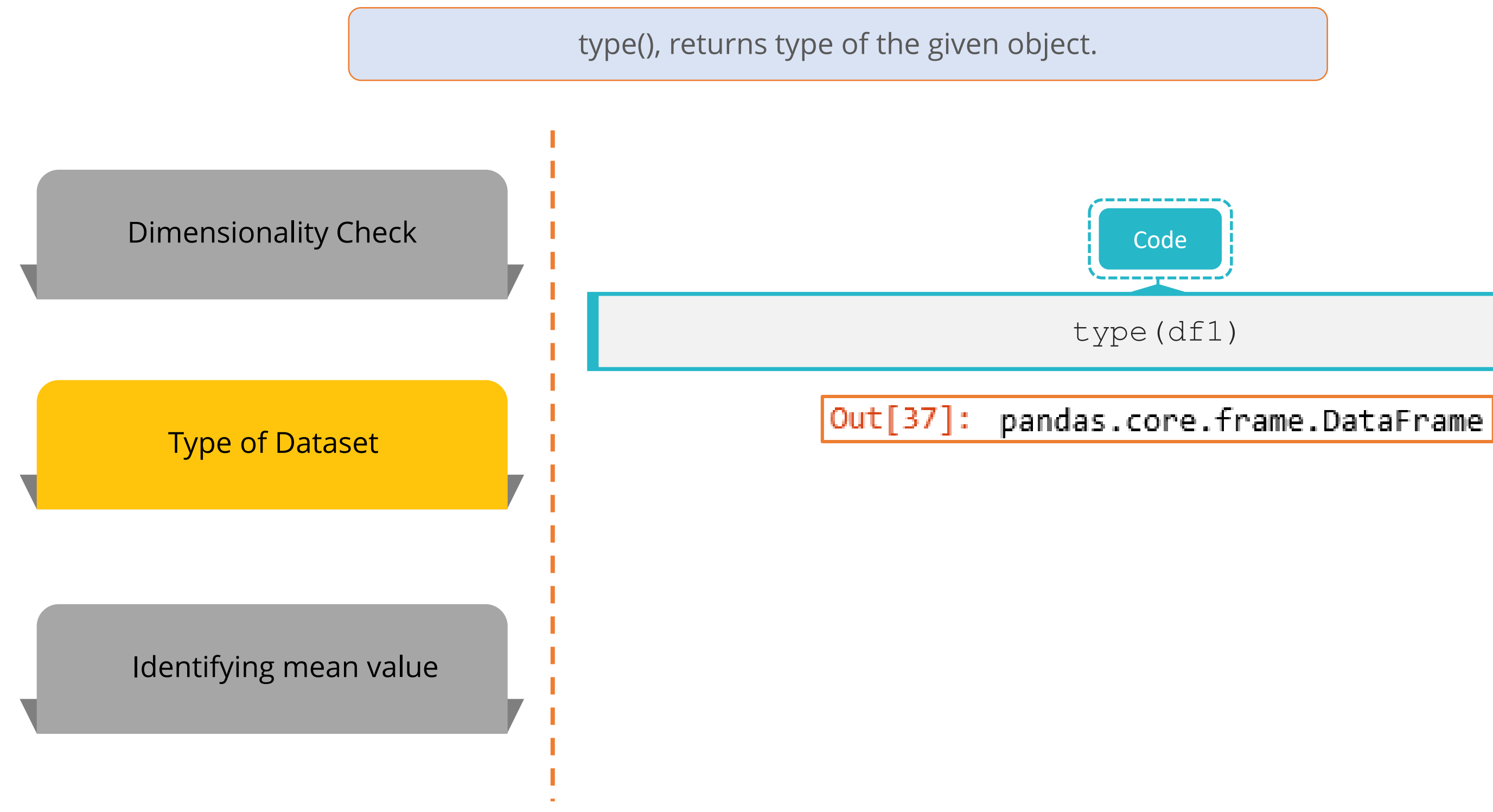

©Simplilearn. All rights reserved.

simpl<sub>i</sub>learn

### **Data Exploration**

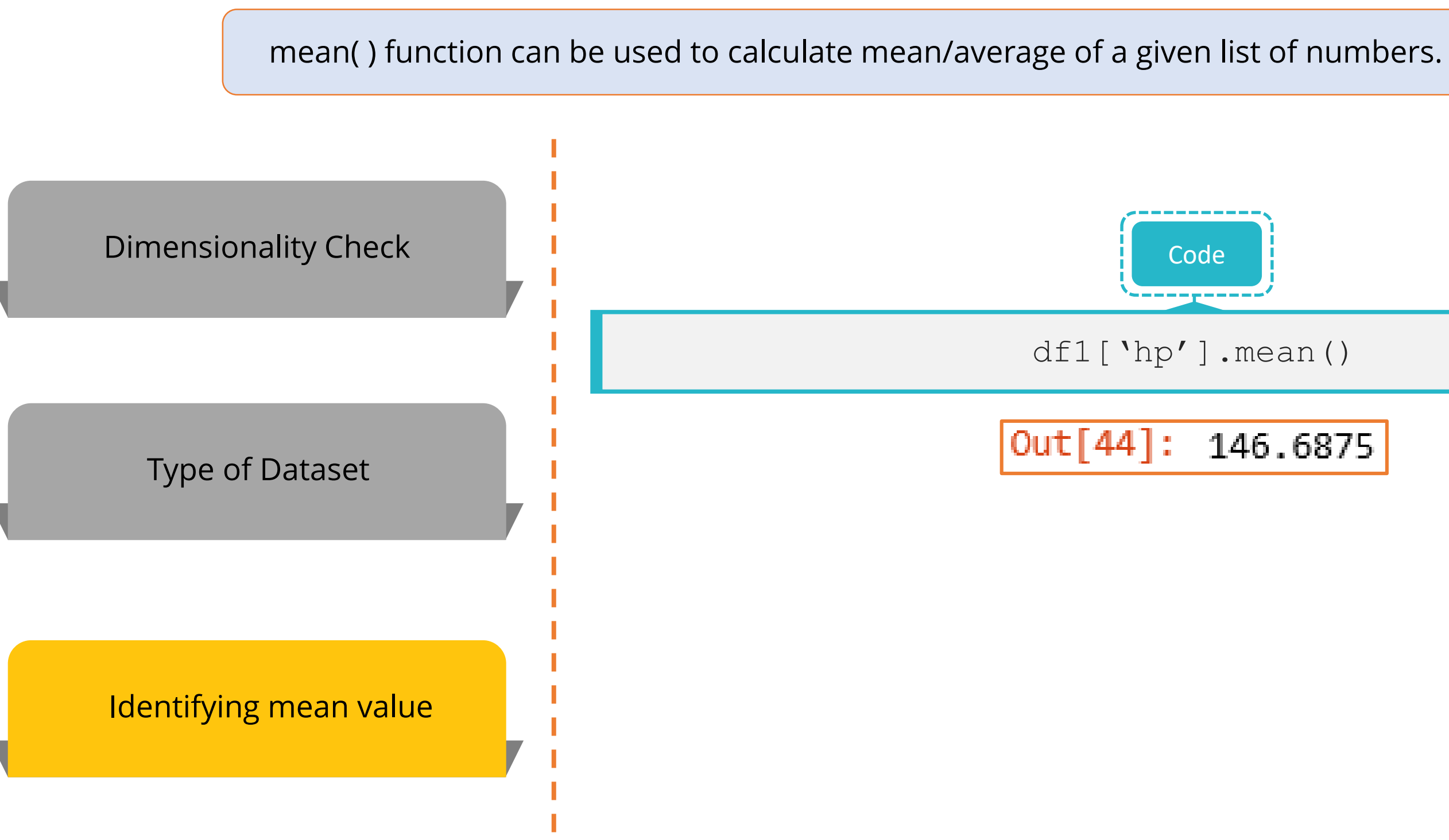

©Simplilearn. All rights reserved.

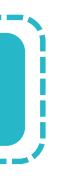

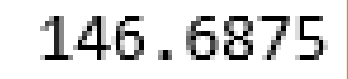

simpl;learn

## **Identifying Correlation Using a Heatmap**

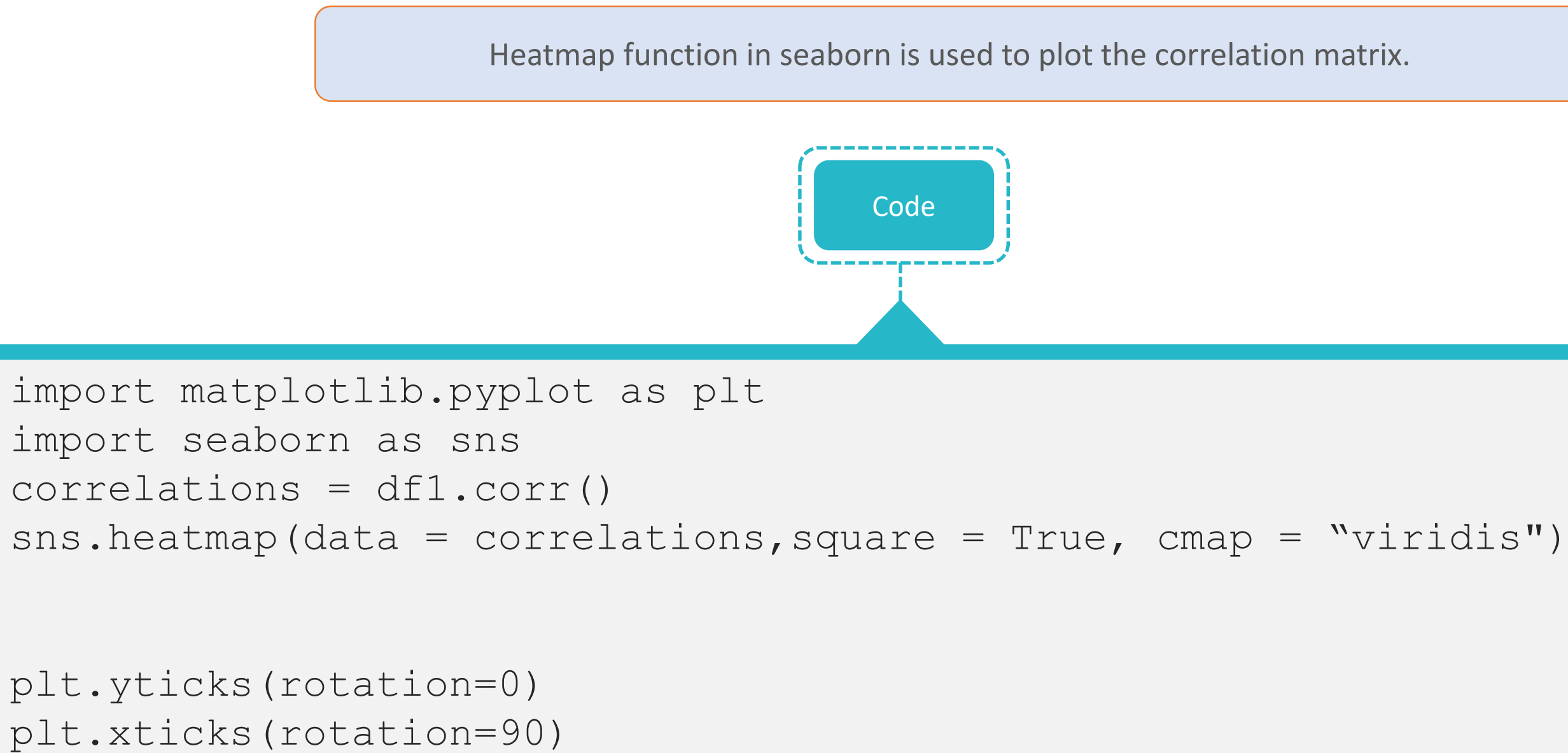

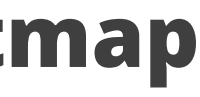

## **Identifying Correlation Using a Heatmap**

From the adjacent map, you can clearly see that cylinder (cyl) and displacement (disp) are the most correlated features.

simpl<sub>i</sub>learn

Graphical representation of data where the individual values contained in a matrix are represented in colors.

Out[45]: (array([ 0.5, 1.5, 2.5, 3.5, 4.5, 5.5, 6.5, 7.5, 8.5, 9.5, 10.5]), <a list of 11 Text xticklabel objects>)

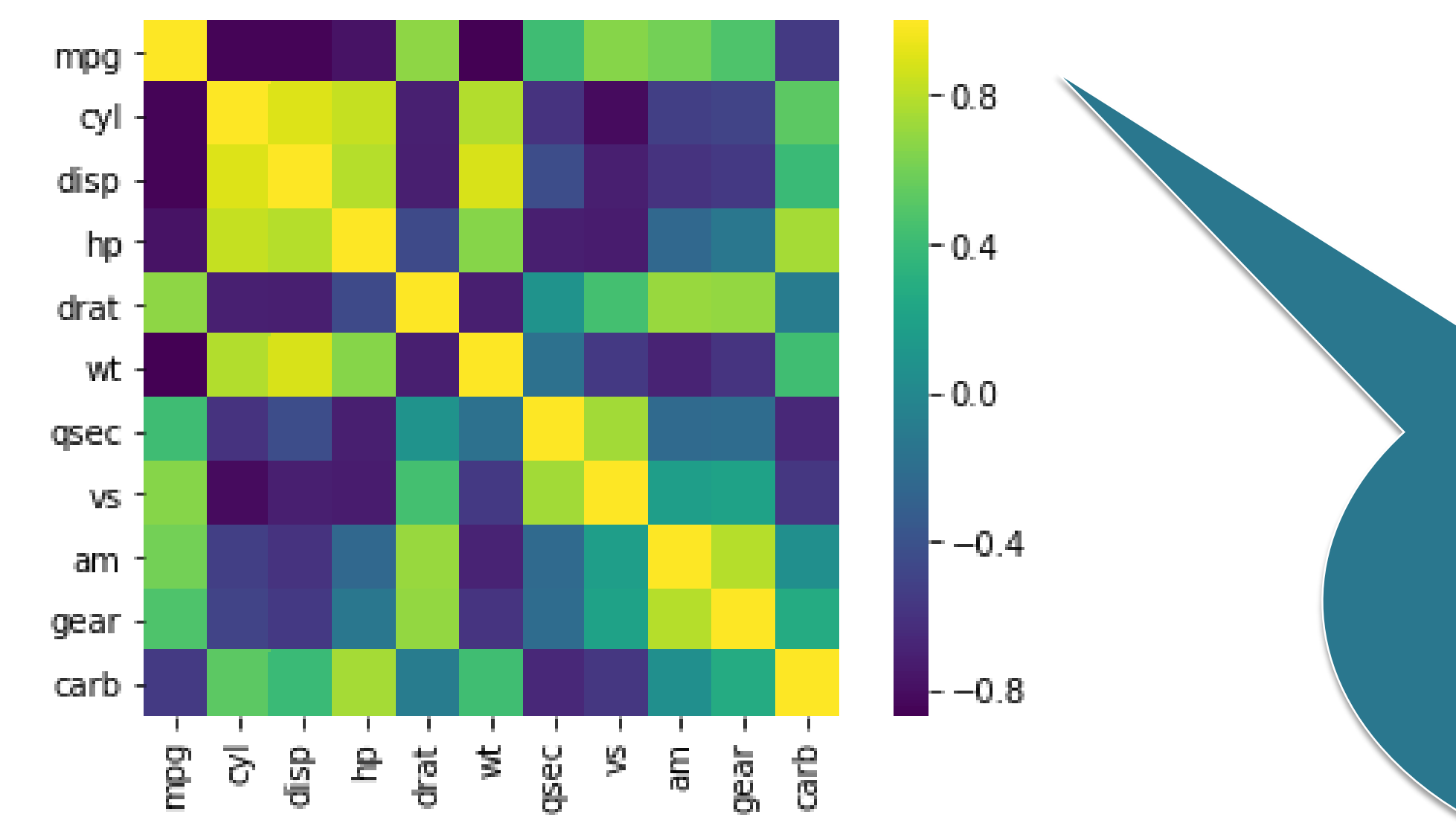

©Simplilearn. All rights reserved.

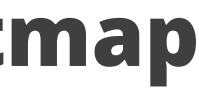

### **Data Preprocessing Topic 2: Data Wrangling**

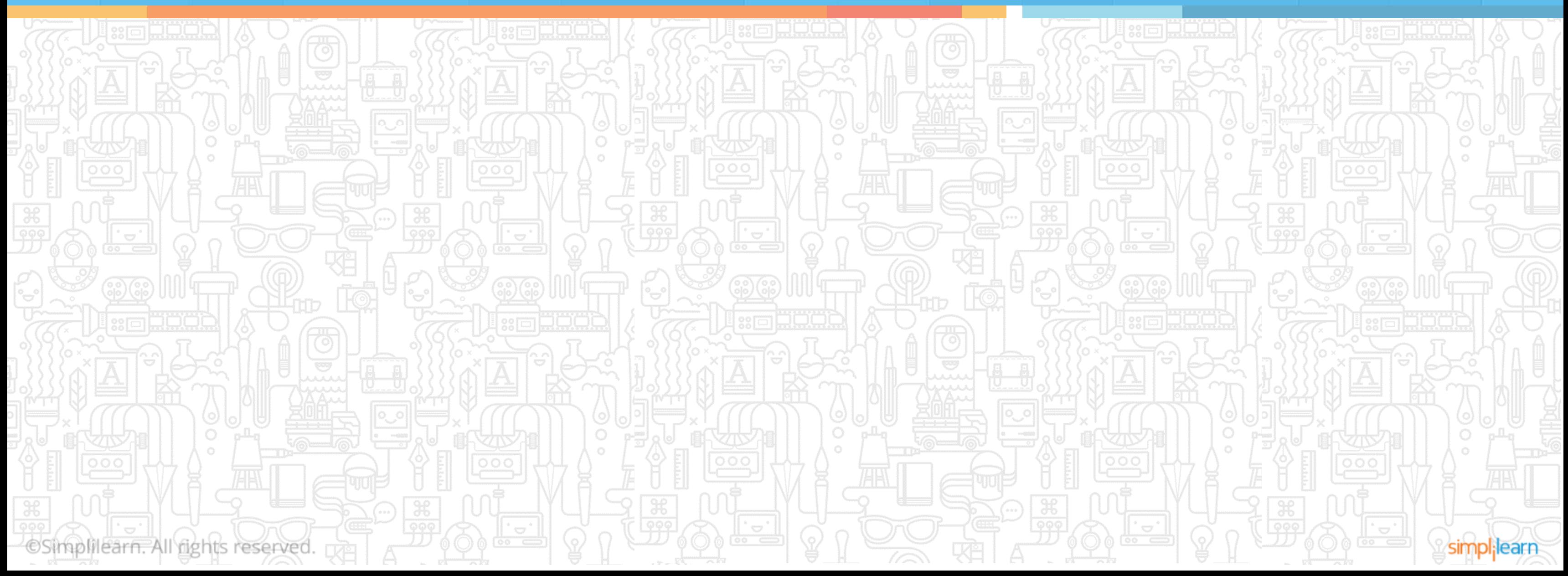

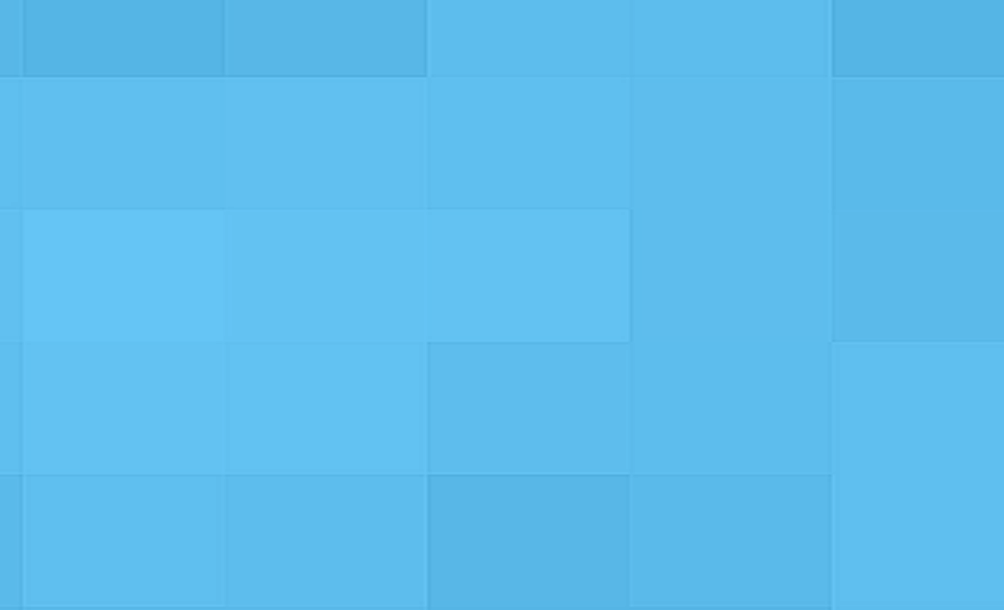

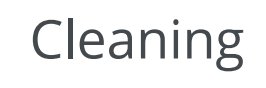

simpl;learn

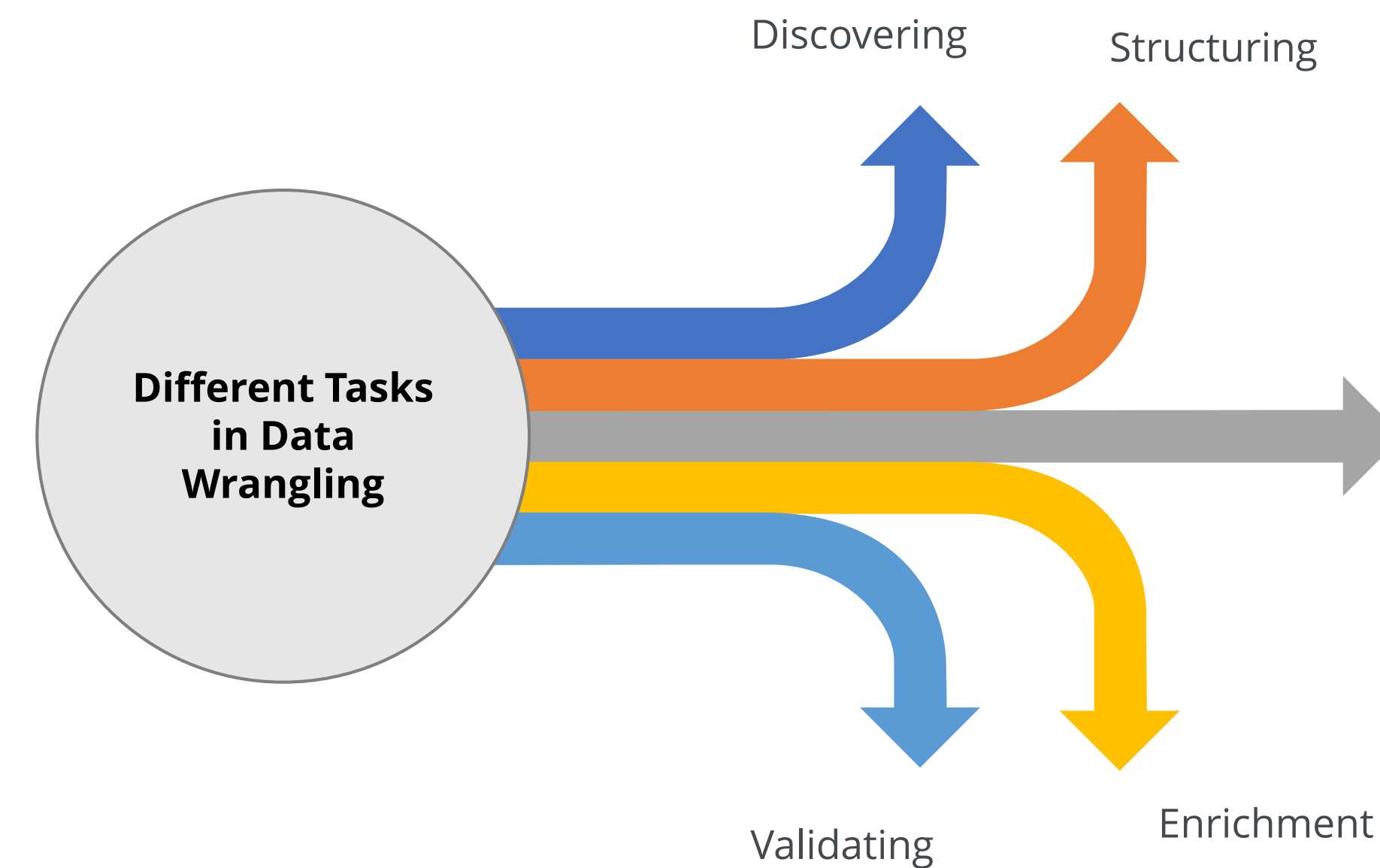

*The process of manually converting or mapping data from one raw format into another format is called data wrangling. This includes munging and data visualization.*

## **Data Wrangling**

## **Need of Data Wrangling**

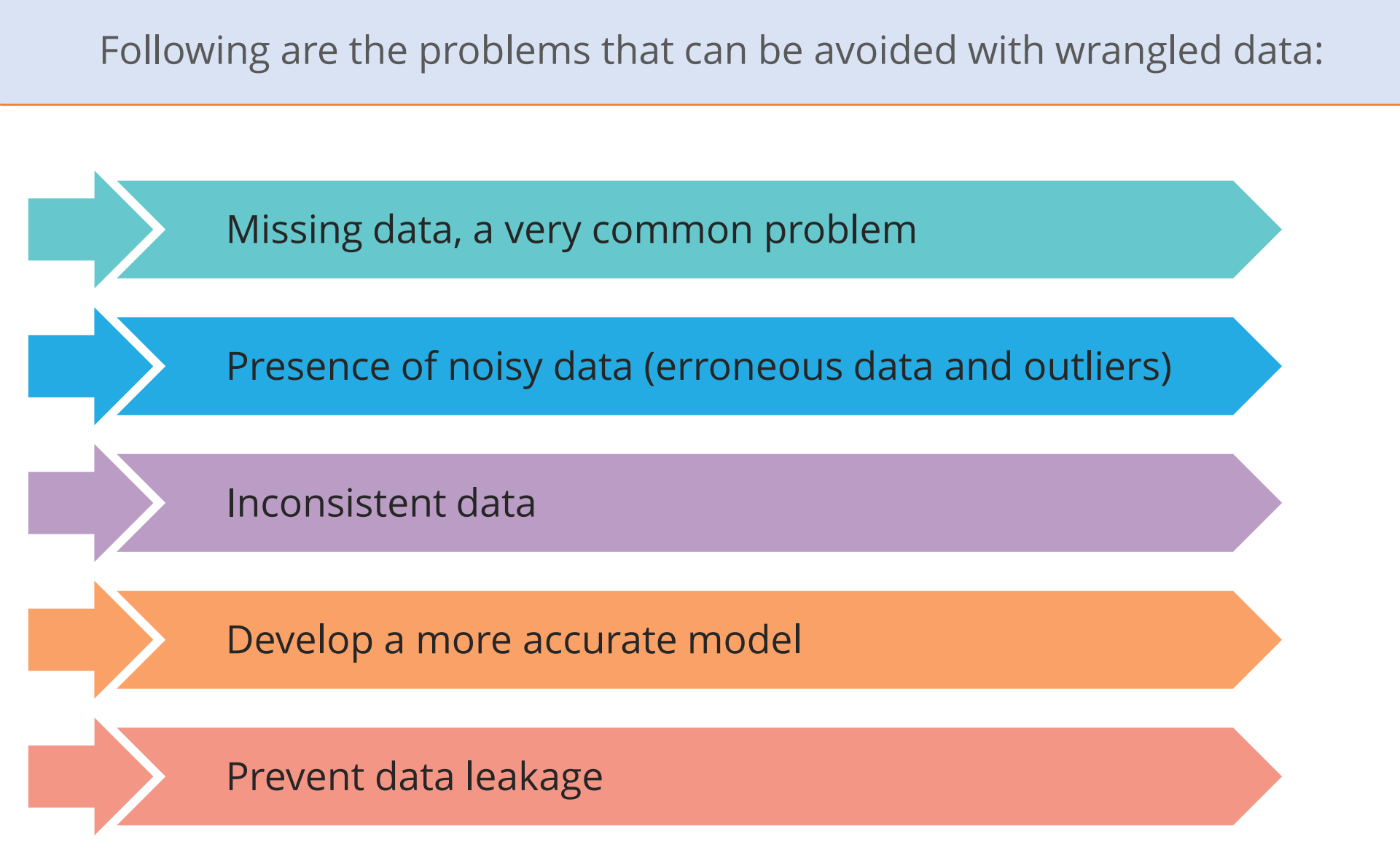

simpl;learr

## **Missing Values in a Dataset**

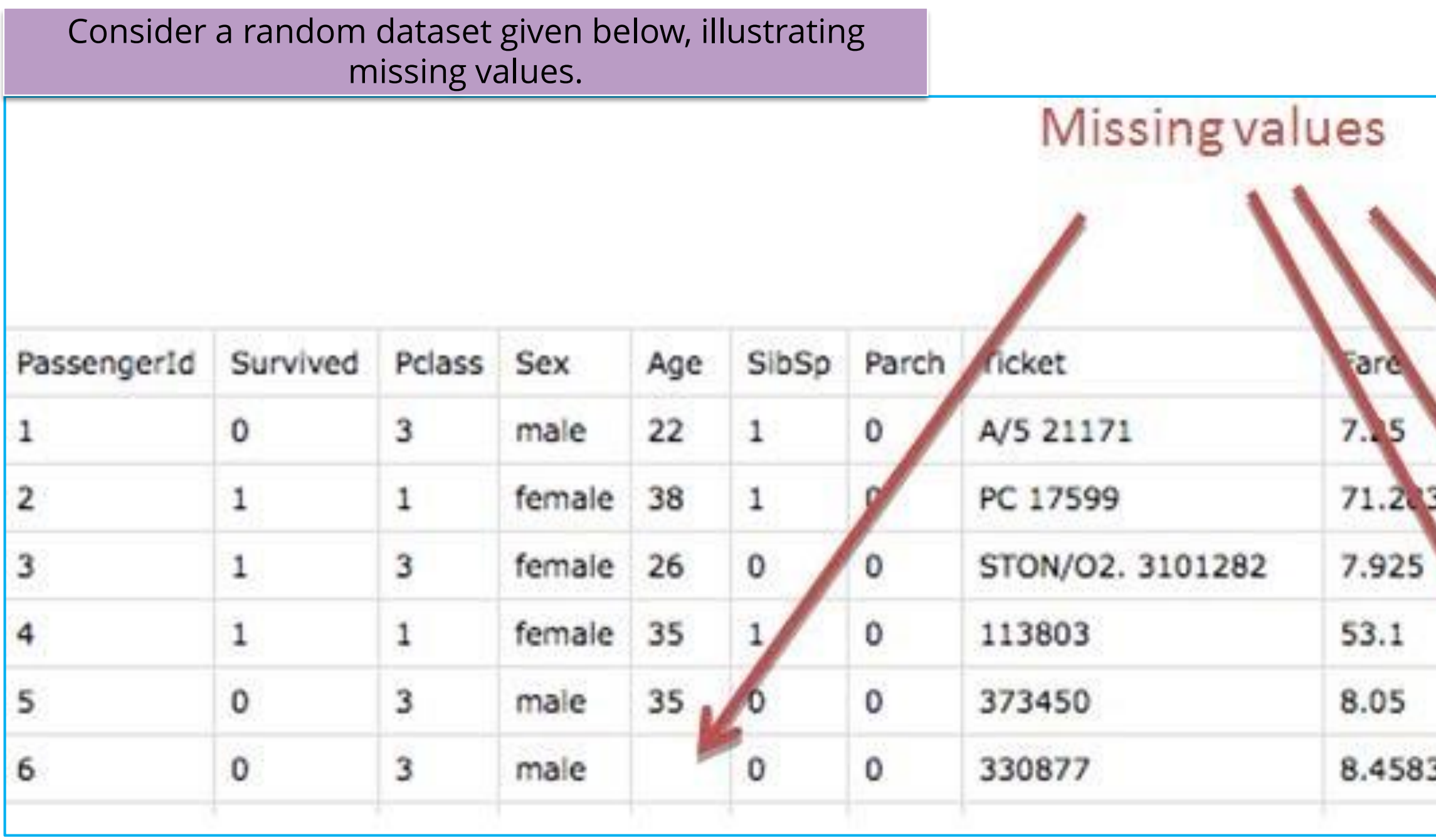

©Simplilearn. All rights reserved.

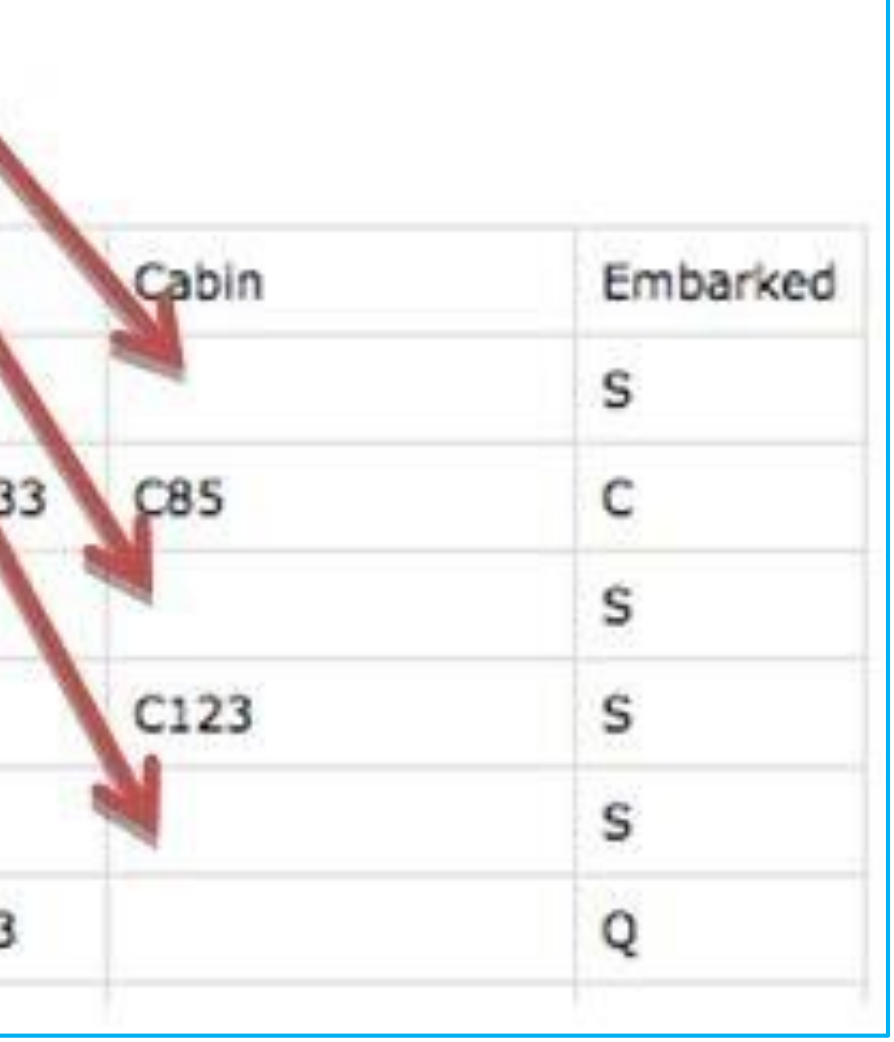

simpl<sub>i</sub>learn

### **Missing Value Detection**

### Consider a dataset below, imported as df1 within Python, having some missing values.

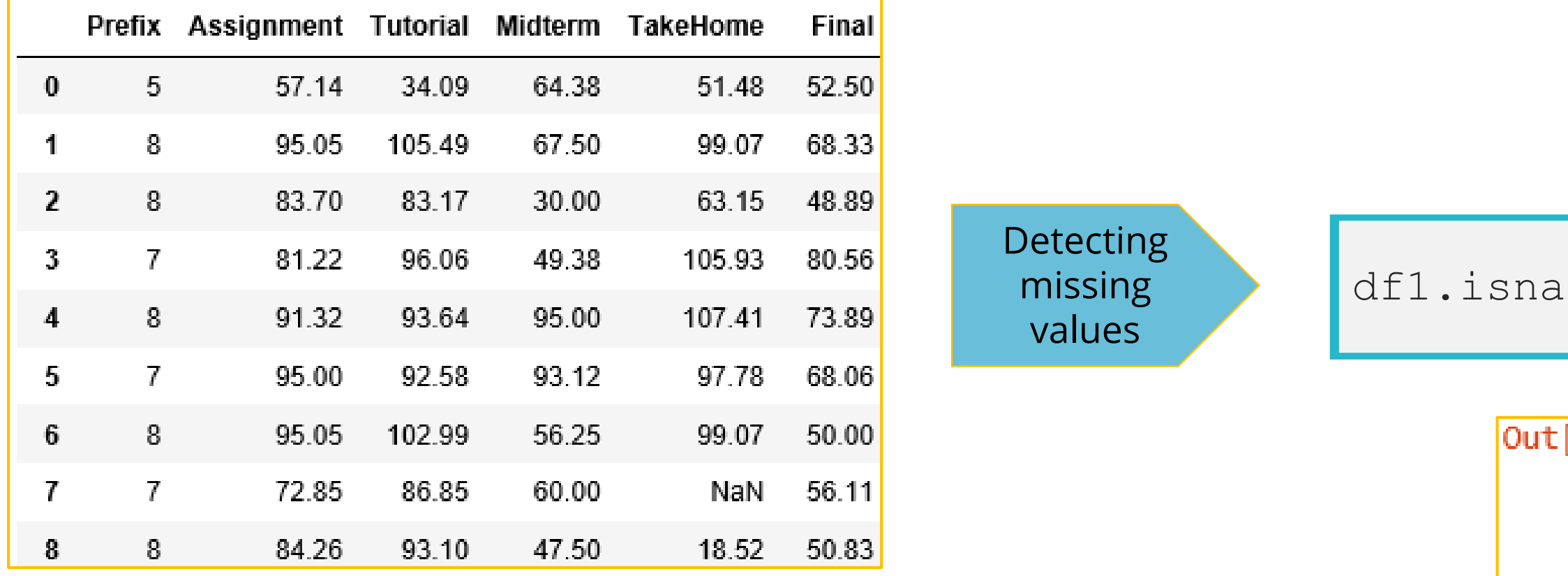

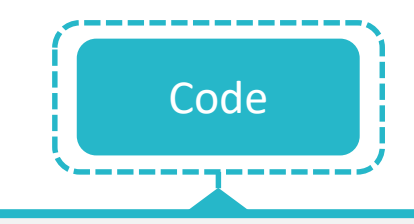

 $() . any()$ 

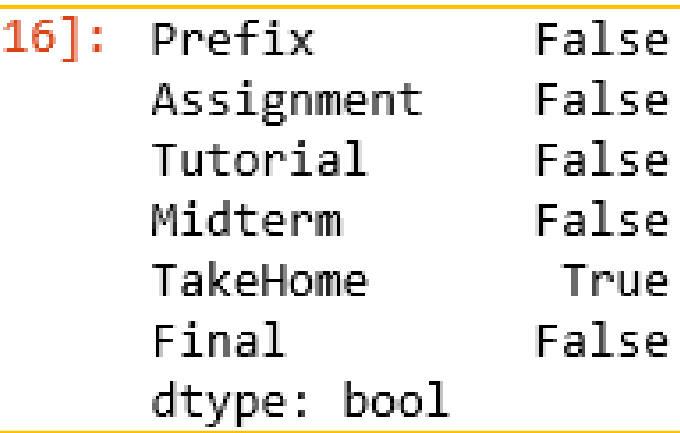

### simpl<sub>i</sub>learn

## **Missing Value Treatment**

### Mean Imputation: Replace the missing value with variable's mean

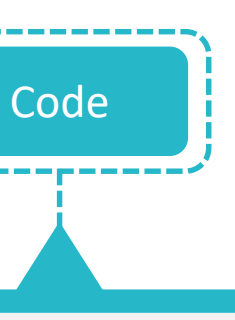

from sklearn.preprocessing import Imputer  $mean$  imputer = Imputer(missing values=np.nan,strategy='mean',axis=1) mean imputer = mean imputer.fit(df1) imputed\_df = mean\_imputer.transform(df1.values)  $df1 = pd.DataFrame (data=imputed df, columns=cols)$ df1

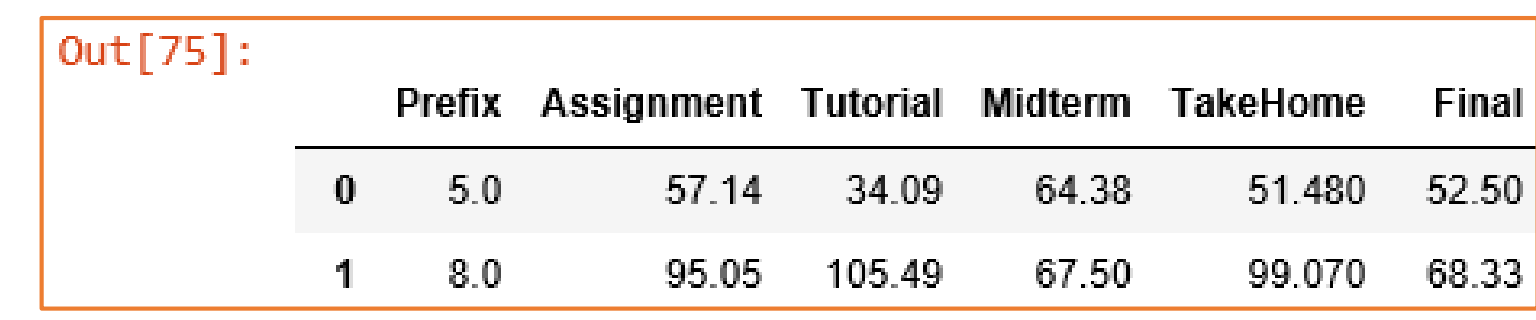

©Simplilearn. All rights reserved.

## **Missing Value Treatment (Contd.)**

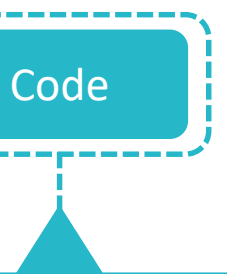

median imputer=Imputer(missing values=np.nan,strategy

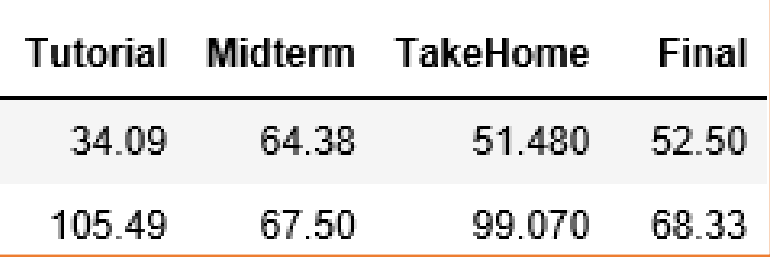

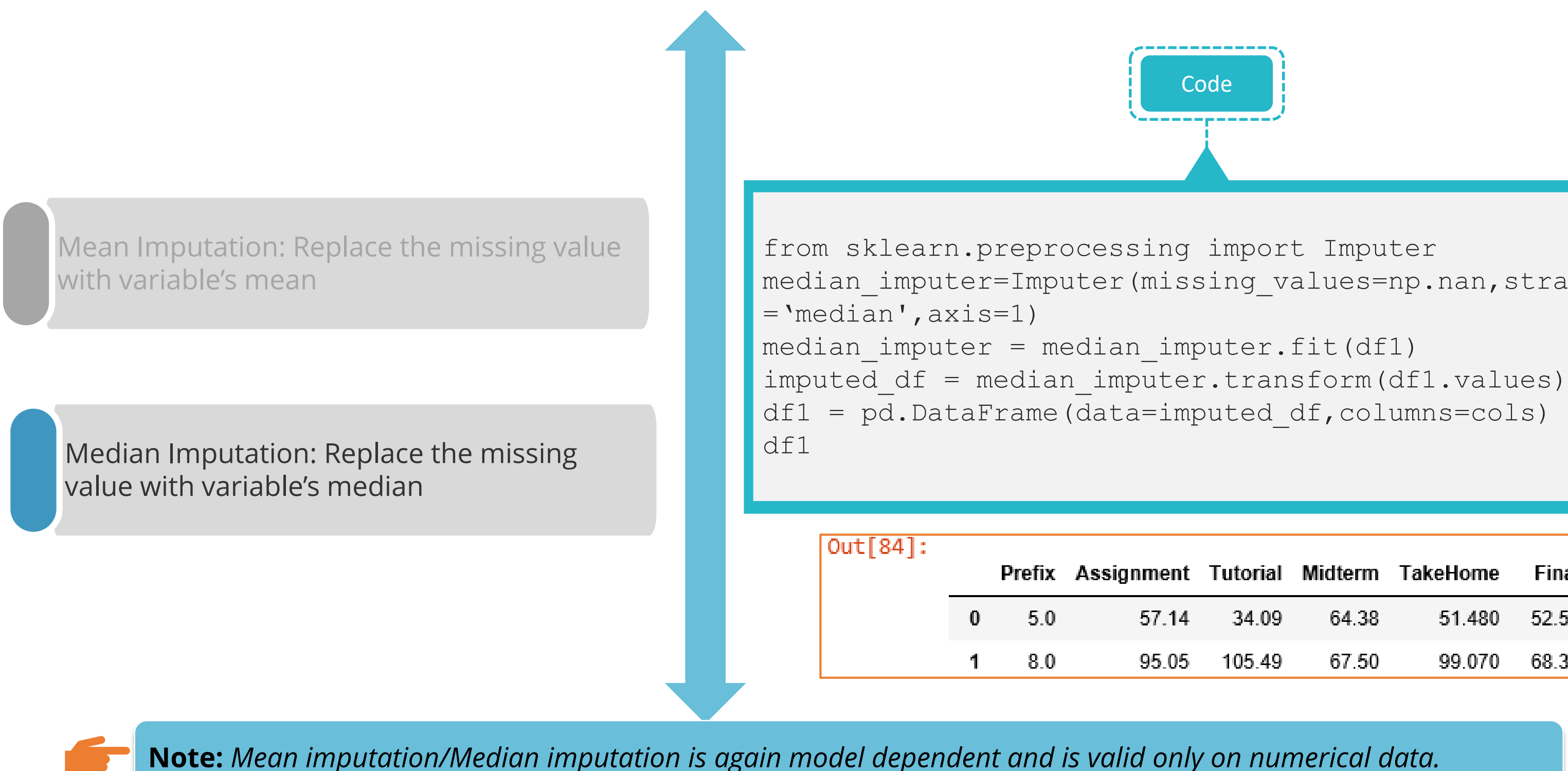

©Simplilearn. All rights reserved.

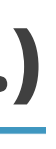
## **Outlier Values in a Dataset**

**Note:** *Outliers skew the data when you are trying to do any type of average.*

©Simplilearn. All rights reserved.

An outlier is a value that lies outside the usual observation of values.

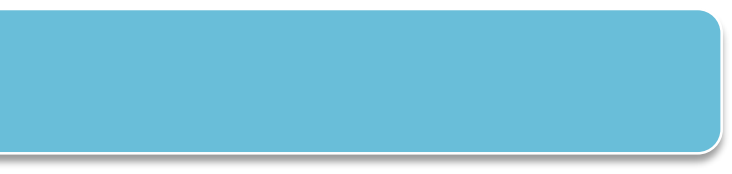

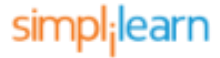

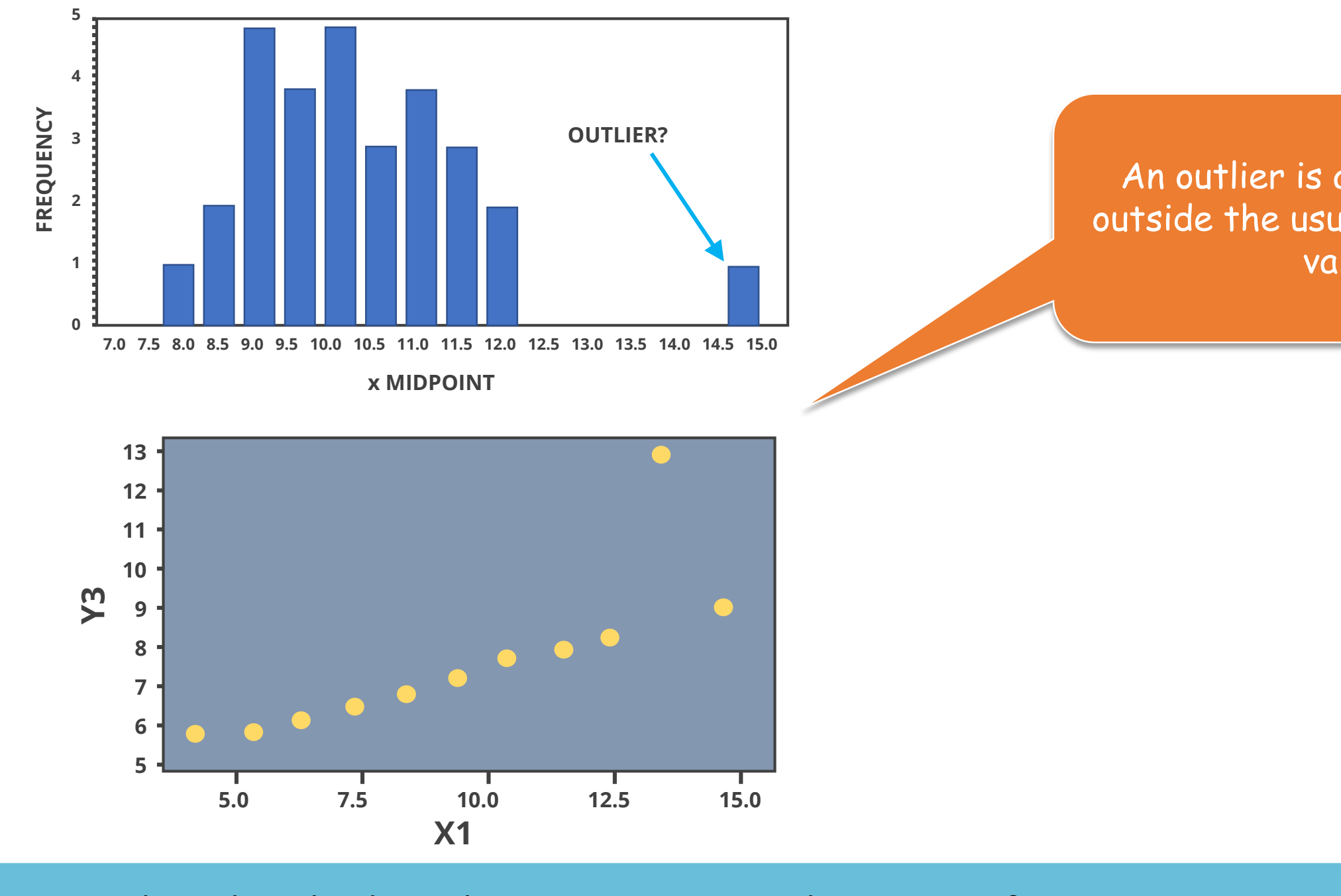

## **Dealing with an Outlier**

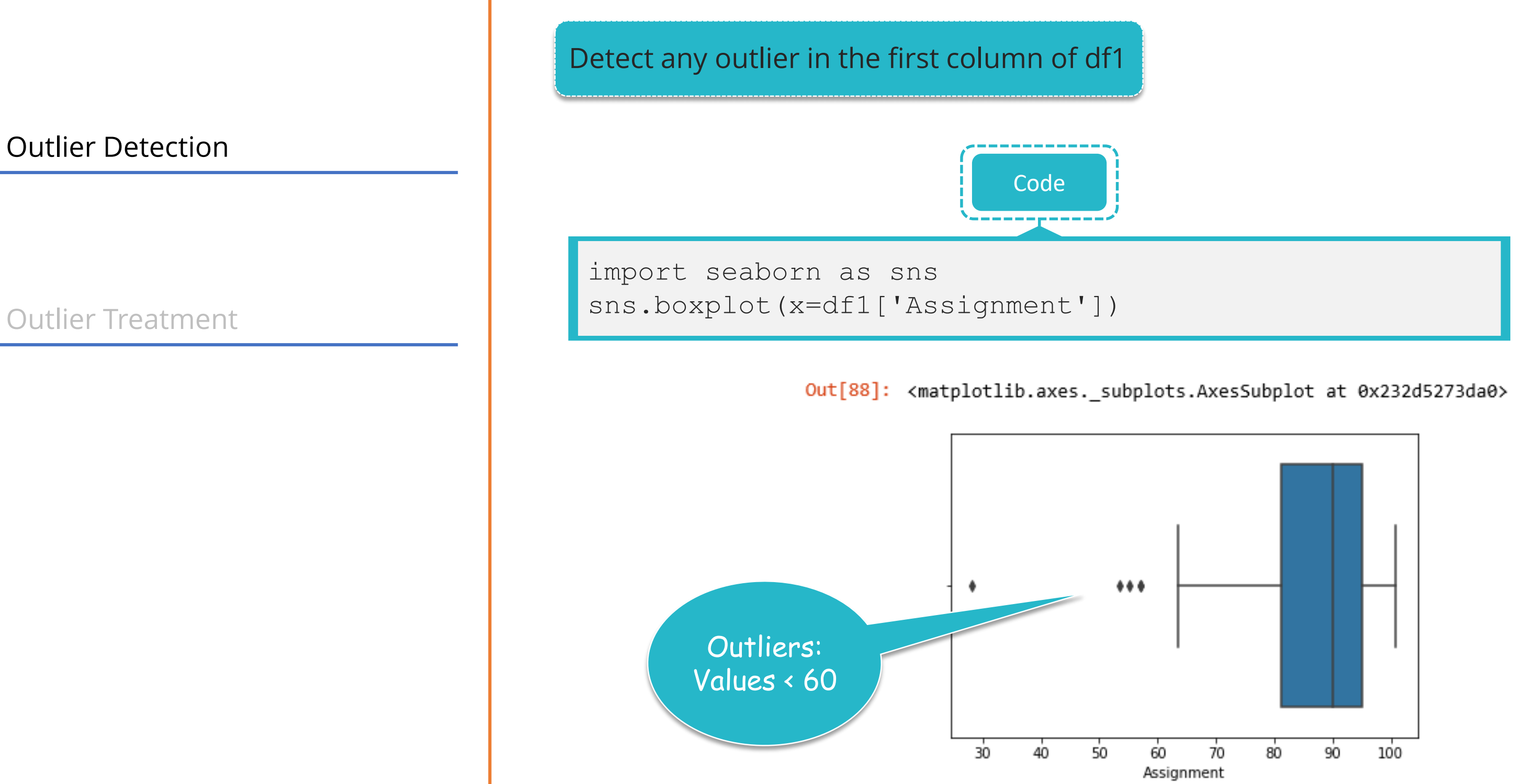

©Simplilearn. All rights reserved.

simpl;learn

## **Dealing with an Outlier**

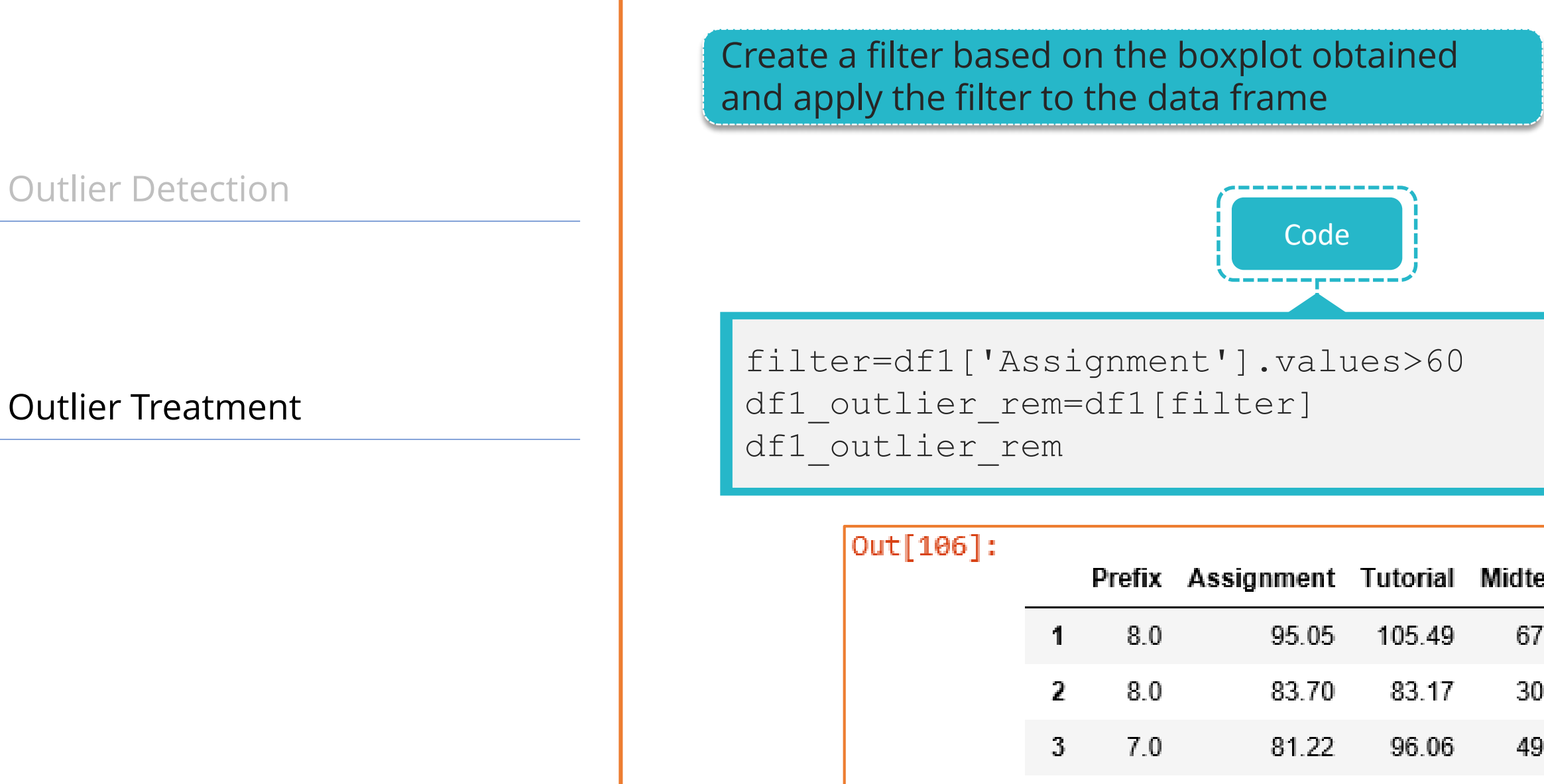

 $8.0$ 

 $7.0$ 

 $8.0$ 

 $7.0$ 

 $\blacktriangleleft$ 

5.

6.

 $\overline{I}$ 

91.32

95.00

95.05

72.85

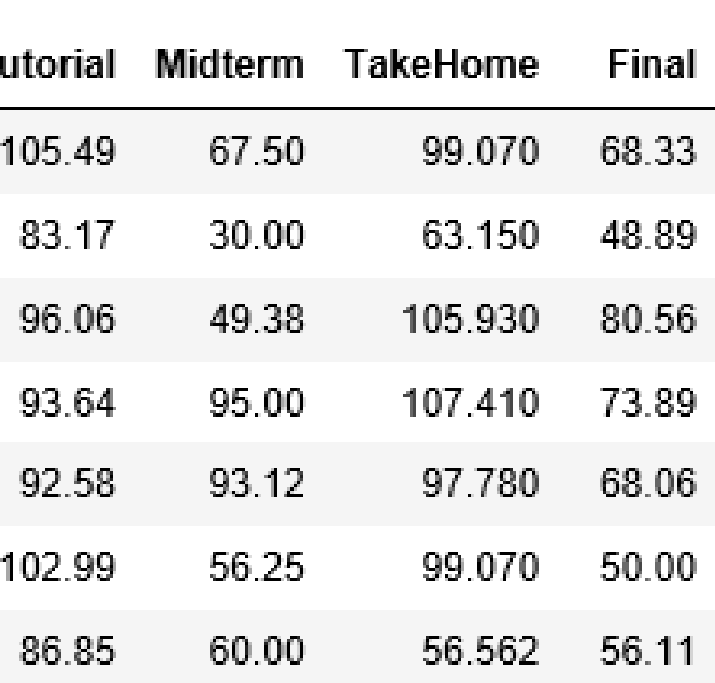

### simplilearn

## **Assisted Practice Data Wrangling**

@Simplilearn. All fights reserved

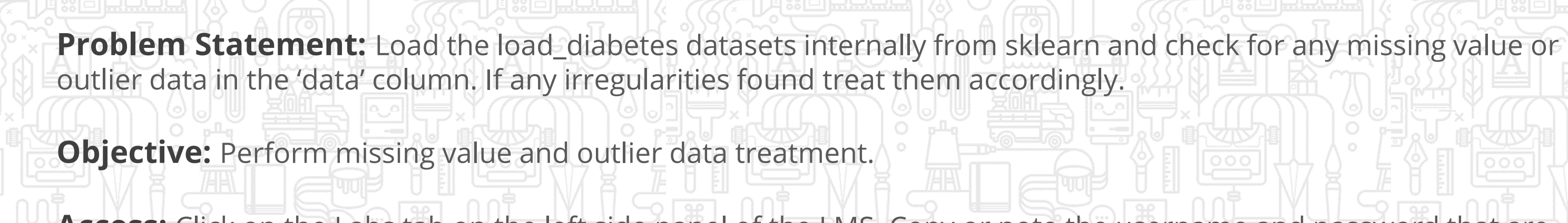

**Access:** Click on the Labs tab on the left side panel of the LMS. Copy or note the username and password that are generated. Click on the Launch Lab button. On the page that appears, enter the username and password in the respective fields, and click Login.

### **Duration: 15 mins.**

# **Unassisted Practice**

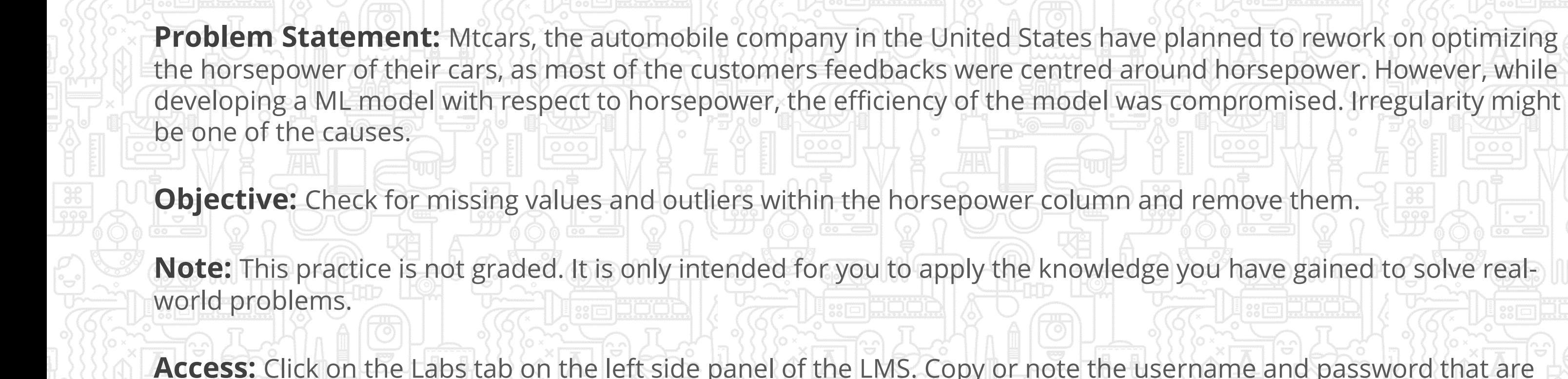

@Simplilearn. All fights reserved

**Access:** Click on the Labs tab on the left side panel of the LMS. Copy or note the username and password that are generated. Click on the Launch Lab button. On the page that appears, enter the username and password in the respective fields, and click Login.

### **Data Wrangling Community Community Community Community Contract Community Community Community Community Community**

## **Check for Irregularities**

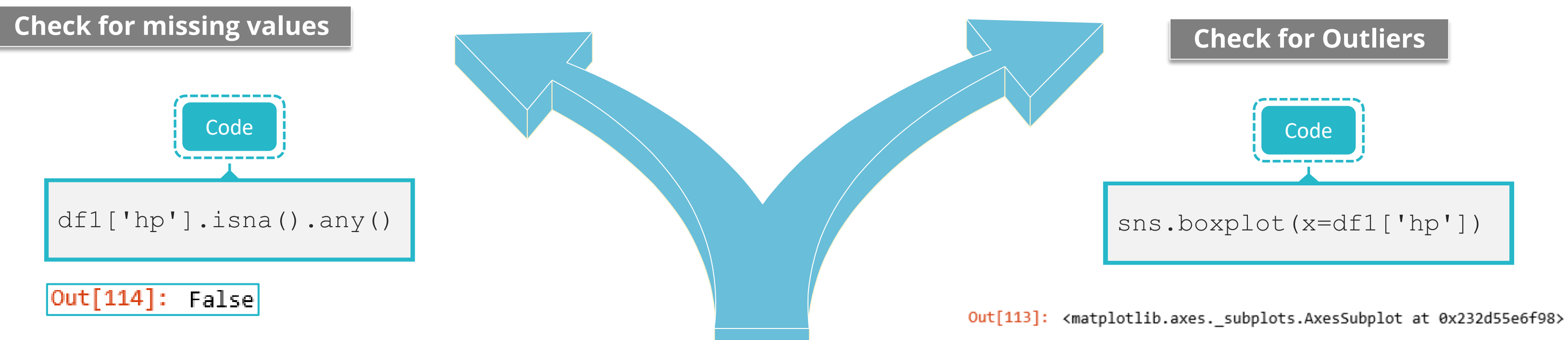

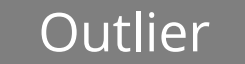

©Simplilearn. All rights reserved.

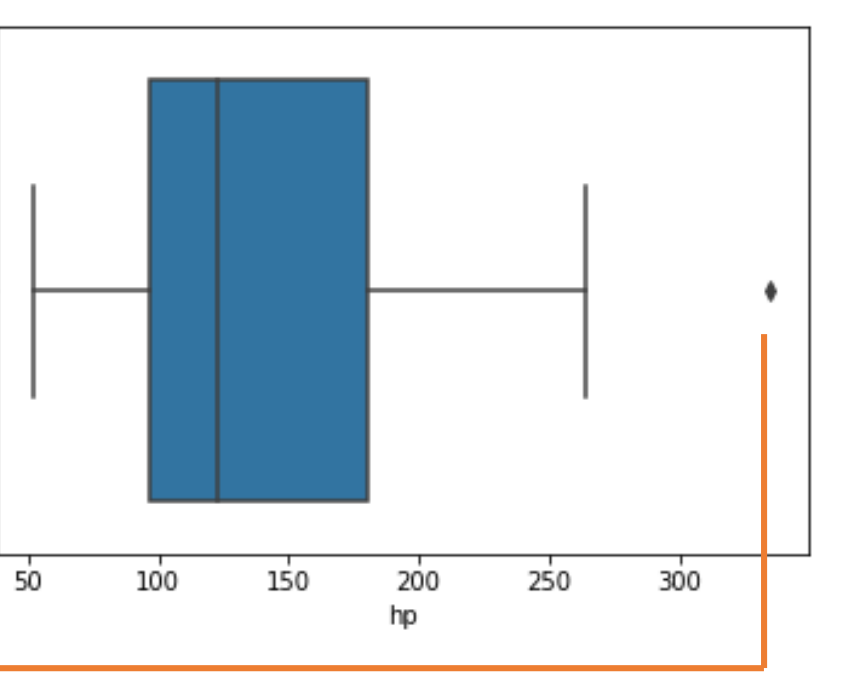

## **Outlier Treatment**

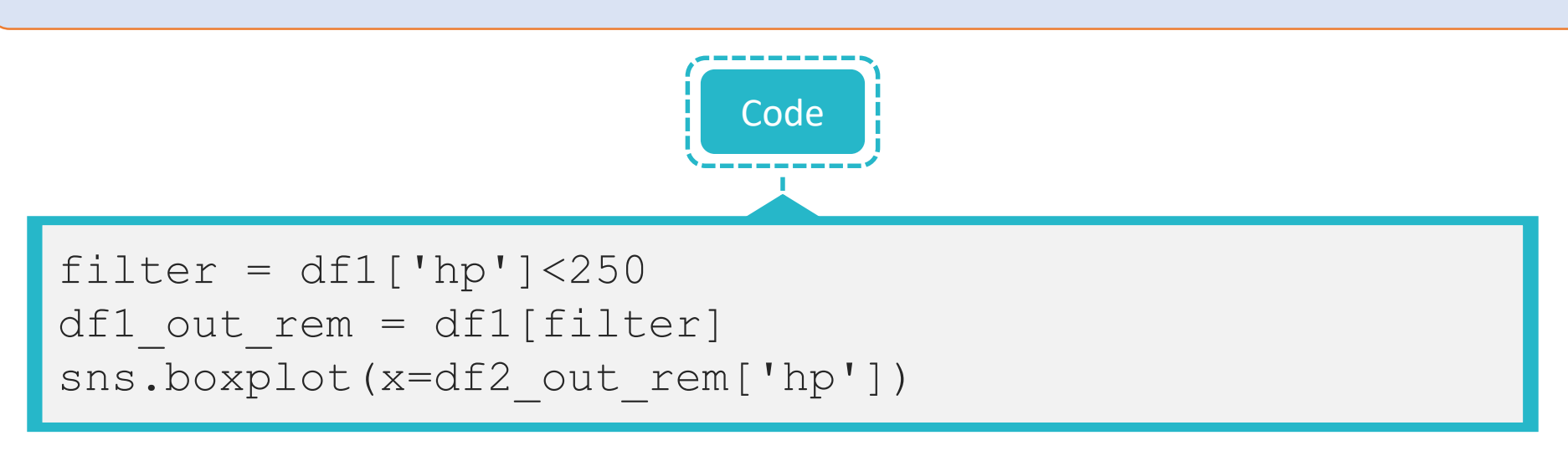

Out[120]: <matplotlib.axes.\_subplots.AxesSubplot at 0x232d52d6470>

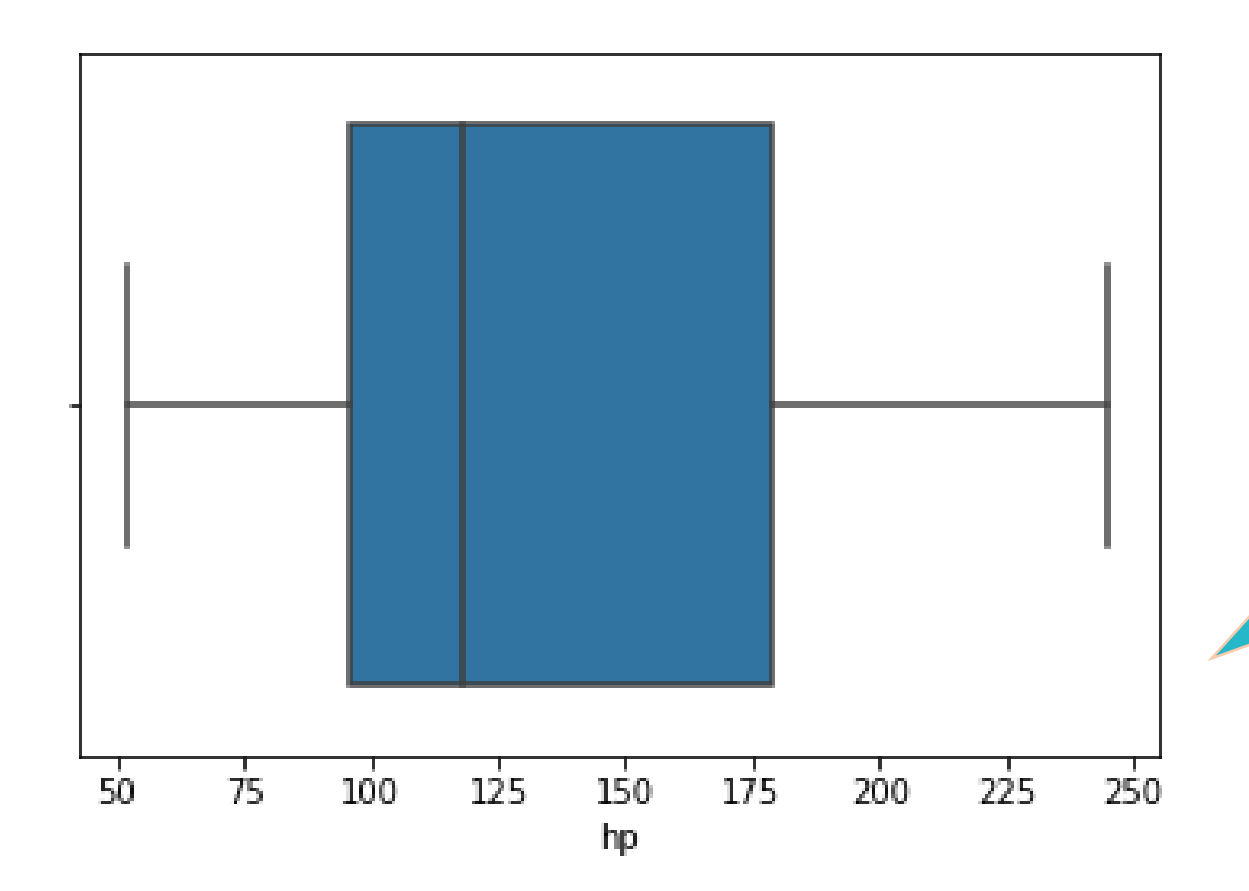

©Simplilearn. All rights reserved.

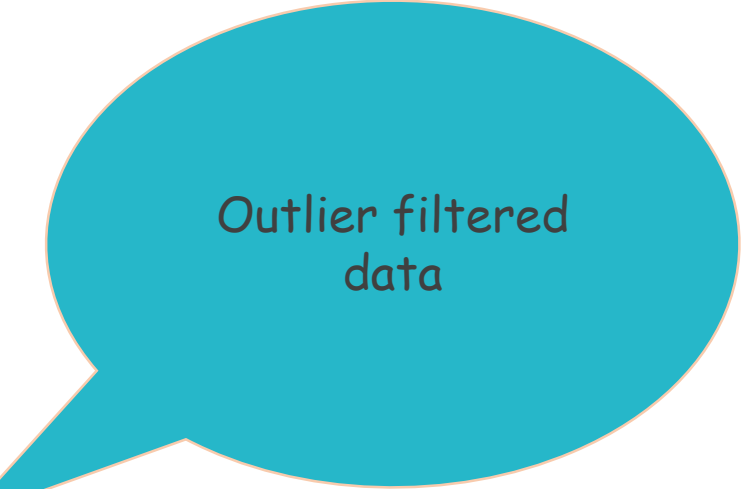

simpl;learn

Data with hp>250 is the outlier data. Therefore, you can filter it accordingly.

## **Data Preprocessing Topic 3: Data Manipulation**

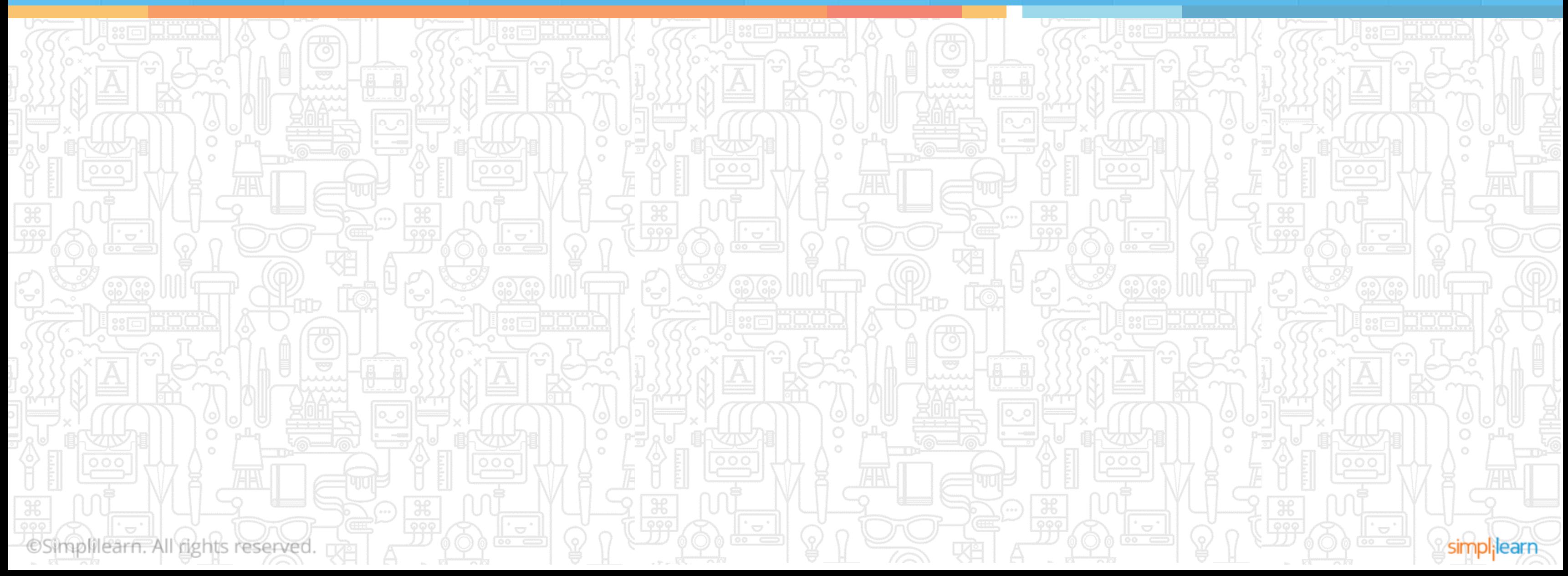

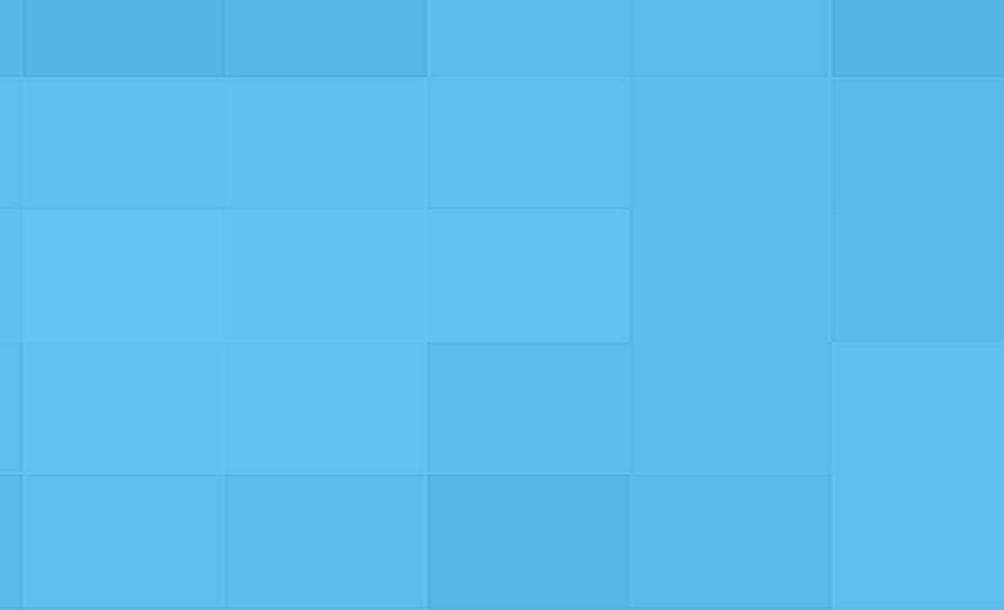

## **Functionalities of Data Object in Python**

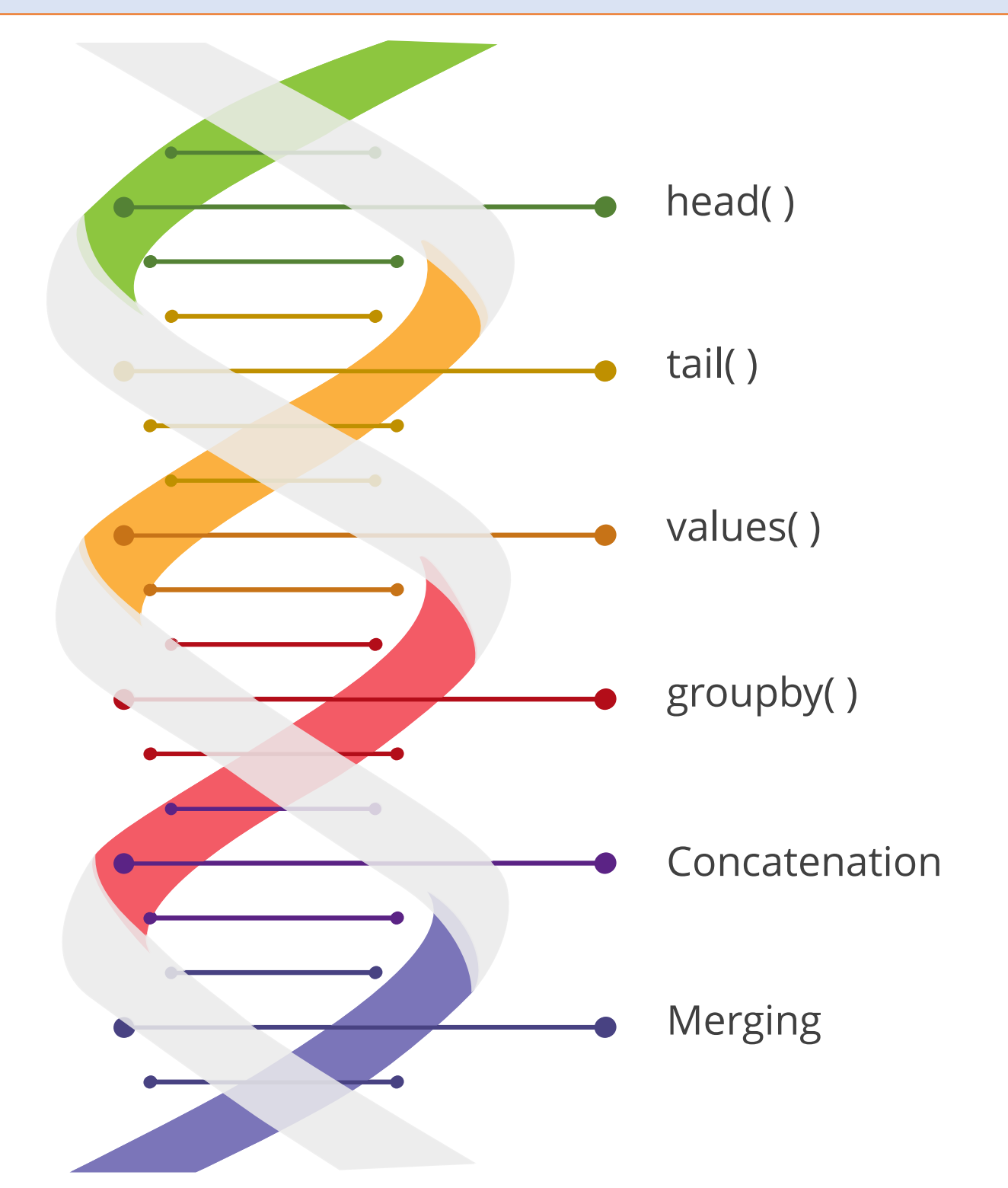

©Simplilearn. All rights reserved.

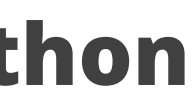

simpl;learn

A data object is a two-dimensional data structure, i.e., data is aligned in a tabular fashion in rows and columns.

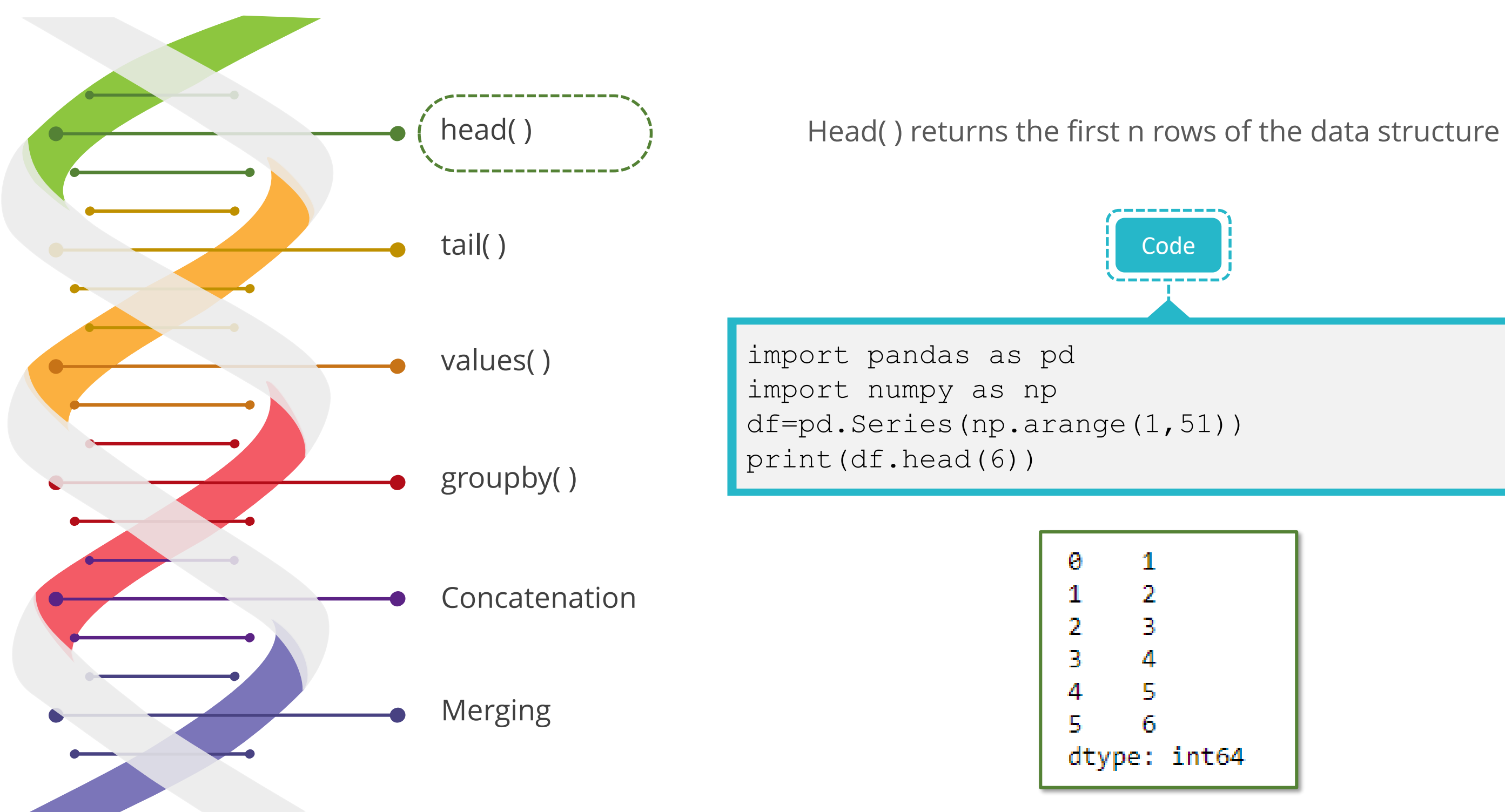

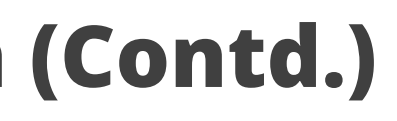

simpl;learn

## **Functionalities of Data Object in Python (Contd.)**

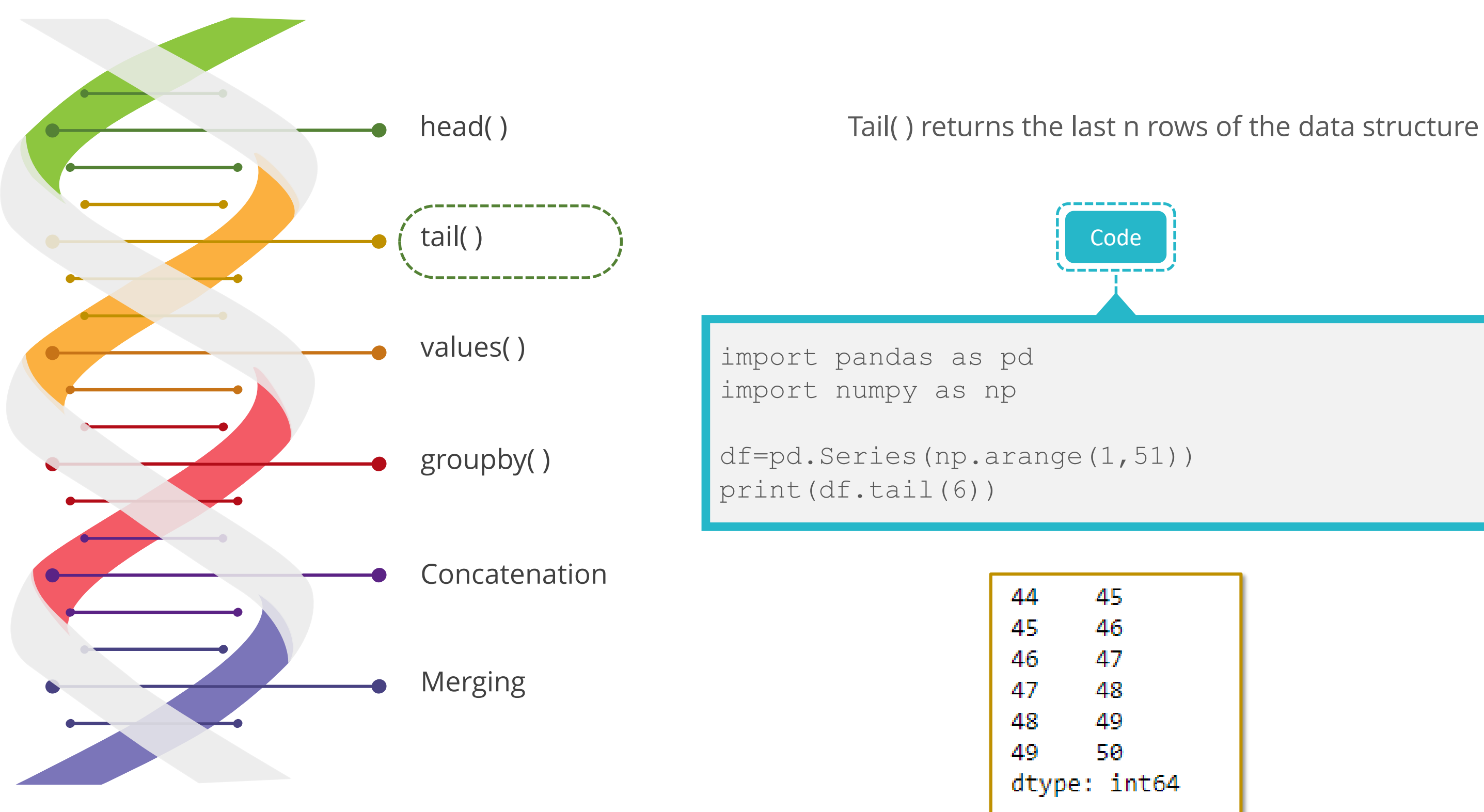

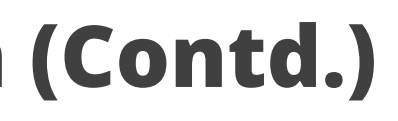

## **Functionalities of Data Object in Python (Contd.)**

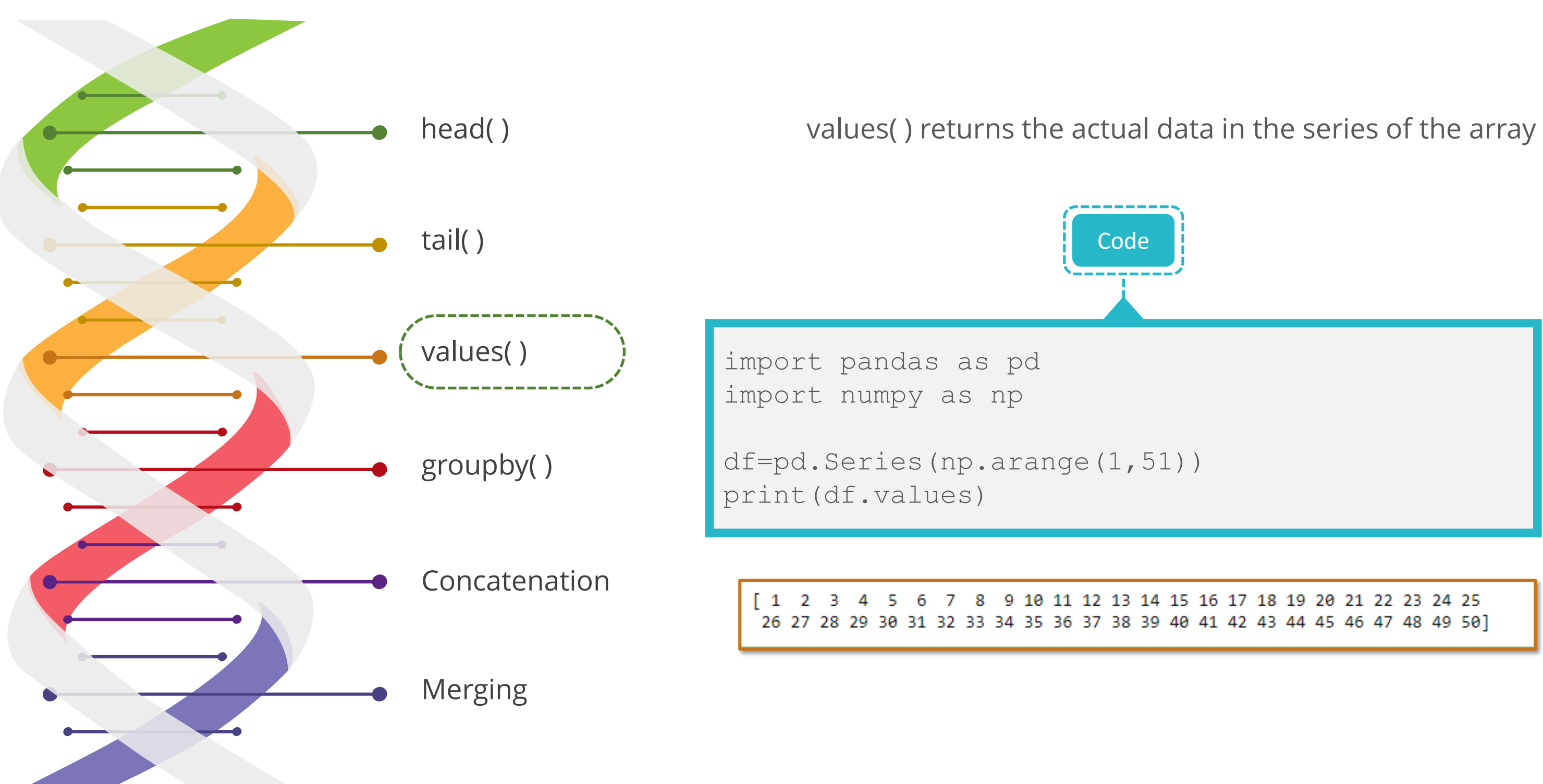

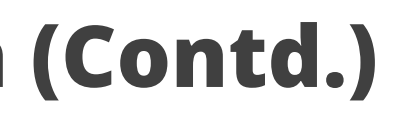

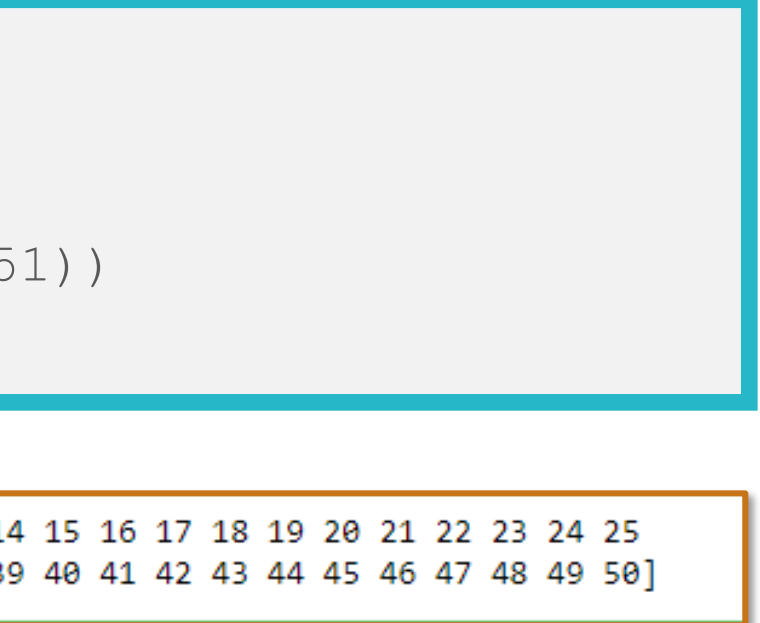

simpl;learn

## **Functionalities of Data Object in Python (Contd.)**

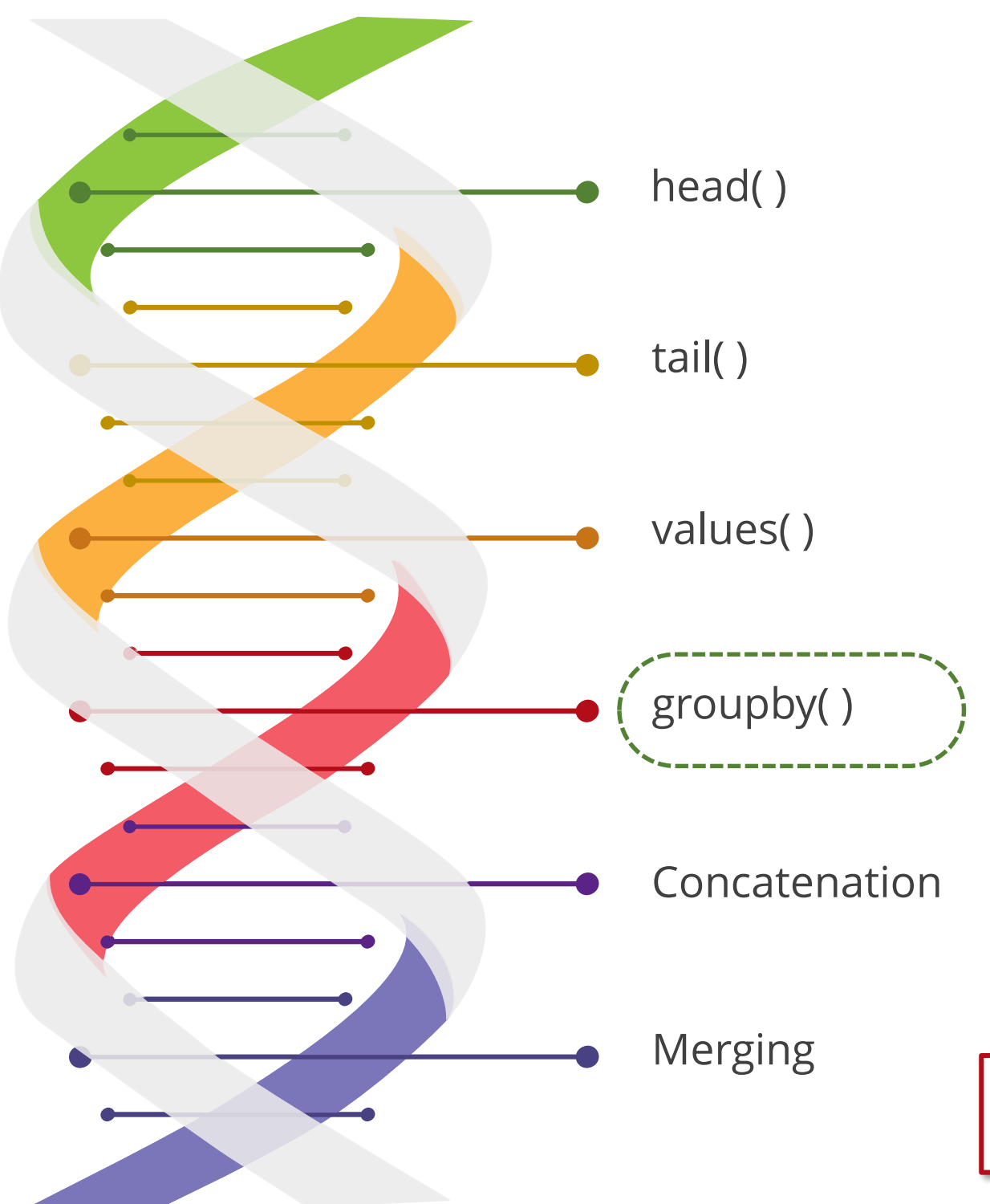

## **Functionalities of Data Object using Python (Contd.)**

# The Data Frame is grouped according to the 'Team' and 'ICC\_Rank' columns

Code import pandas as pd world\_cup={'Team':['West Indies','West indies','India','Australia','Pakistan','Sri Lanka','Australia','Australia','Australia',' Insia','Australia'], 'Rank':[7,7,2,1,6,4,1,1,1,2,1], 'Year':[1975,1979,1983,1987,1992,1996,1999,2003 ,2007,2011,2015]} df=pd.DataFrame(world\_cup) print(df.groupby(['Team','Rank']).groups)

{('Australia', 1): Int64Index([3, 6, 7, 8, 10], dtype='int64'), ('India', 2): Int64Index([2], dtype='int64'), ('Insia', 2): Int 64Index([9], dtype='int64'), ('Pakistan', 6): Int64Index([4], dtype='int64'), ('Sri Lanka', 4): Int64Index([5], dtype='int64'), ('West Indies', 7): Int64Index([0], dtype='int64'), ('West indies', 7): Int64Index([1], dtype='int64')}

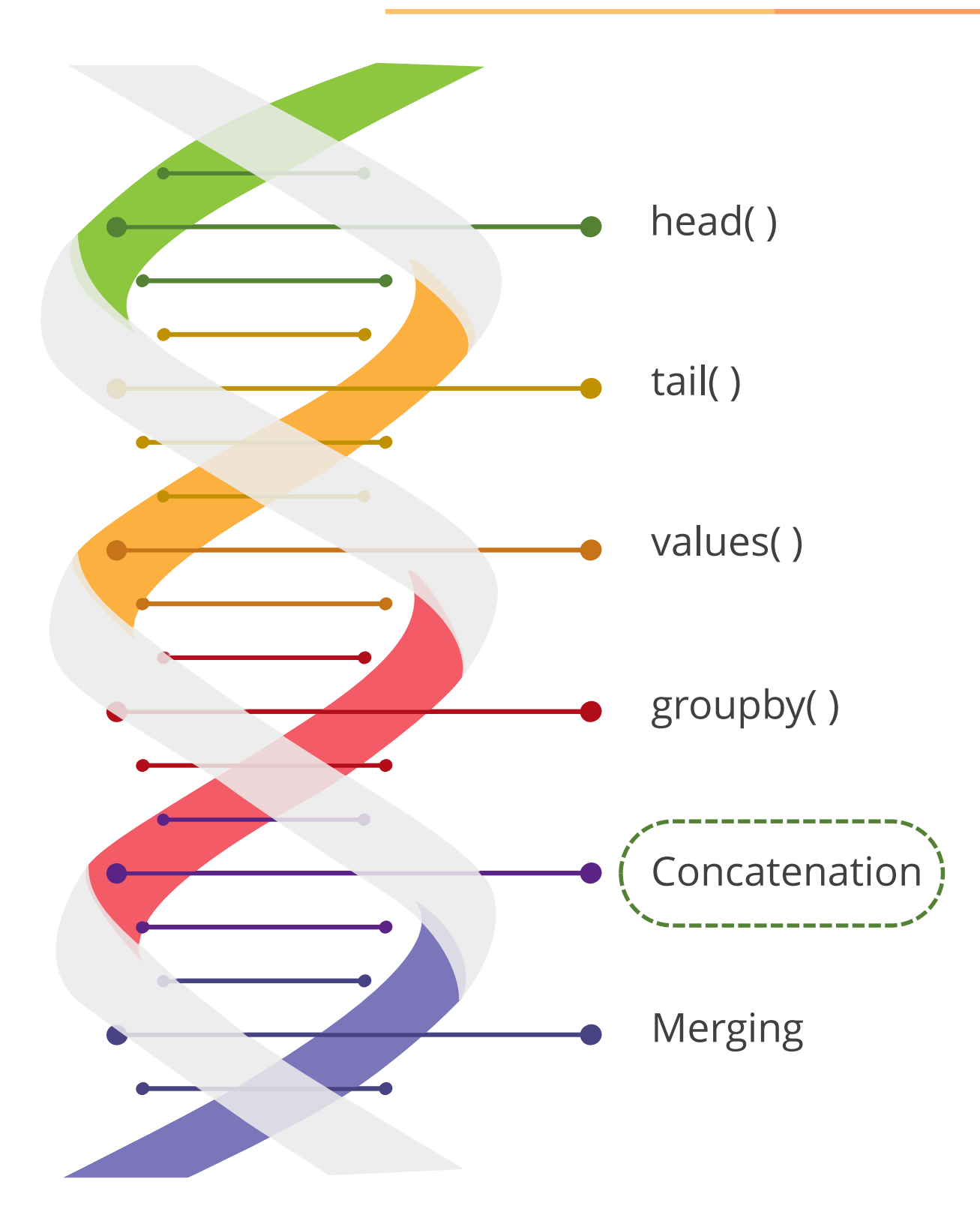

## **Functionalities of Data Object in Python (Contd.)**

Concatenation combines two or more data structures.

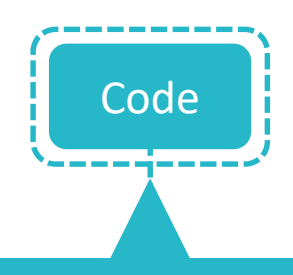

```
import pandas
world_champions={'Team':['India','Australia','West 
Indies','Pakistan','Sri Lanka'], 
'ICC rank':[2,3,7,8,4],
'World champions Year': [2011,2015,1979,1992,1996],
           'Points':[874,787,753,673,855]}
chokers={'Team':['South Africa','New 
Zealand','Zimbabwe'],'ICC_rank':[1,5,9],
'Points':[895,764,656]}
df1=pandas.DataFrame(world_champions)
df2=pandas.DataFrame(chokers)
print(pandas.concat([df1,df2],axis=1))
```
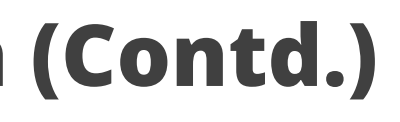

### sımpı:learr

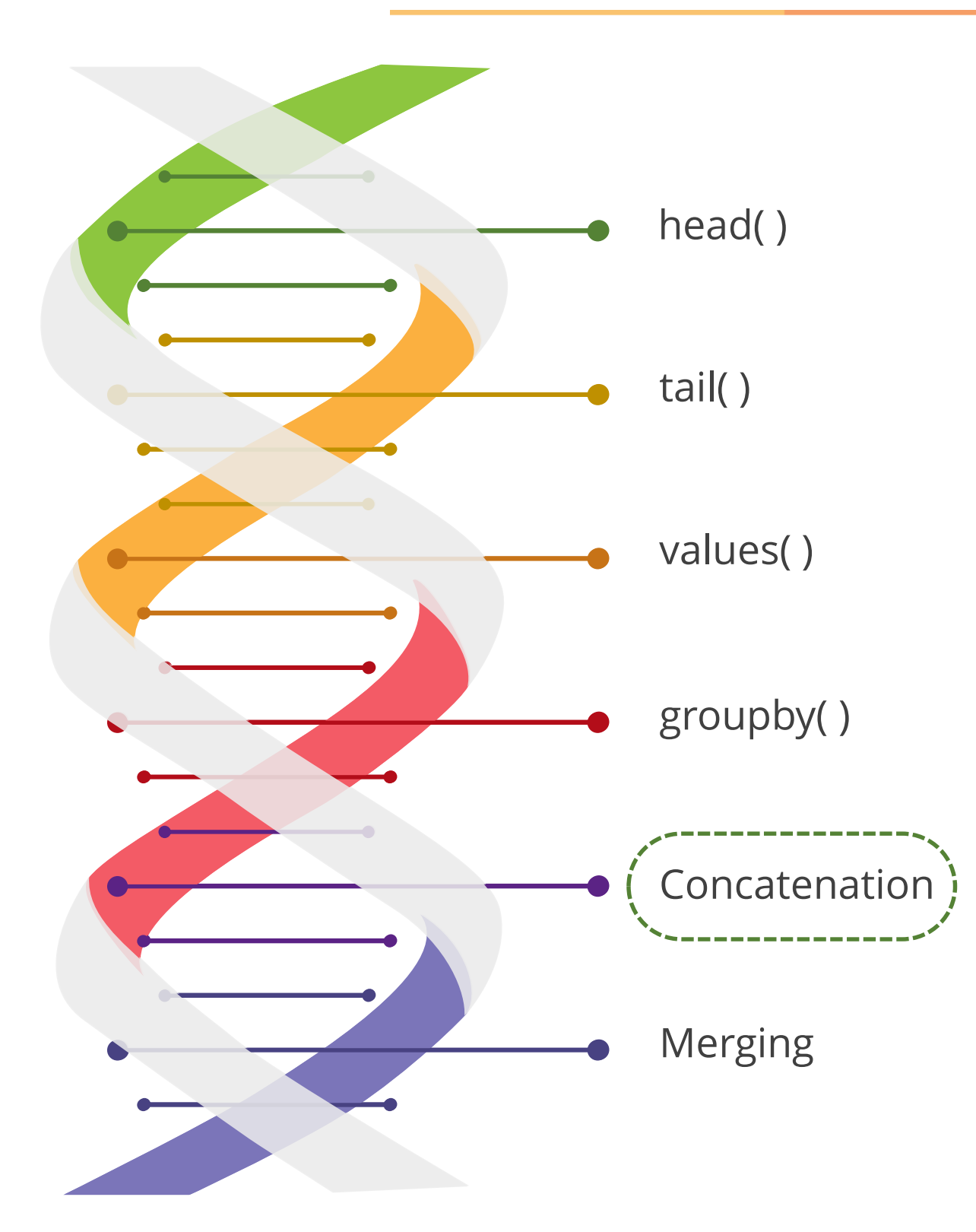

## **Functionalities of Data Object in Python (Contd.)**

The concatenated output:

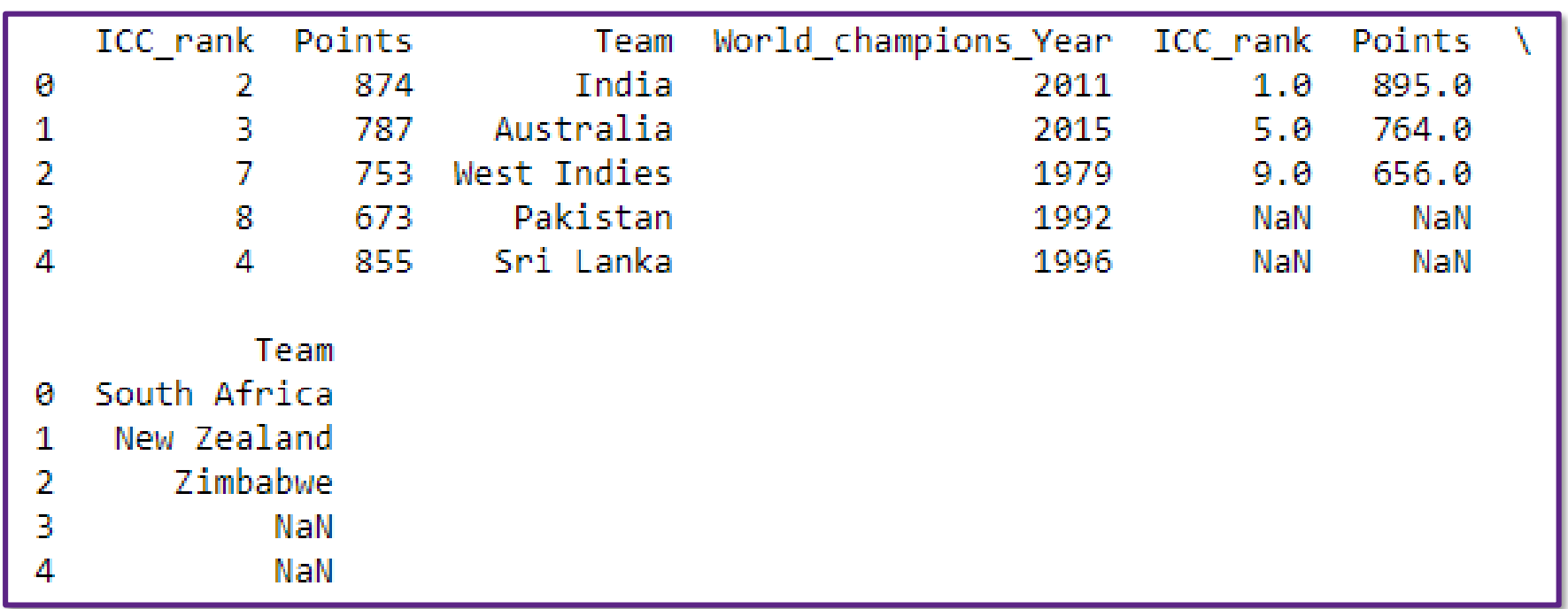

©Simplilearn. All rights reserved.

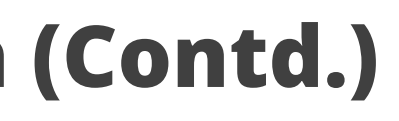

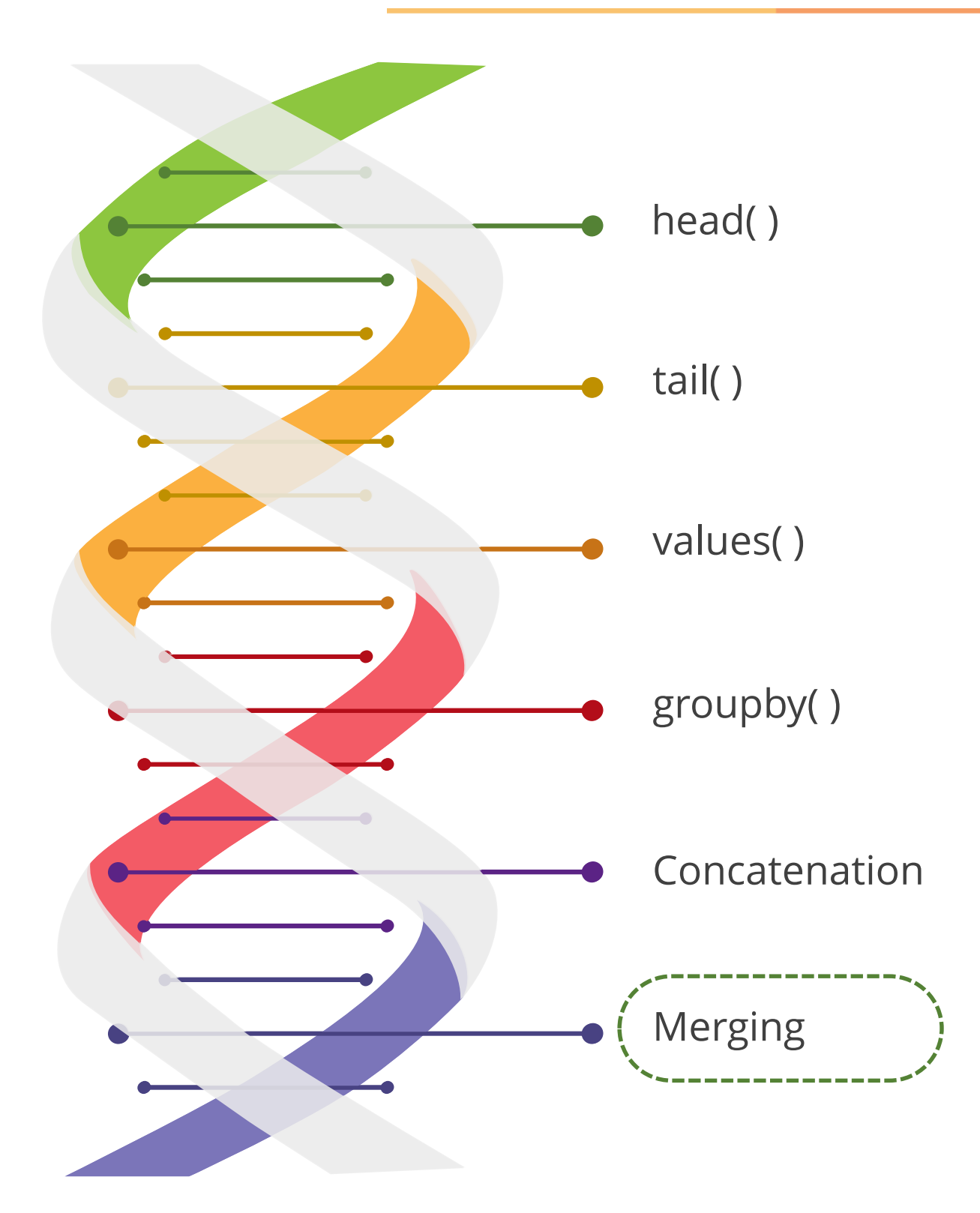

## **Functionalities of Data Object in Python (Contd.)**

Merging is the Pandas operation that performs database joins on objects

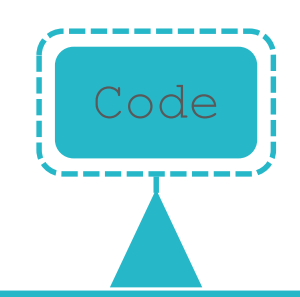

```
import pandas
champion_stats={'Team':['India','Australia','West 
Indies','Pakistan','Sri Lanka'],
           'ICC rank':[2,3,7,8,4],
'World champions Year': [2011,2015,1979,1992,1996],
           'Points':[874,787,753,673,855]}
match_stats={'Team':['India','Australia','West 
Indies','Pakistan','Sri Lanka'],
             'World cup played': [11,10,11,9,8],
             'ODIs played': [733,988,712,679,662] }
df1=pandas.DataFrame(champion_stats)
df2=pandas.DataFrame(match_stats)
print(df1)
print(df2) 
print(pandas.merge(df1,df2,on='Team'))
```
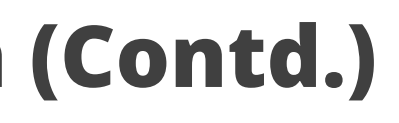

### sımpı;learn

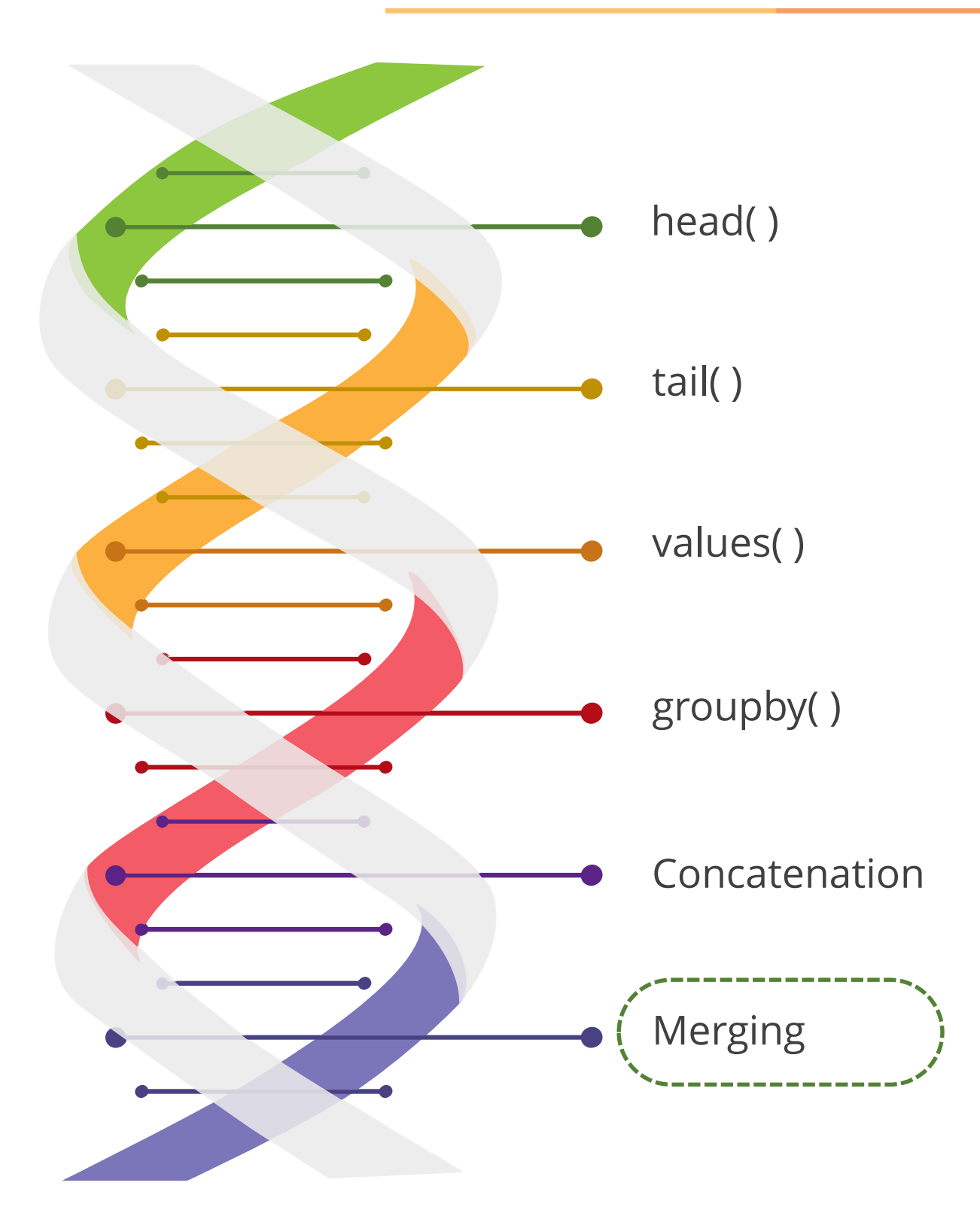

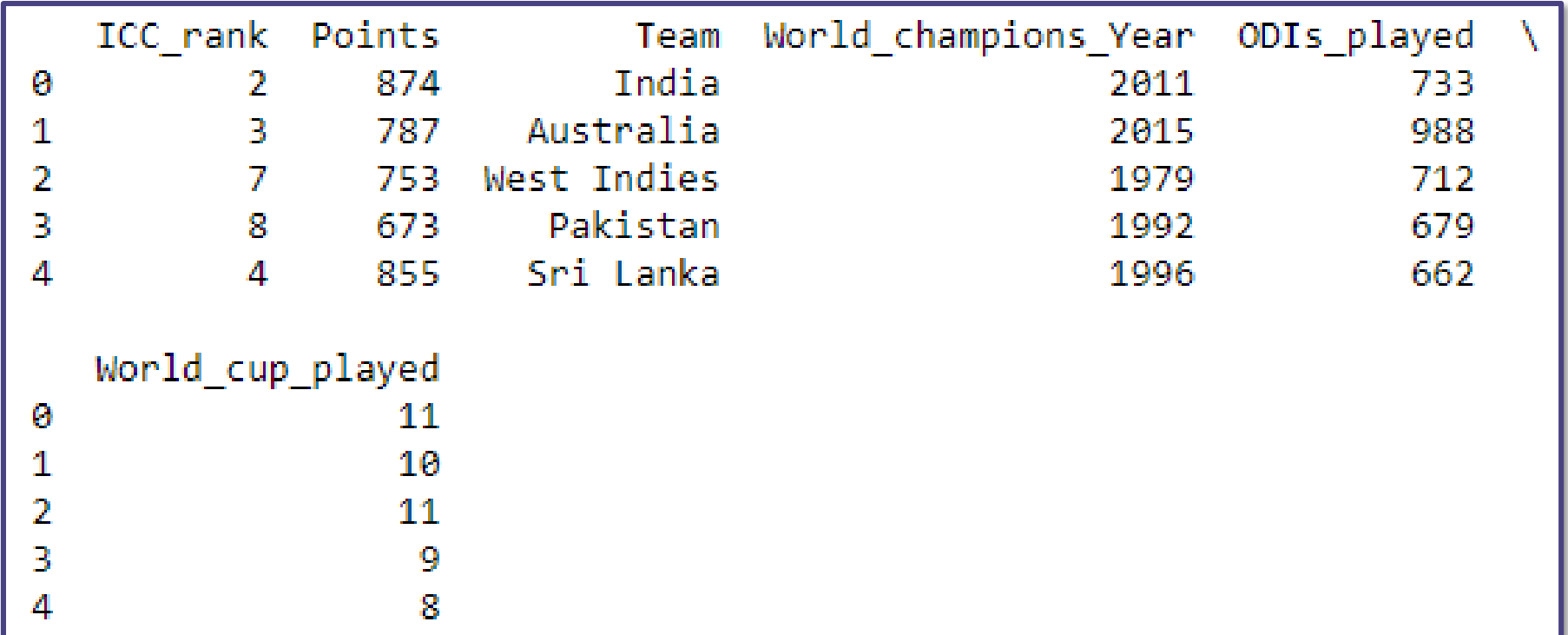

## **Functionalities of Data Object in Python (Contd.)**

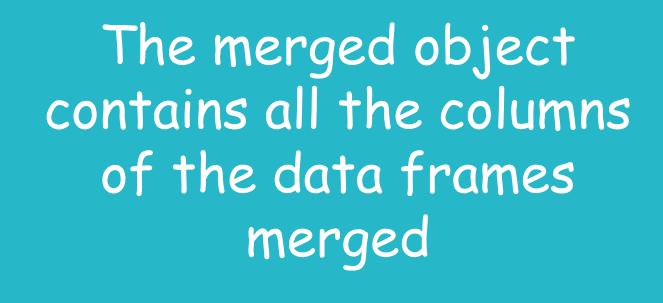

## **Different Types of Joins**

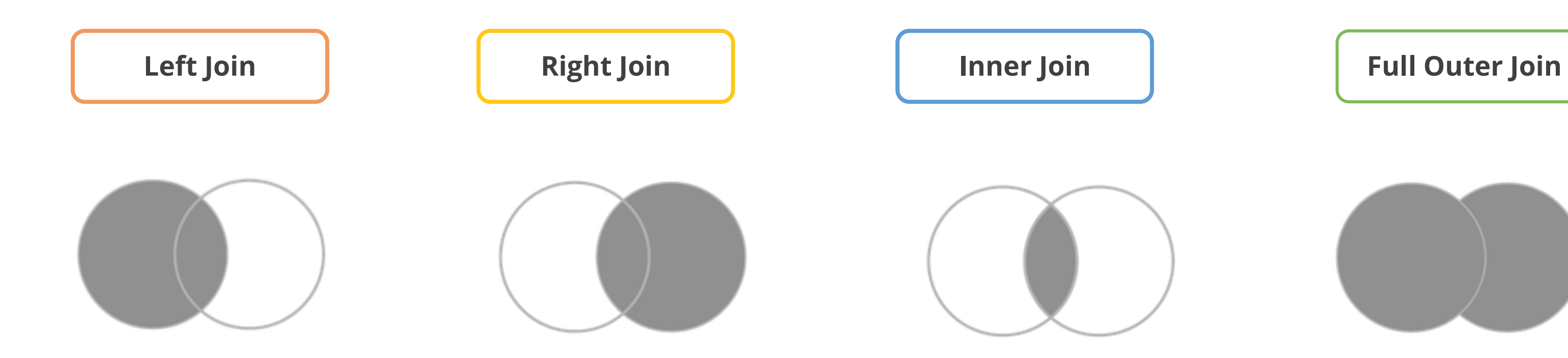

©Simplilearn. All rights reserved.

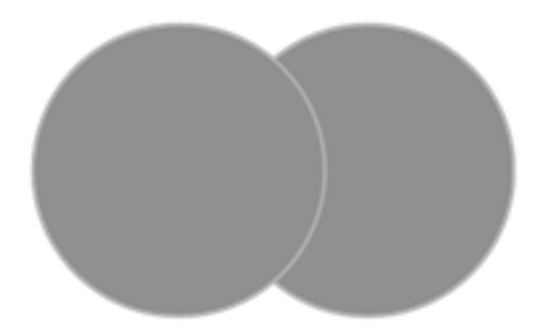

simpl;learn

Joins are used to combine records from two or more tables in a database. Below are the four most commonly used joins:

## **Left Join**

Code

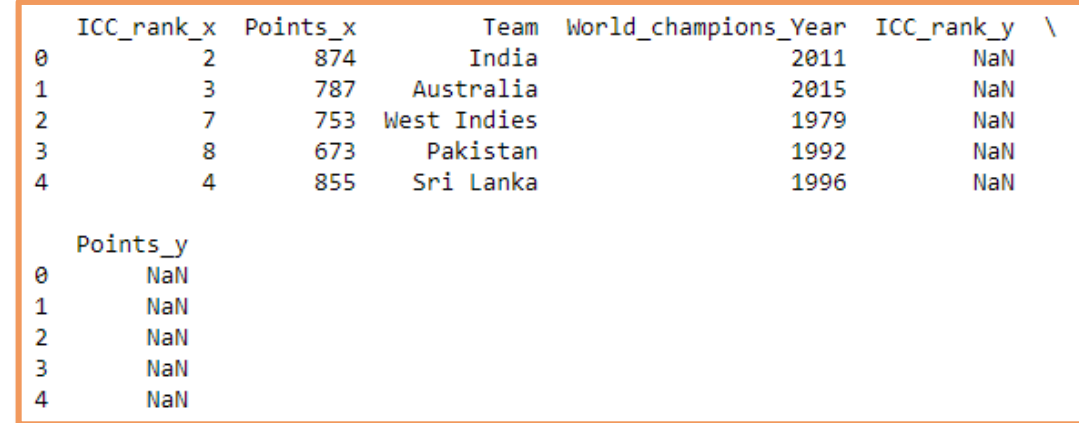

©Simplilearn. All rights reserved.

### simpl;learn

import pandas world\_champions={'Team':['India','Australia','West Indies','Pakistan','Sri Lanka'], 'ICC rank': $[2,3,7,8,4]$ , 'World champions Year': [2011,2015,1979,1992,1996], 'Points':[874,787,753,673,855]} chokers={'Team':['South Africa','New Zealand','Zimbabwe'], 'ICC rank': [1,5,9], 'Points': [895,764,656] } df1=pandas.DataFrame(world\_champions) df2=pandas.DataFrame(chokers) print(pandas.merge(df1,df2,on='Team',how='left'))

Returns all rows from the **left** table, even if there are no matches in the right table

### **Left Join**

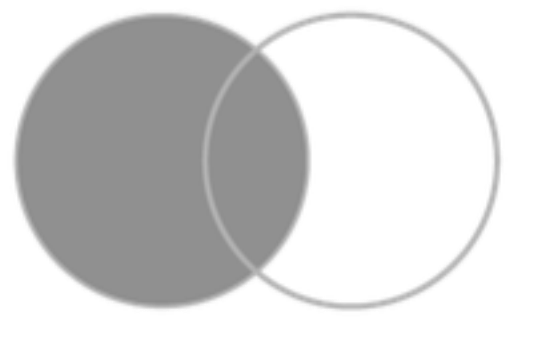

## **Right Join**

Code import pandas world\_champions={'Team':['India','Australia','West Indies','Pakistan','Sri Lanka'], 'ICC rank': $[2,3,7,8,4]$ , 'World champions Year': [2011,2015,1979,1992,1996], 'Points':[874,787,753,673,855]} chokers={'Team':['South Africa','New Zealand','Zimbabwe'],'ICC\_rank':[1,5,9],'Points':[89 5,764,656]}

df1=pandas.DataFrame(world\_champions) df2=pandas.DataFrame(chokers) print(pandas.merge(df1,df2,on='Team',how='right'))

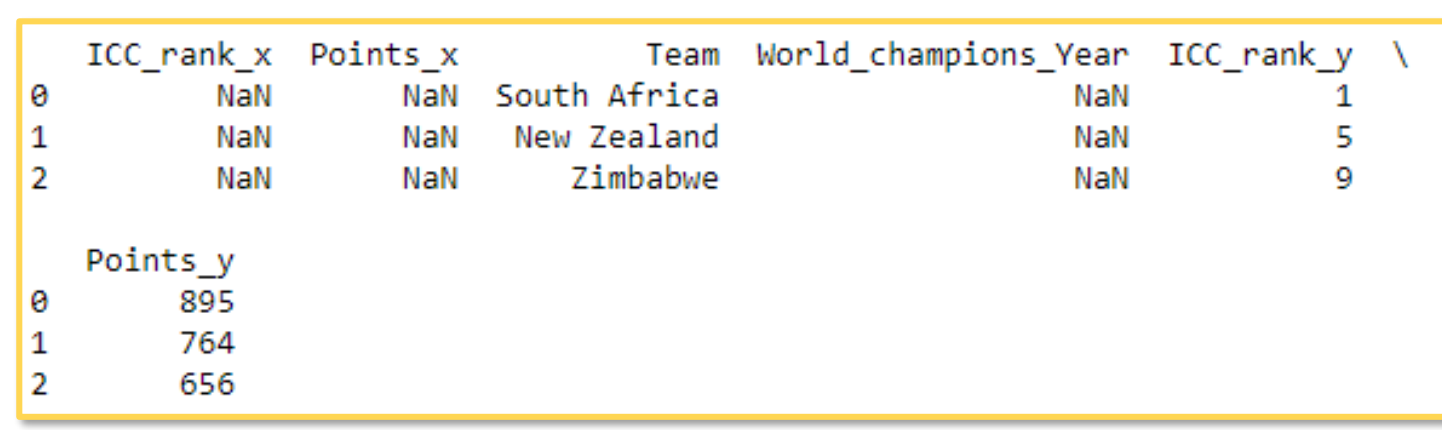

### simpl:learr

Preserves the unmatched rows from the second (right) table, joining them with a NULL in the shape of the first (left) table

### **Right Join**

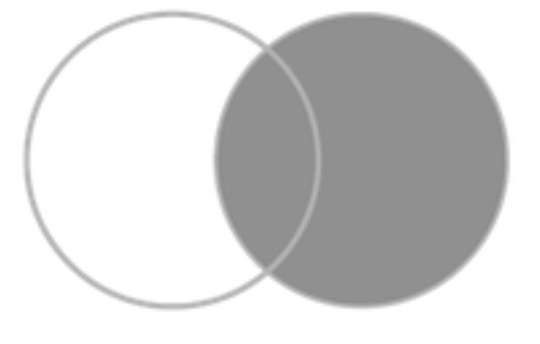

## **Inner Join**

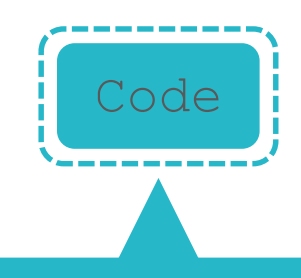

import pandas world\_champions={'Team':['India','Australia','West Indies','Pakistan','Sri Lanka'],  $'$ ICC rank': $[2,3,7,8,4]$ , 'World champions Year': [2011,2015,1979,1992,1996], 'Points':[874,787,753,673,855]} chokers={'Team':['South Africa','New Zealand','Zimbabwe'],'ICC\_rank':[1,5,9],'Points':[89 5,764,656]} df1=pandas.DataFrame(world\_champions) df2=pandas.DataFrame(chokers) print(pandas.merge(df1,df2,on='Team',how='inner'))

Empty DataFrame Columns: [ICC rank x, Points x, Team, World champions Year, ICC rank y, Points y]  $Index: []$ 

Selects all rows from both participating tables if there is a match between the columns

### **Inner Join**

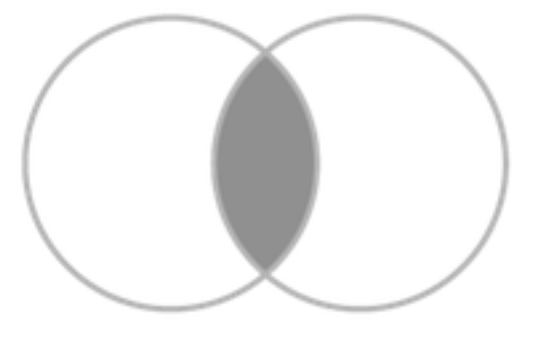

## **Full Outer Join**

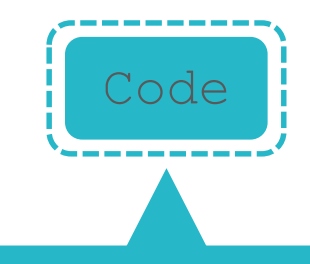

```
import pandas
world_champions={'Team':['India','Australia','West 
Indies','Pakistan','Sri Lanka'],
           'ICC rank':[2,3,7,8,4],
'World champions Year': [2011,2015,1979,1992,1996],
           'Points':[874,787,753,673,855]}
chokers={'Team':['South Africa','New 
Zealand','Zimbabwe'],'ICC_rank':[1,5,9],'Points':[89
5,764,656]}
df1=pandas.DataFrame(world_champions)
df2=pandas.DataFrame(chokers)
print(pandas.merge(df1,df2,on='Team',how='outer'))
```
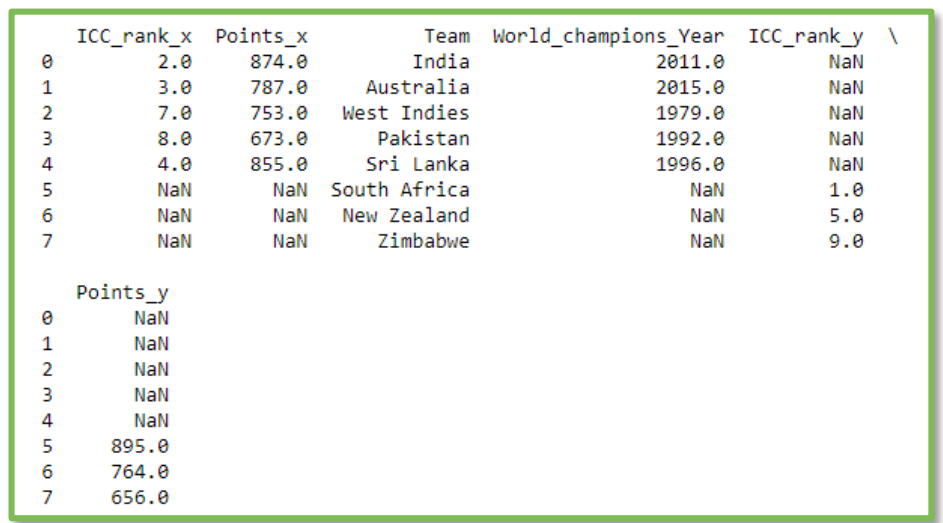

©Simplilearn. All rights reserved.

Returns all records when there is a match in either left (table1) or right (table2) table records

### **Full Outer Join**

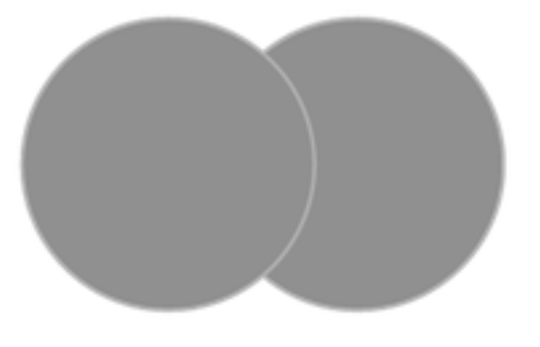

## **Typecasting**

It converts the data type of an object to the required data type.

**Int( )**

Returns an integer object from any number or string.

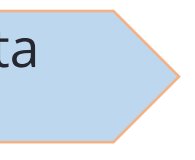

**string( )** Returns string from any numeric object or converts any number to string

### **float( )**

Returns a floating-point number from a number or a string

©Simplilearn. All rights reserved.

### simpl;learn

## **Typecasting Using Int, float and string( )**

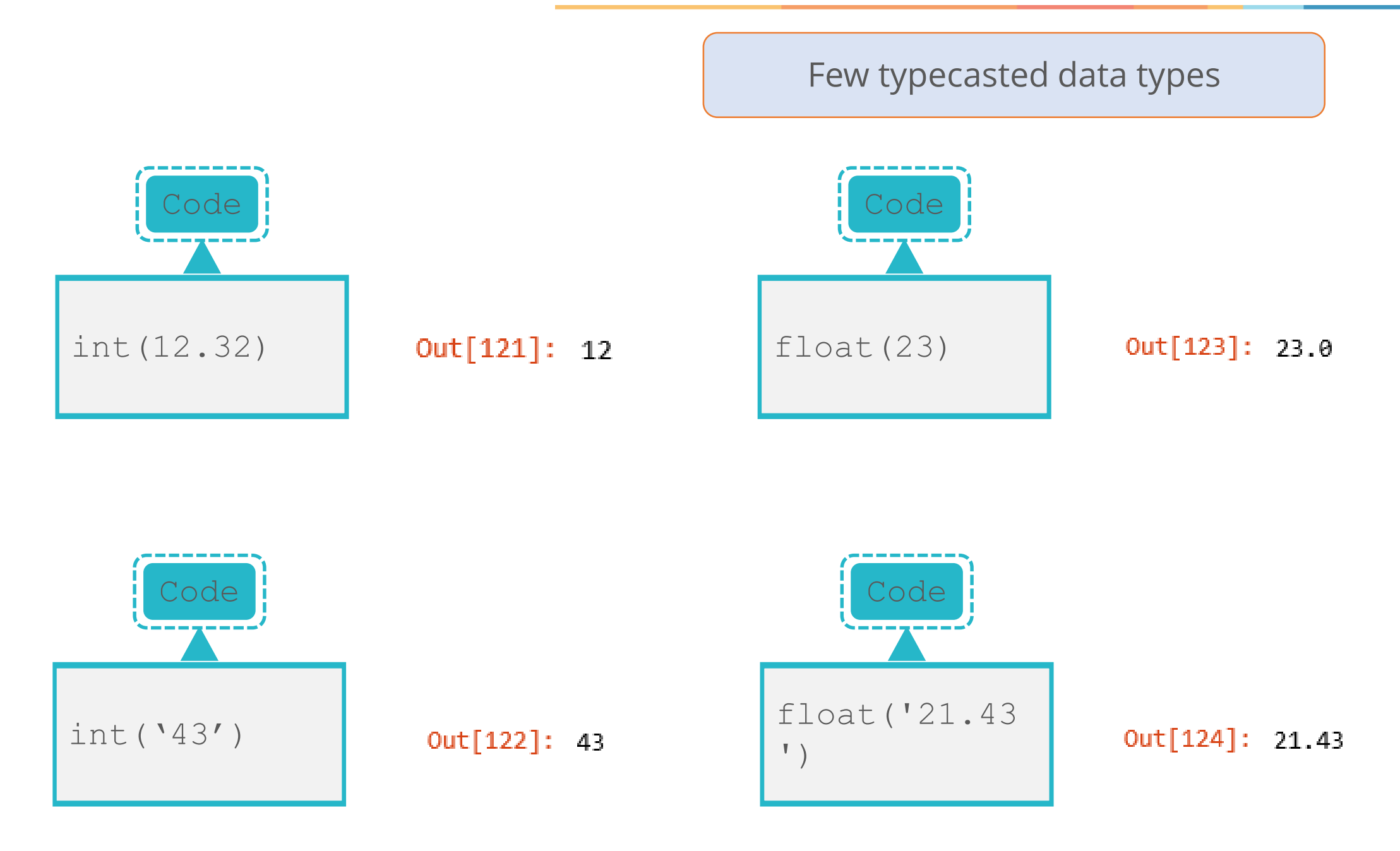

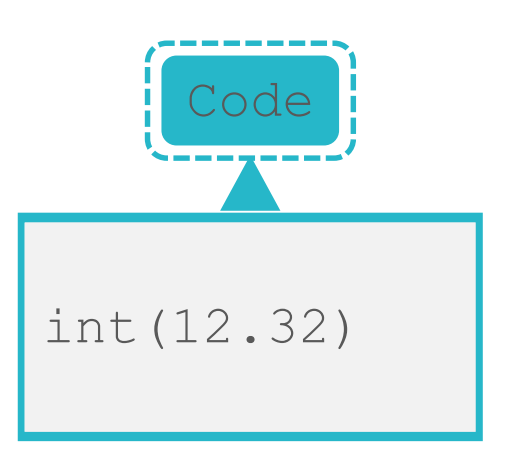

©Simplilearn. All rights reserved.

Out[125]: '21'

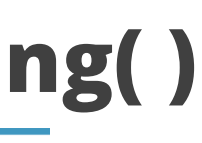

### simplilearn

## **Assisted Practice Data Manipulation**

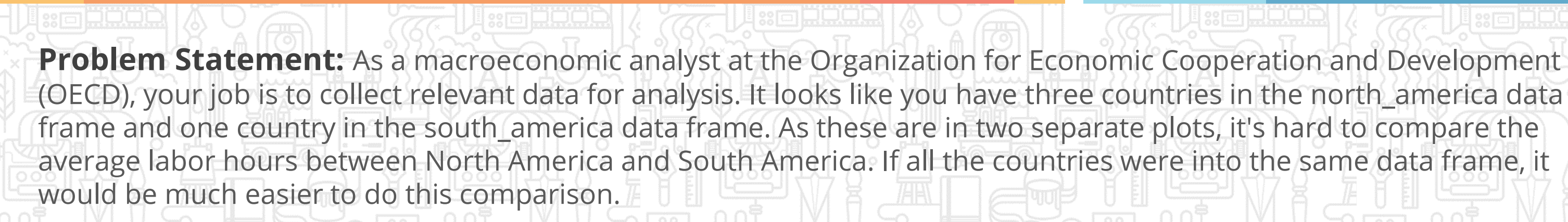

**Objective: Demonstrate concatenation.** 

©Simplilearn. All fights reserved

**Access:** Click on the Labs tab on the left side panel of the LMS. Copy or note the username and password that are generated. Click on the Launch Lab button. On the page that appears, enter the username and password in the respective fields, and click Login.

### **Duration: 10 mins.**

## **Unassisted Practice Data Manipulation Duration: 10 mins.**

@Simplilearn. All fights reserved

**Problem Statement:** SFO Public Department - referred to as SFO has captured all the salary data of its employees from year 2011-2014. Now in 2018 the organization is facing some financial crisis. As a first step HR wants to rationalize employee cost to save payroll budget. You have to do data manipulation and answer the below questions: 1. How much total salary cost has increased from year 2011 to 2014?

2. Who was the top earning employee across all the years?

**Objective:** Perform data manipulation and visualization techniques

**Note:** This practice is not graded. It is only intended for you to apply the knowledge you have gained to solve realworld problems.

**Access:** Click on the Labs tab on the left side panel of the LMS. Copy or note the username and password that are generated. Click on the Launch Lab button. On the page that appears, enter the username and password in the respective fields, and click Login.

## **Answer 1**

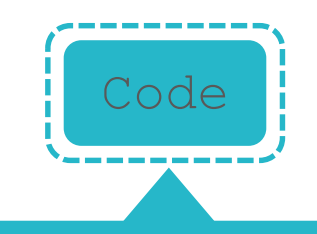

salary = pd.read\_csv('Salaries.csv') mean year = salary.groupby('Year').mean()['TotalPayBenefits'] print ( mean\_year)

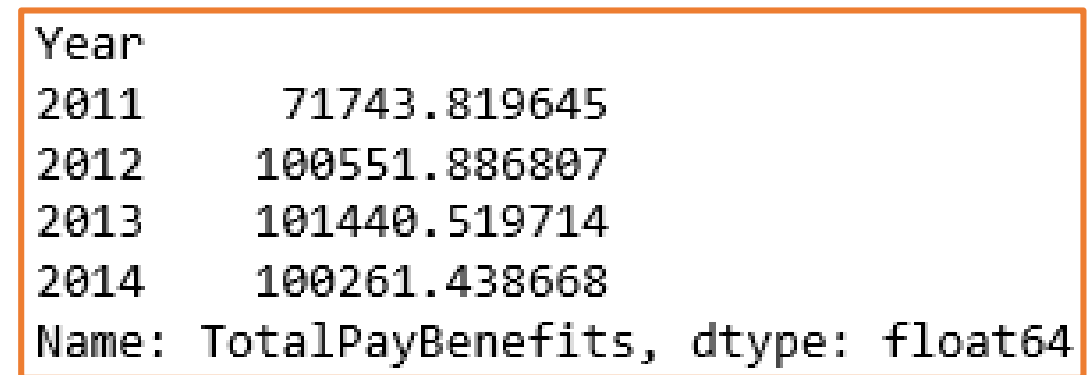

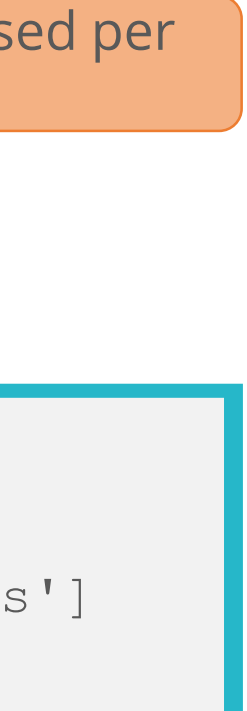

simplilearn

Check the mean salary cost per year and see how it has increased per year.

## **Answer 2**

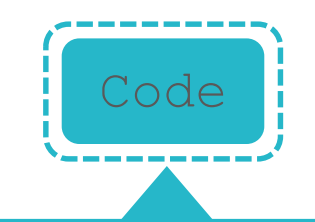

top  $sal =$ salary.groupby('EmployeeName').sum()['TotalPayBenefi ts'] print((top\_sal.sort\_values(axis=0)))

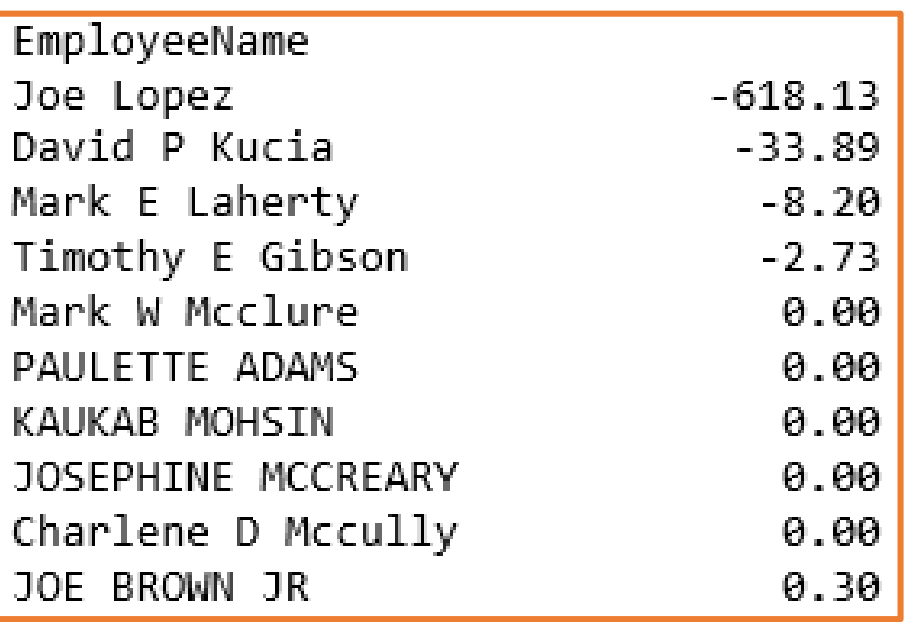

©Simplilearn. All rights reserved.

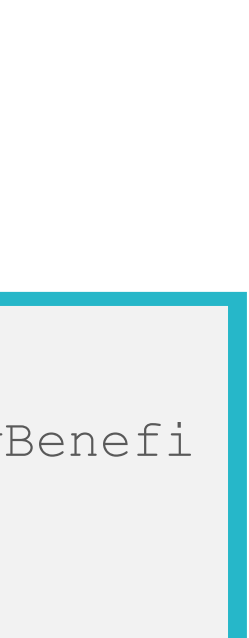

simpl;learn

### Group the total salary with respect to employee name:

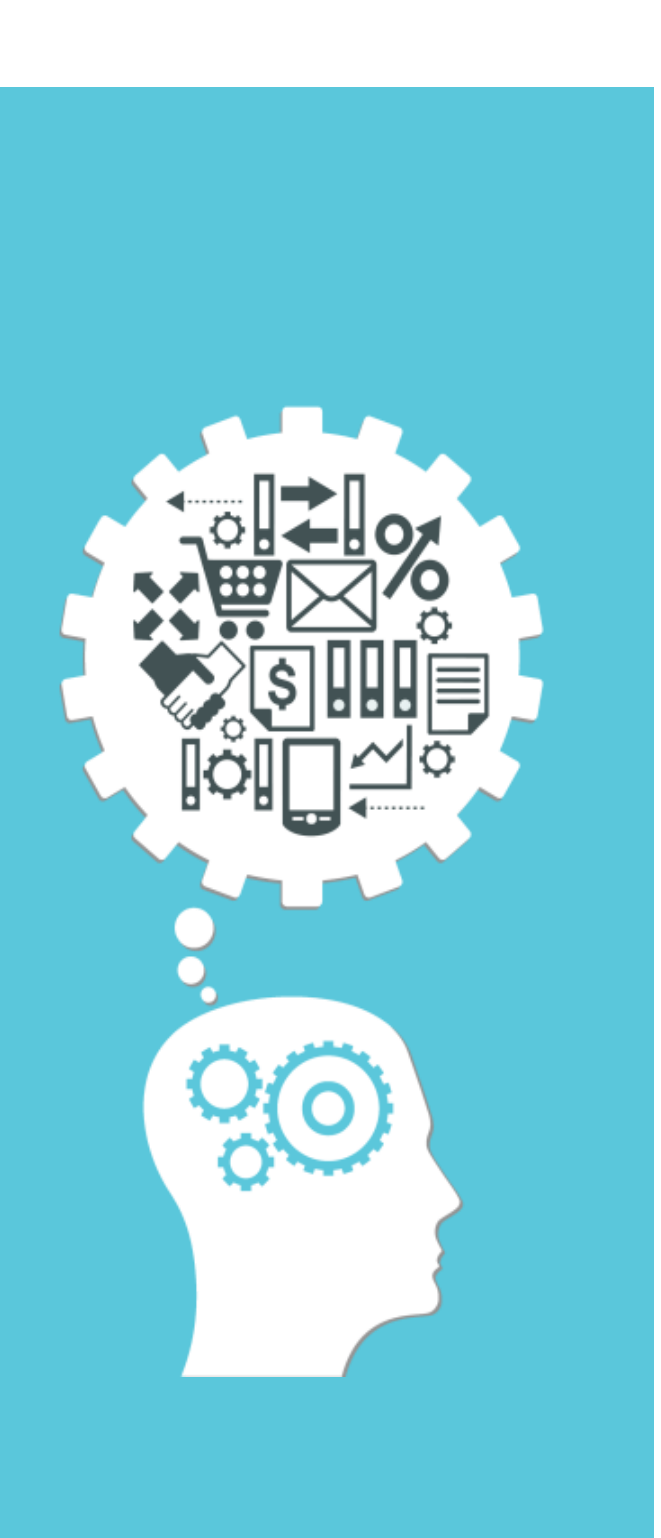

## **Key Takeaways**

Demonstrate data import and exploration using Python

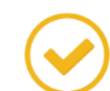

Demonstrate different data wrangling techniques and their significance

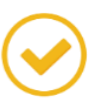

Perform data manipulation in python using coercion, merging, concatenation, and joins

©Simplilearn. All rights reserved.

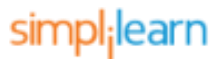

Now, you are able to:

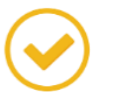

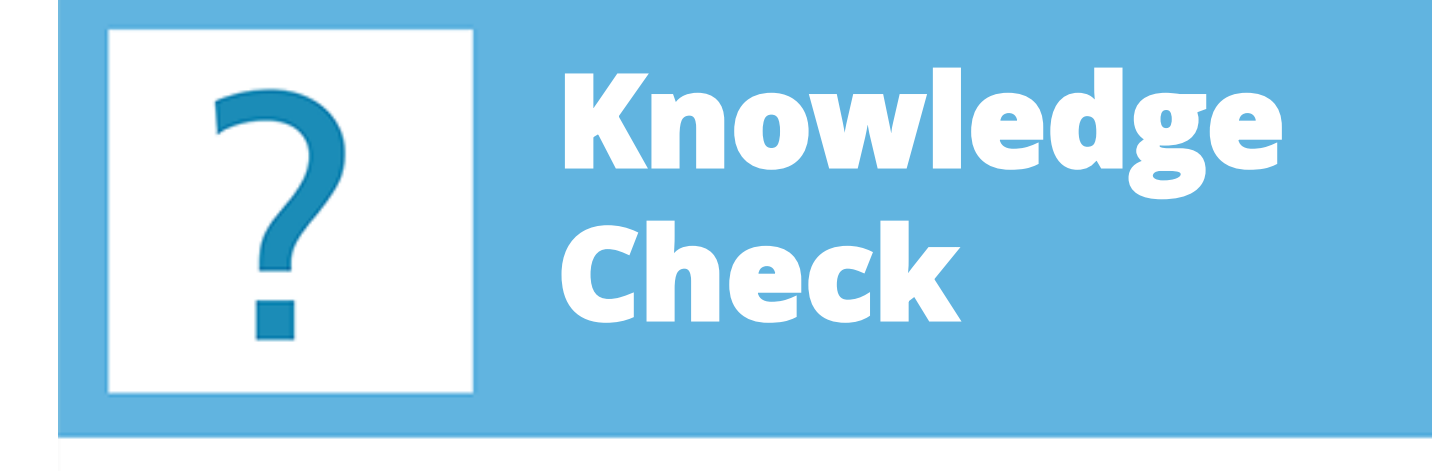

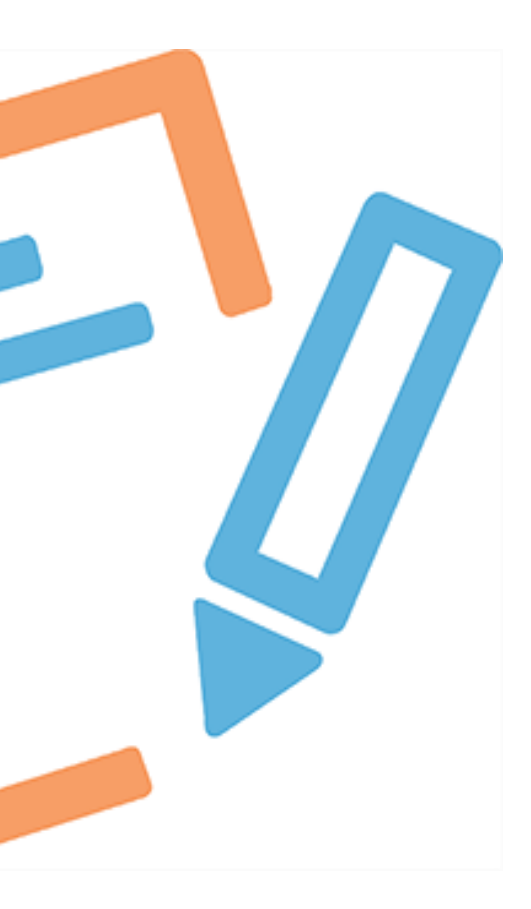

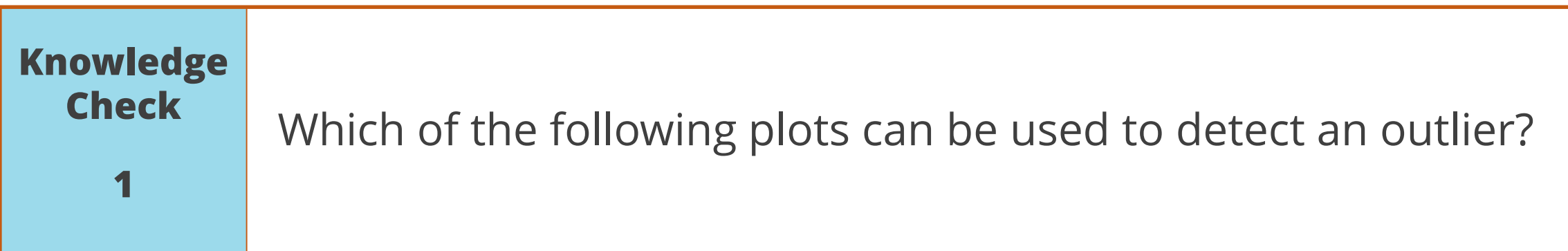

- a. Boxplot
- b. Histogram
- c. Scatter plot
- d. All of the above

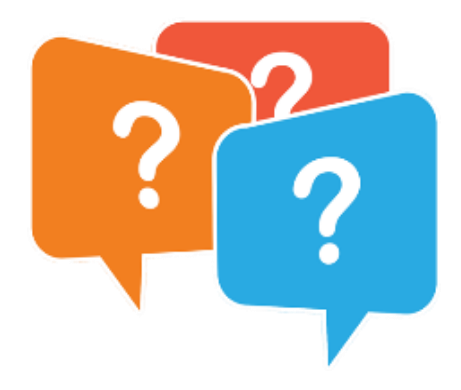

The correct answer is **d . All of the above**

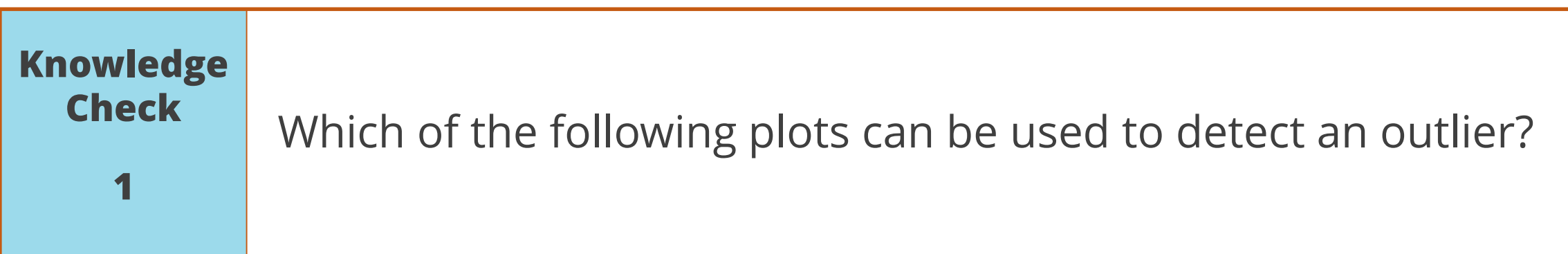

- a. Boxplot
- b. Histogram
- c. Scatter plot
- d. All of the above

**All the above plots can be used to detect an outlier.**

©Simplilearn. All rights reserved.

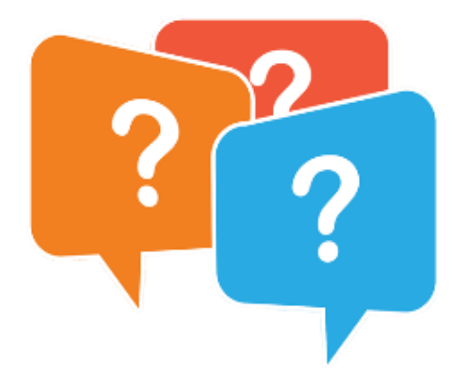

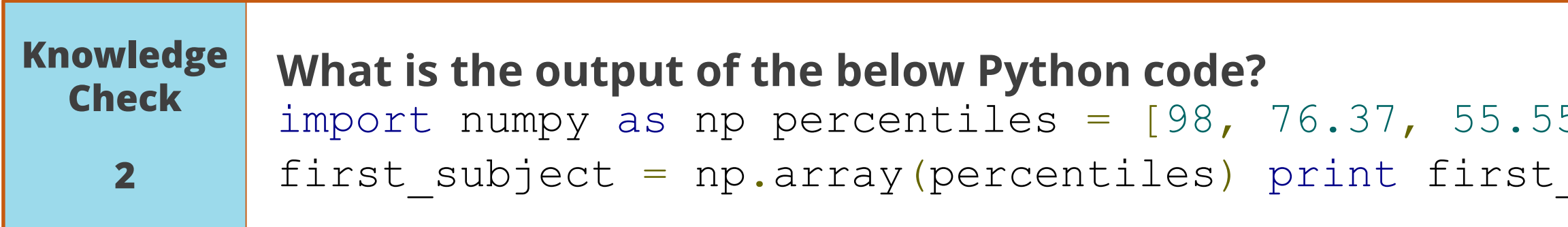

- a. float32
- b. float
- c. int32
- d. float64

### $5, 69, 88$ ] \_subject.dtype

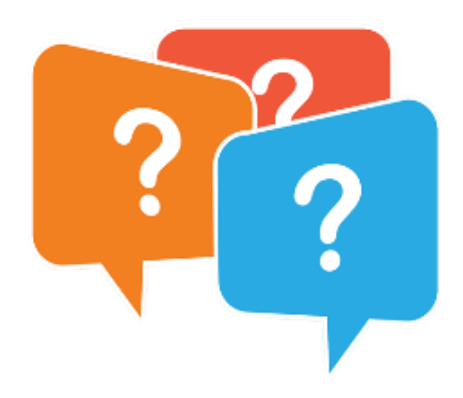

The correct answer is **d. float64**

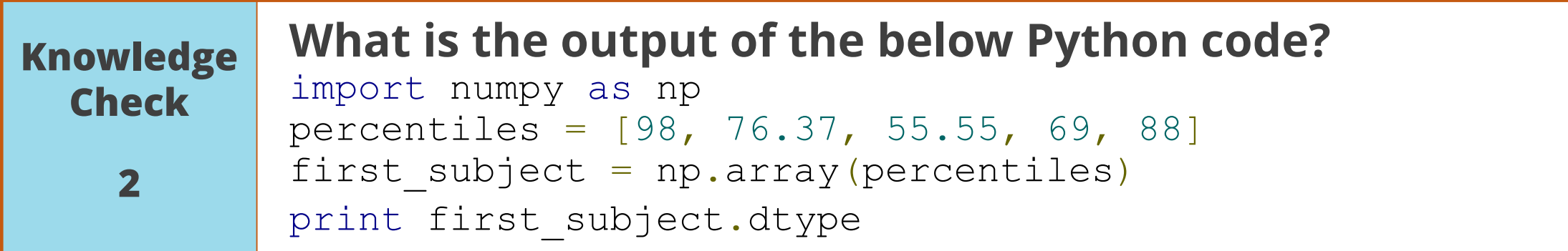

- a. float32
- b. float
- c. int32
- d. float64

**Float64's can represent numbers much more accurately than other floats and has more storage capacity.**

©Simplilearn. All rights reserved.

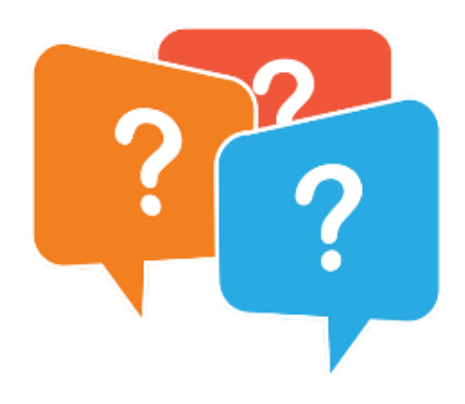

## **Lesson-End Project**

©Simplilear<del>n.</del> All fights reserved.

**Problem Statement:** From the raw data below create a data frame: 'first\_name': ['Jason', 'Molly', 'Tina', 'Jake', 'Amy'], 'last\_name': ['Miller', 'Jacobson', ".", 'Milner', 'Cooze'], 'age': [42, 52, 36, 24, 73], 'preTestScore': [4, 24, 31, ".", "."],'postTestScore': ["25,000", "94,000", 57, 62, 70]

**Objective: Perform data processing on raw data:** 

- Save the data frame into a csv file as project.csv
- Read the project.csv and print the data frame
- Read the project.csv without column heading
- Read the project.csv and make the index columns as 'First Name' and 'Last Name'
- **Print the data frame in a Boolean form as True or False. True for Null/ NaN values and false for** non-null values
- Read the data frame by skipping first 3 rows and print the data frame

**Access:** Click the Labs tab in the left side panel of the LMS. Copy or note the username and password that are generated. Click the Launch Lab button. On the page that appears, enter the username and password in the respective fields and click Login.

### **Duration: 20 mins.**

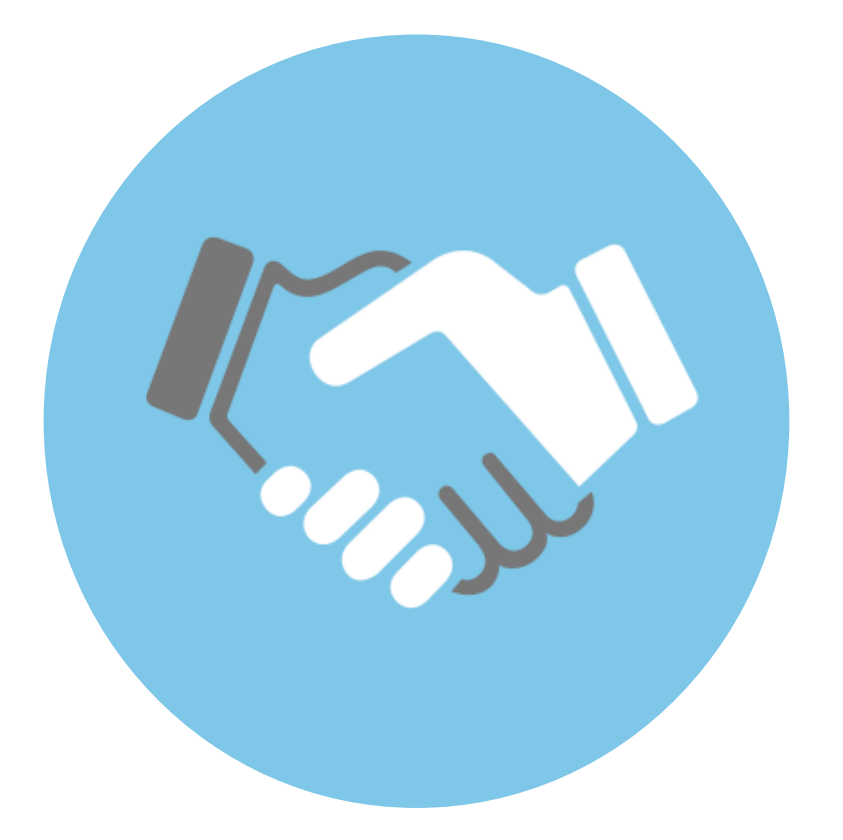

# **Thank You**

© Simplilearn. All rights reserved.

- - - -